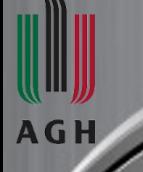

#### *AGH University of Science and Technology*

*Faculty of Electrical Engineering, Automatics, Computer Science and Biomedical Engineering Department of Biocybernetics and Biomedical Engineering*

# Computational Intelligence

# **Convolutional Neural Networks**

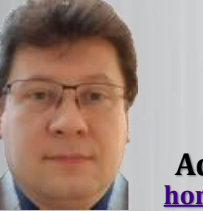

**1**

## **Convolutional Neural Network**

#### neural networks? What is spe what data? Where

### **Convolutional Neural Networks**

**Convolutional Neural Networks (CNNs) are very popular today thanks to special convolution operations based on adaptive filtering, which work well, especially with images:**

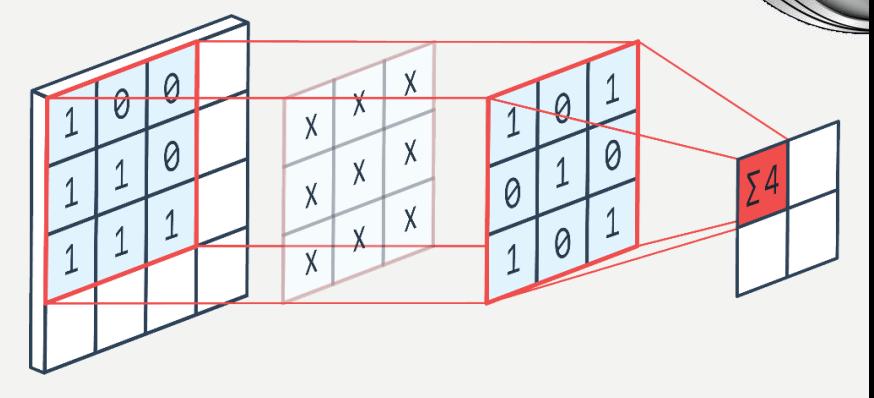

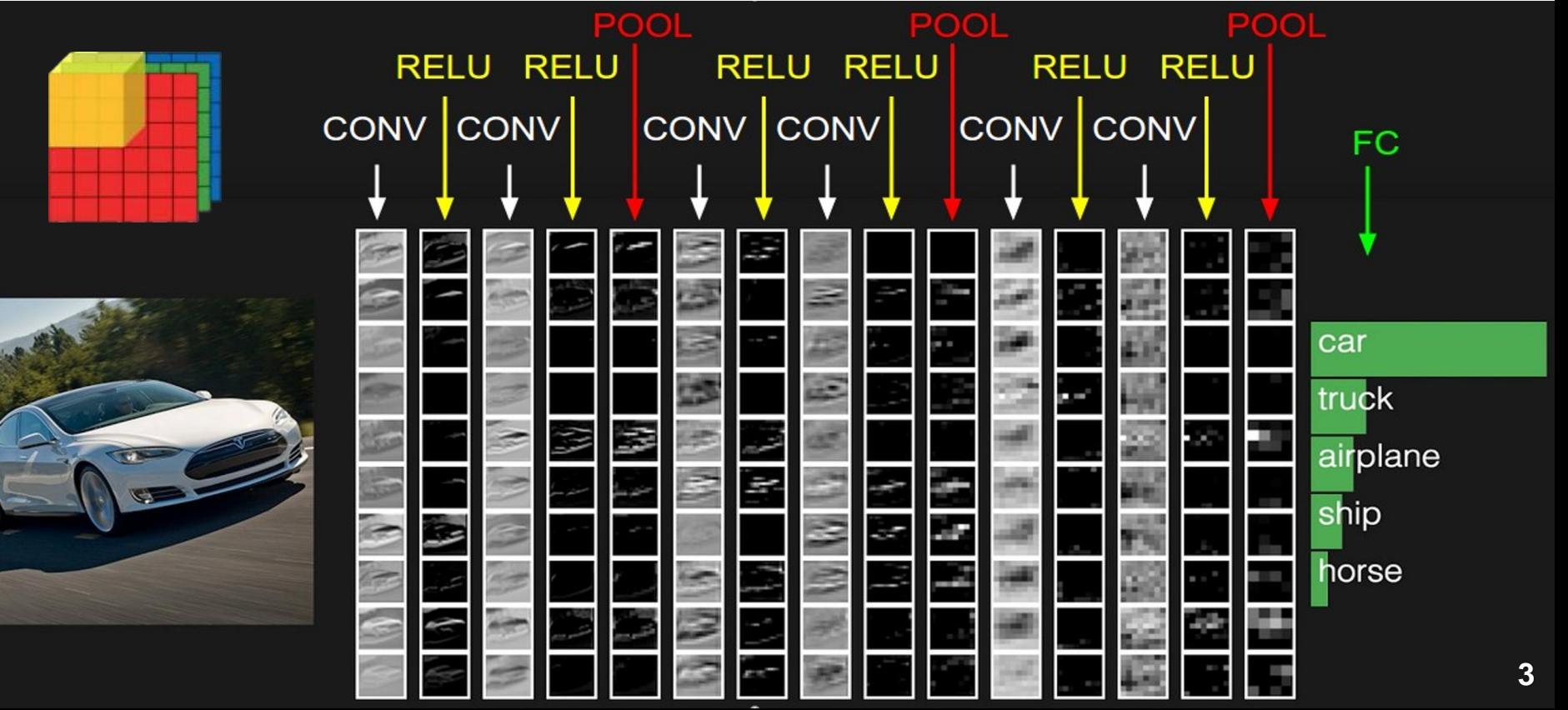

### **Benefits of using CNNs**

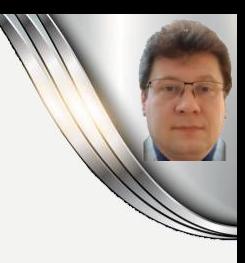

#### **Convolutional Neural Networks:**

- **Share parameters - so the same features may be recognized in any part of the image!**
- **Use sparse connections, so the convolutional layers are not connected in all-to-all manner (densely/fully-connected), which saves a lot of parameters and allows to train the network faster.**
- **Outputs depend directly only on some selected areas of the input images, so the neurons can specialize in recognizing, but their position in the convolutional layer defines the location where the features have been found.**

**Timeline of the development of Convolutional Neural Networks:**

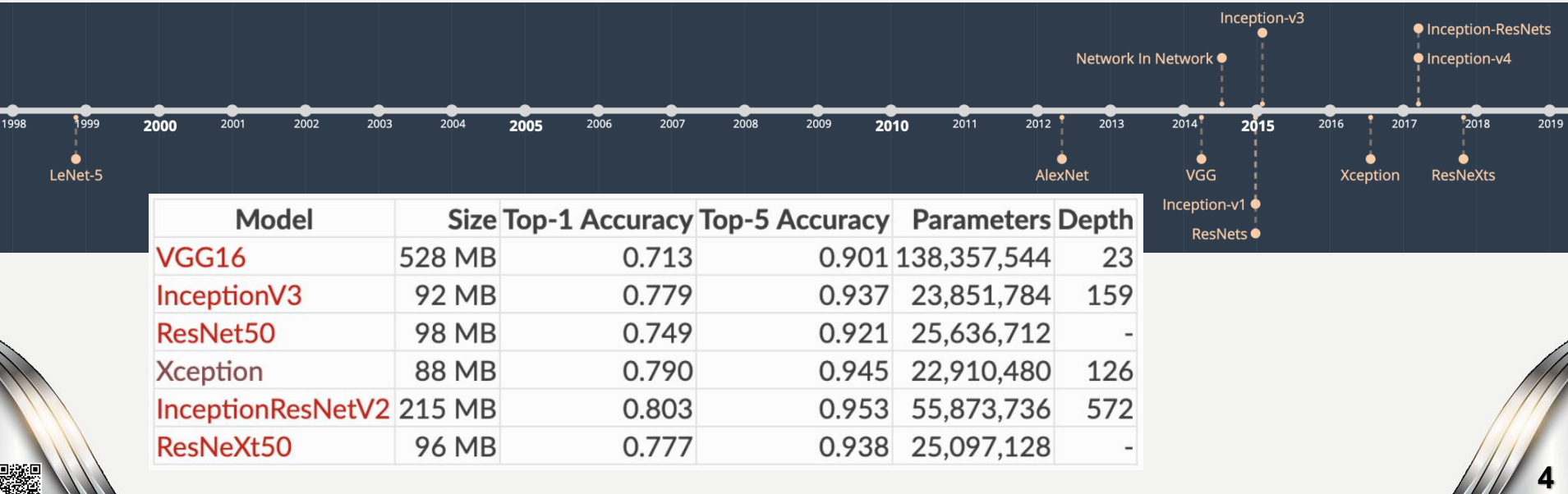

### **Computer Vision**

**Computer vision (CV) is an interdisciplinary scientific field that deals with how computers can perform various tasks on objects in digital images/videos and automate tasks which the human visual system can do. CV plays a very important role today and can be supported by convolutional neural networks (CNN) due to their unique ability to recognize objects whenever they are located in the image:**

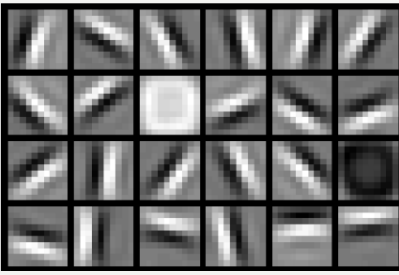

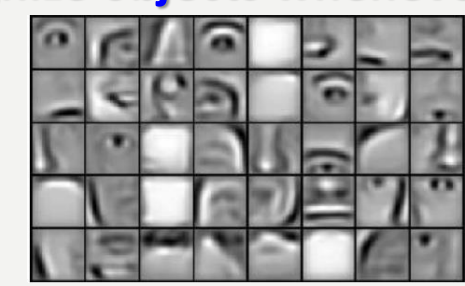

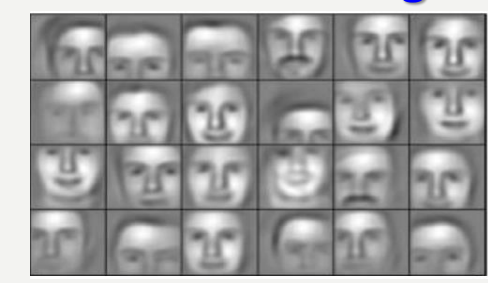

**Convolutional filters allow us to detect and filter out basic and secondary features gradually in the subsequent layers of the network using adaptive filtering (dot products) where weights of the adaptive filters are adjusted during the CNN training process:**

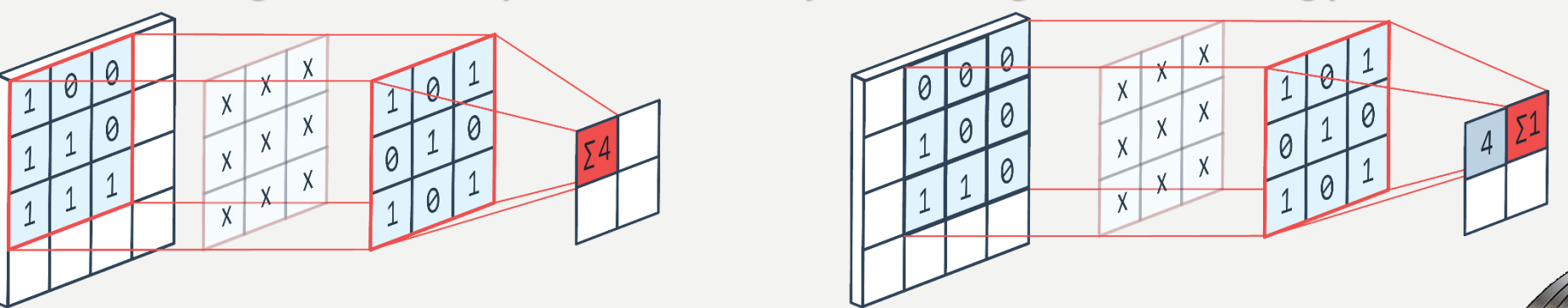

**The network adjusts the filters to recognize particular shapes and colors, which are frequent and form patterns that may be adapted many times to various images.**

## **Convolutions and Adaptive Filtering**

tional Why.

eneficial? neural netw

### **Filters and Convolutions**

#### **Filters are commonly used in computer graphics, and allow us to find edges and convolve images:**

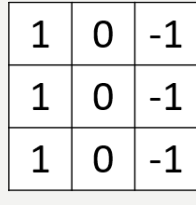

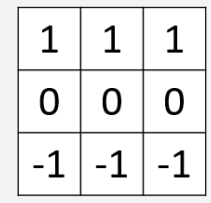

Vertical

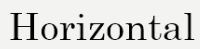

 $=$ 

#### **The example result of applying the vertical-line filter:**

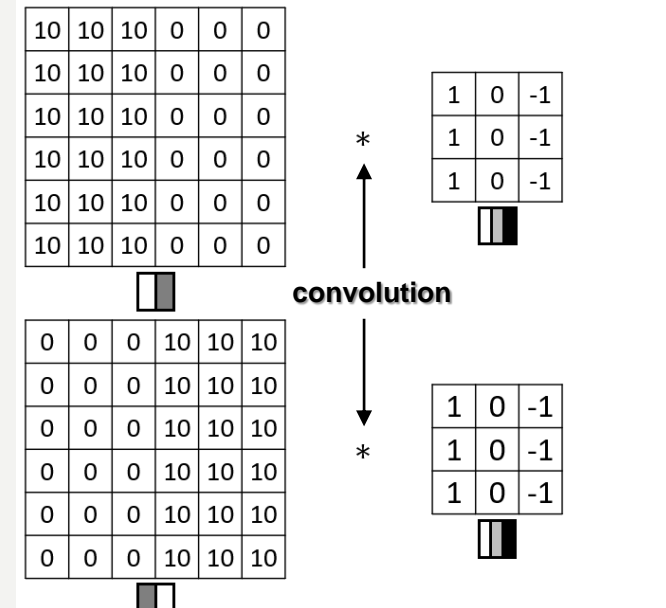

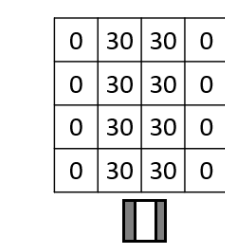

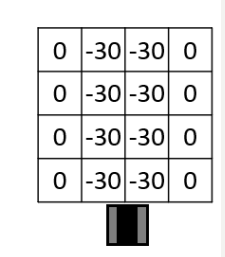

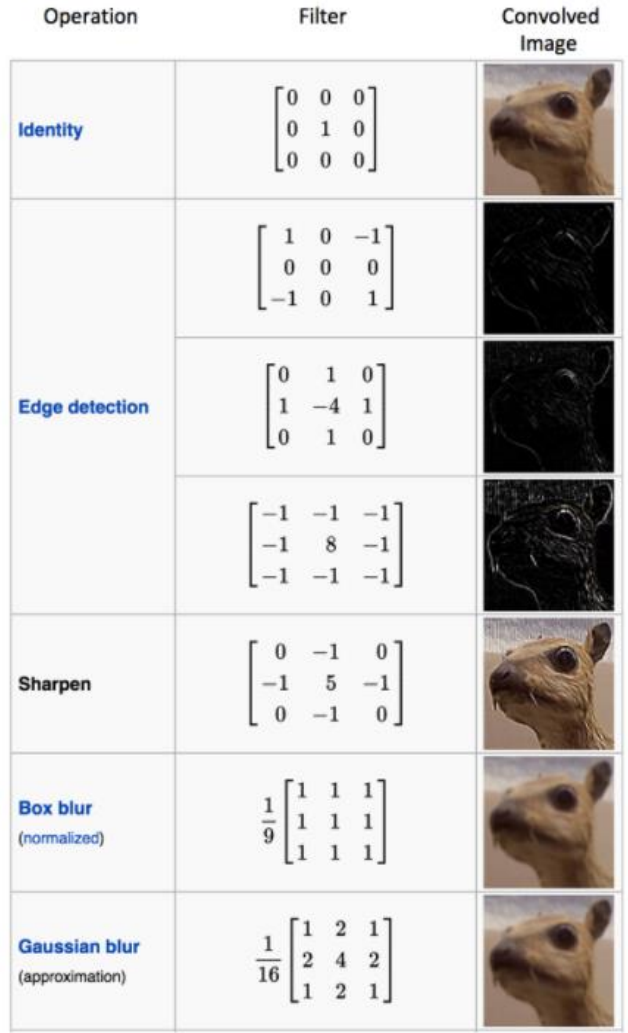

縣架

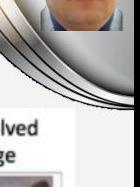

### **Adaptive Filtering**

**In convolutional layers, we use adaptive filters, which are composed of nonconstant values that we call weights** *w<sup>i</sup>* **which are adapted during the training**  process to represent frequent patterns of the filter size in the input images:

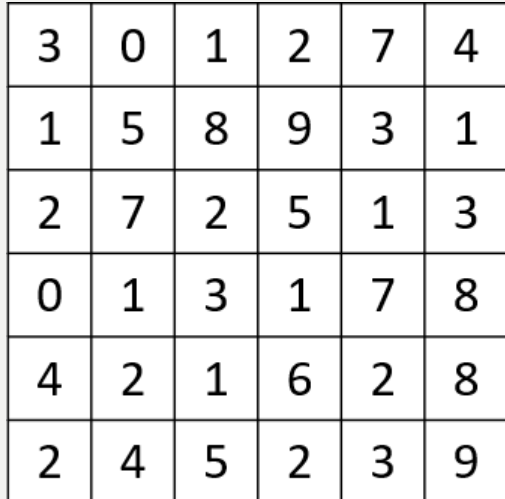

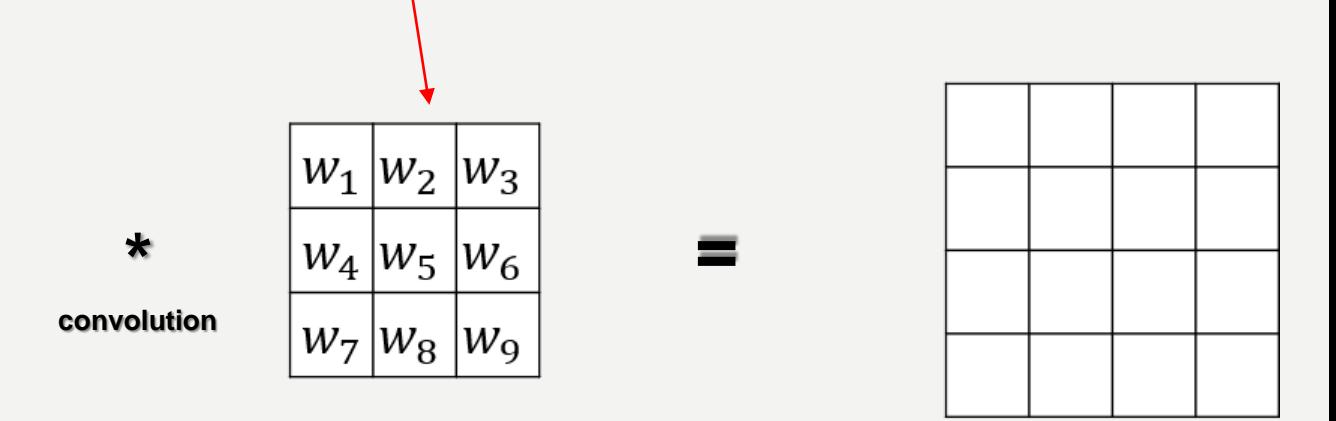

**The output value is computed as a dot product of the input area and the filter (an array of the adaptable weights) where the filter is adapted in the input image.**

**Convolutional weights are parameters of the model, so they are adjusted during the training process to filter out the most frequent features found in the data (training examples).**

# **Operations on Filters**

### **Stride 1**

**To adapt the filter to the whole image, we must move the filter over the image with a given stride s that defines the number of fields (pixels) we move in vertical and horizontal directions (it is a hyperparameter of the model):**

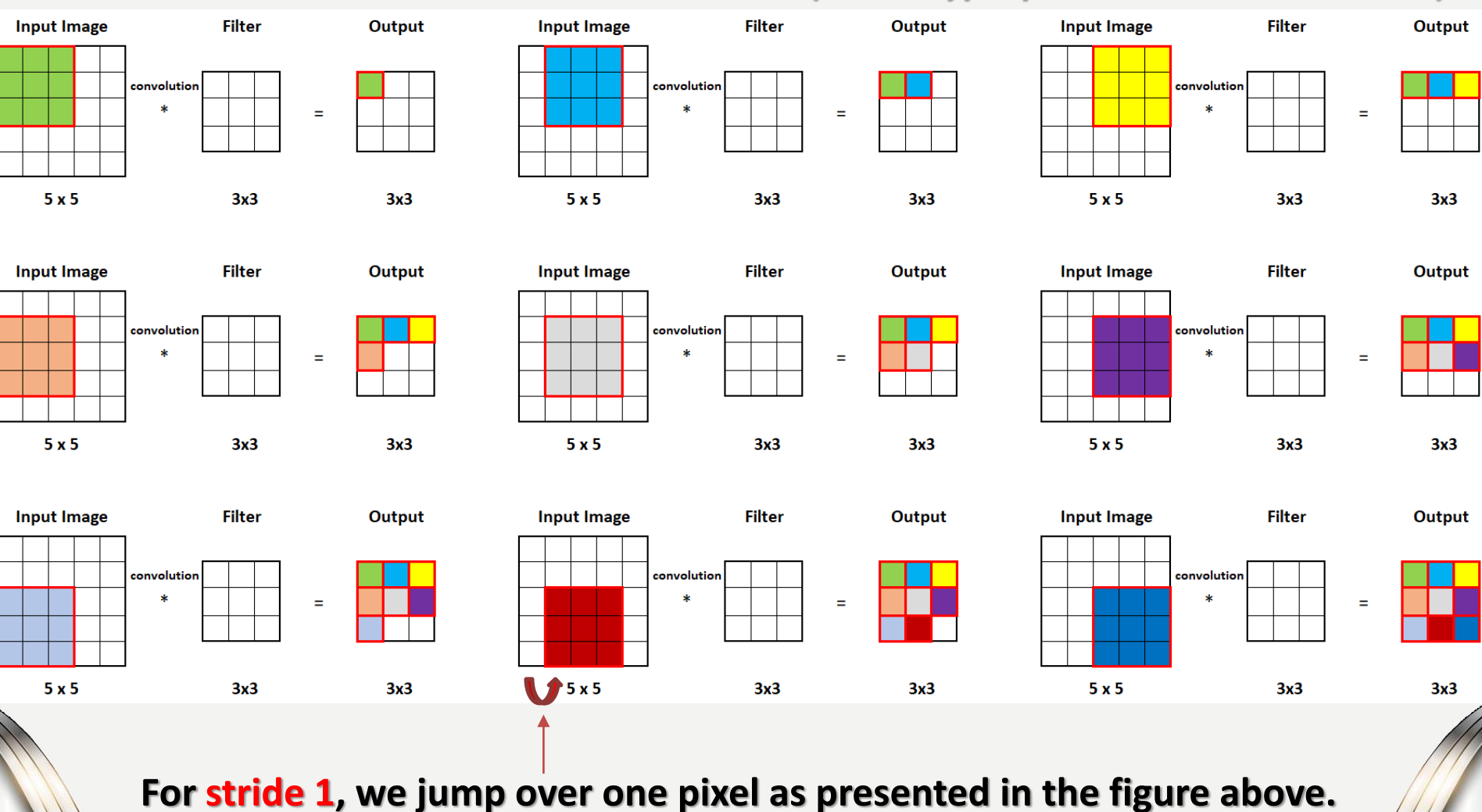

**10**

### **Stride 2**

#### **For stride 2, we jump over two pixels as presented in the figure below:**

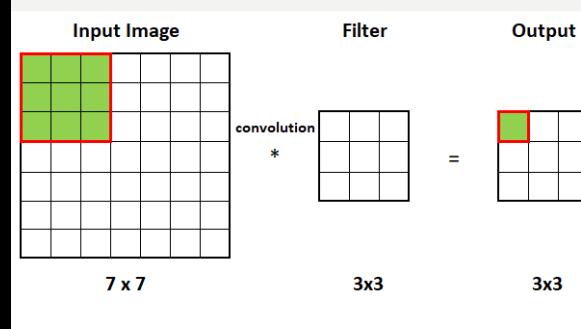

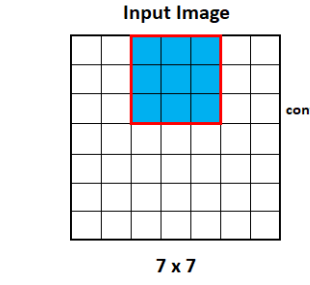

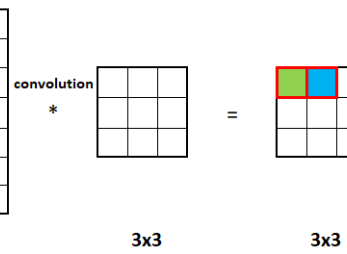

**Filter** 

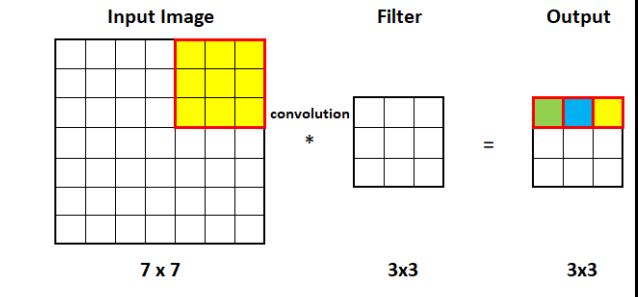

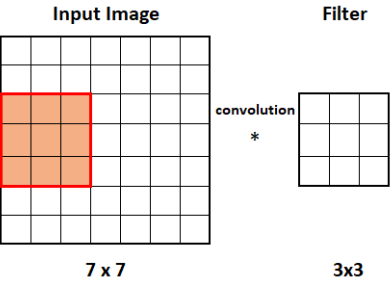

縣

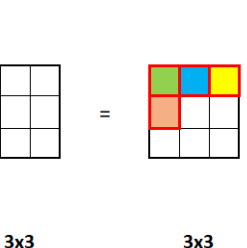

Output

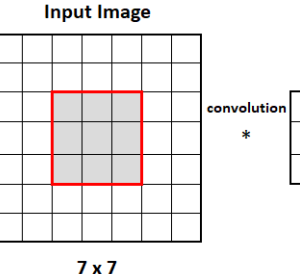

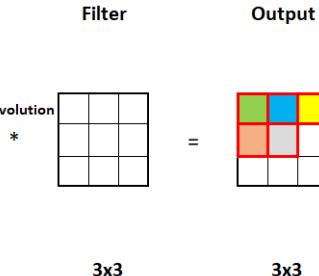

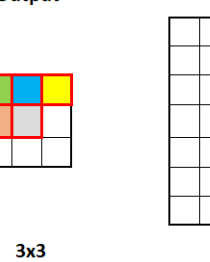

Output

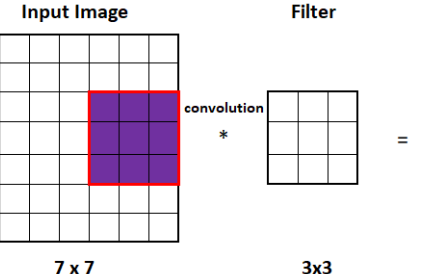

**Filter** 

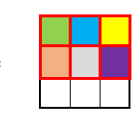

 $3x3$ 

Output

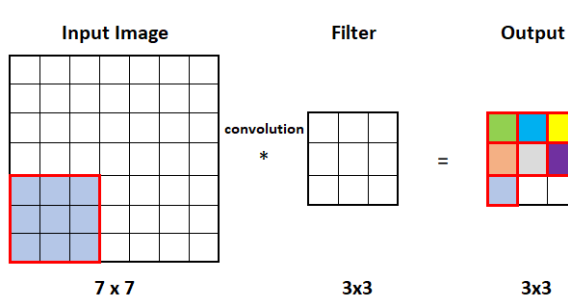

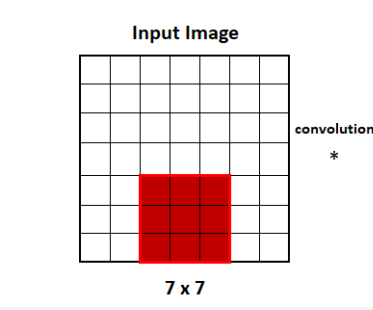

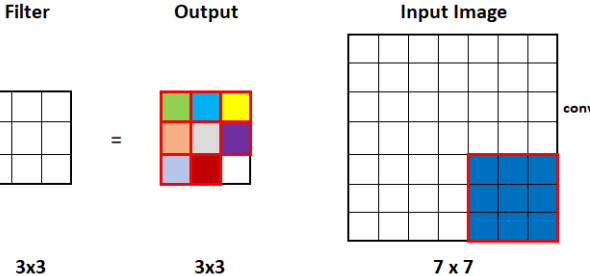

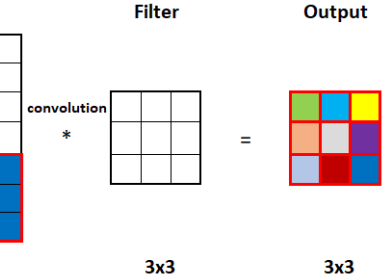

**Filter** 

**The chosen stride value is one of the hyperparameters of the model!**

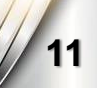

### **Padding**

<span id="page-11-0"></span>**When moving the filter (f x f) over the image (n x n) with a given stride, we cannot move over the edges/border of the image, so we are forced to treat the pixels on the borders in a different way ("Valid") or add a 0-value border outside the image to adapt filters on the boarders ("Same"):**

**Valid Convolution (no padding): Output size is n x n**  $*$  **f x f =**  $(n - f + 1)$  **x**  $(n - f + 1)$ 

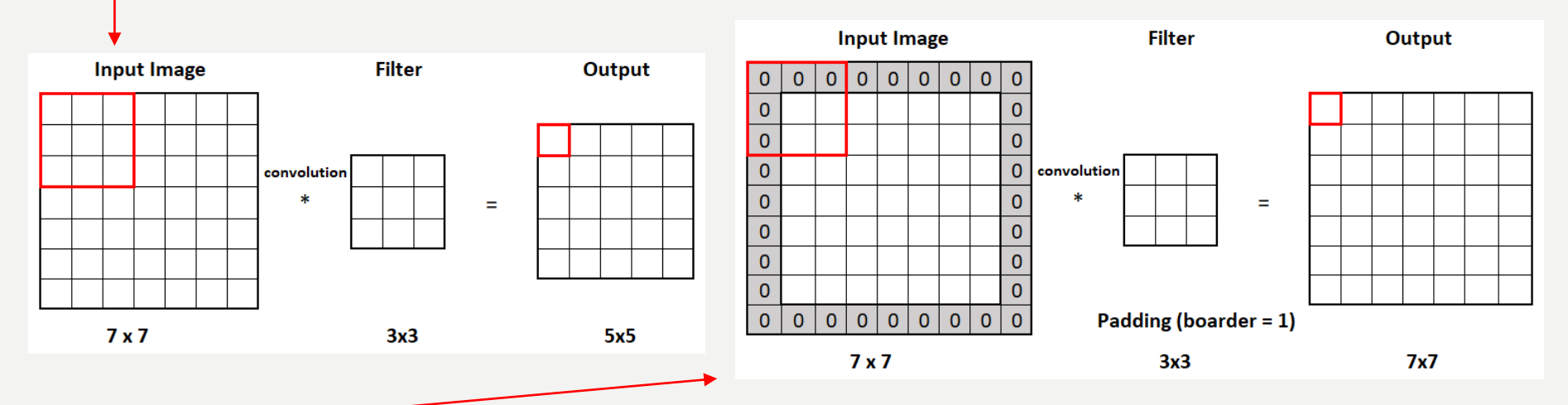

- Same Convolution (padding balances the filter size  $p = (f 1)/2$ , then the output size **is the same as the one of the input image.**
	- **The chosen way of convolution ("same" or "valid") is one of the hyperparameters of the model!**

## **Output Volume Size Calculation**

### **The output array size can be computed for given hyperparameters:**

- **Input matrix (image) dimension** *n x n*
- **Filter size** *f x f*
- **Stride** *s*
- **Padding** *p*

in the following way:

**Example for n = 7, f = 3, s = 2, p = 1:**  $\int_{0}^{7+2 \cdot 1-3}$ 

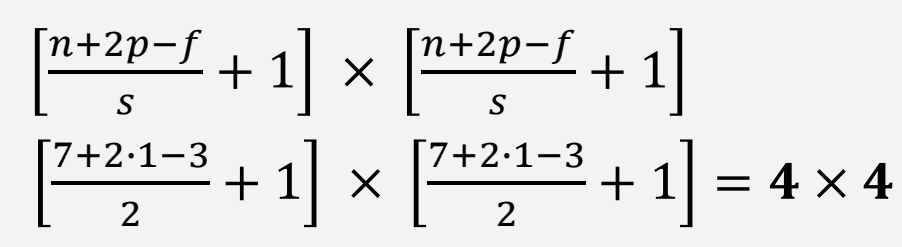

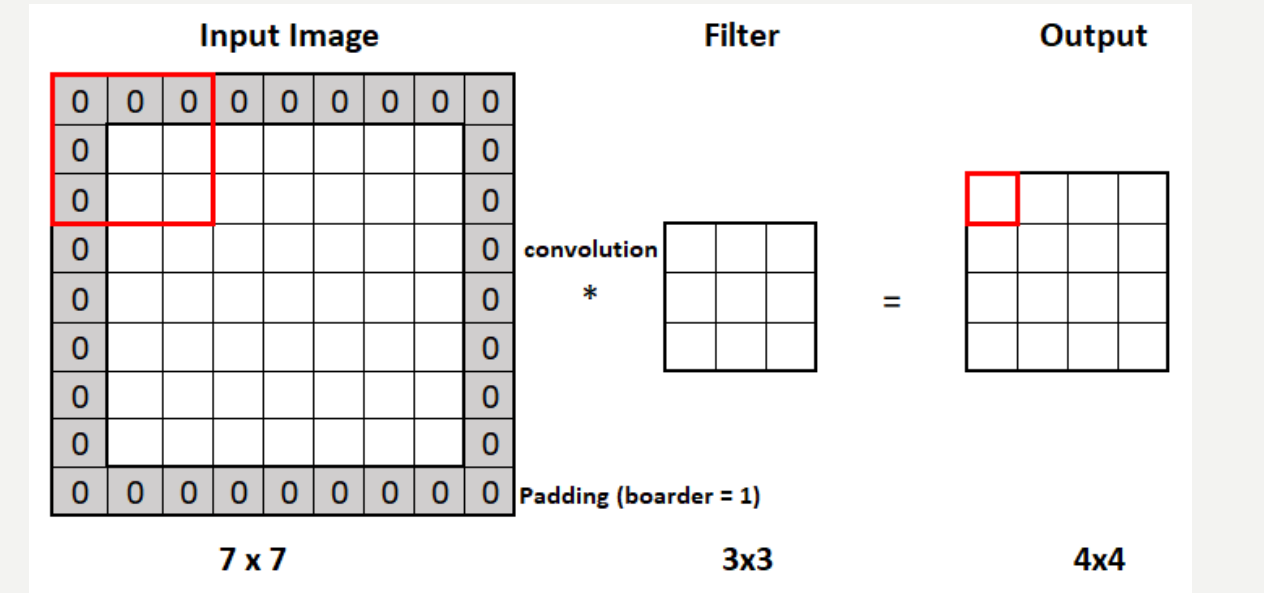

### **Multiple Adaptive Filters on RGB Images**

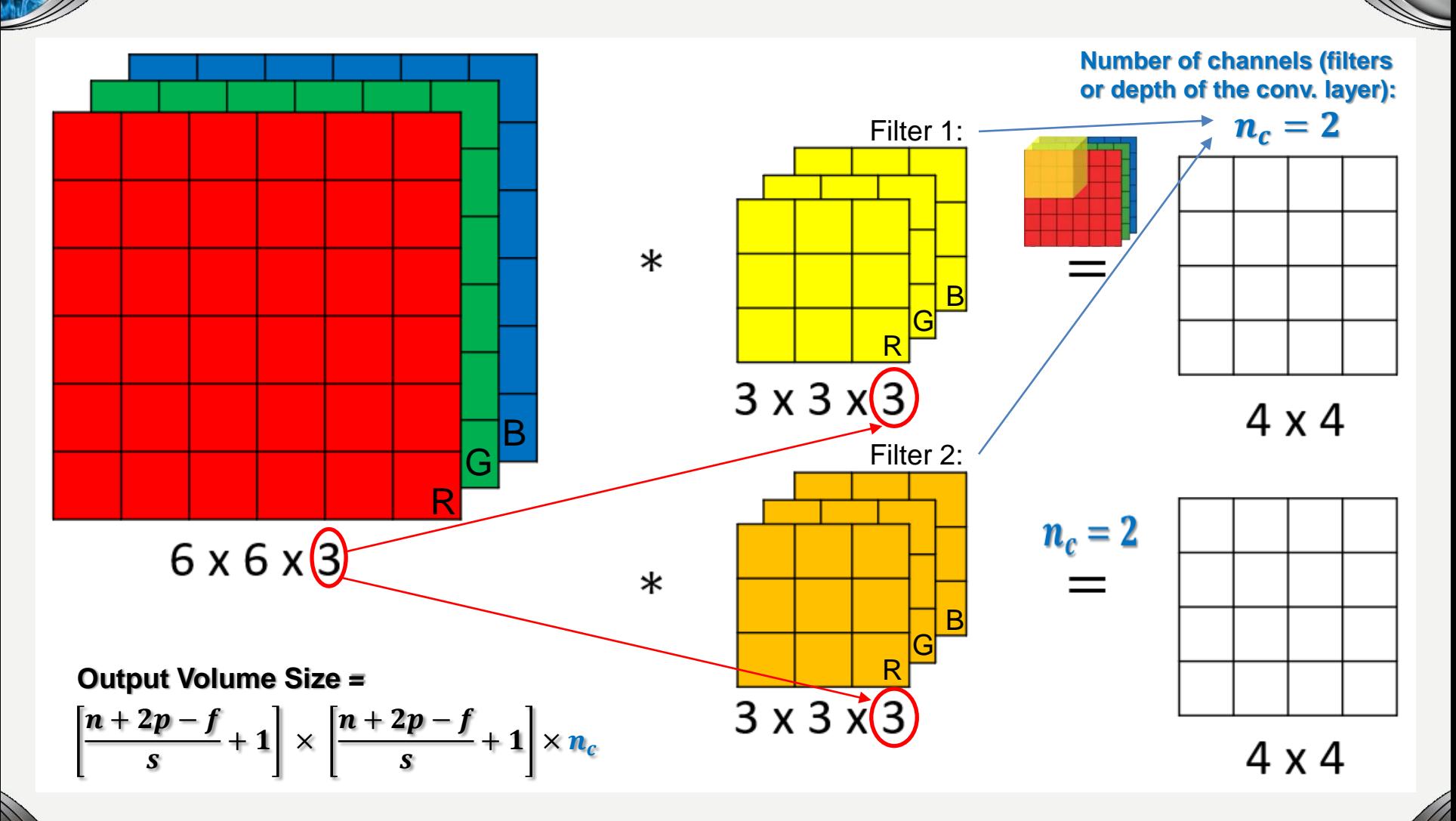

**If the input image has 3 color channels, then the filters must also have the depth equal to 3, so we always convolve over the whole volume. <sup>14</sup>**

### **Convolutions and Convolutional Layer**

**What happens in the convolutional layer?**

Input  $\boldsymbol{a}^{[\mathbf{0}]}$  is convolved by the convolutional filters  $\boldsymbol{W}^{[\mathbf{1}]}$  and adding bias  $\boldsymbol{b}^{[\mathbf{1}]}$  and using activation function  $\boldsymbol{g}^{[1]}$  output  $\boldsymbol{a}^{[1]}$  is computed (here, two filters are used):

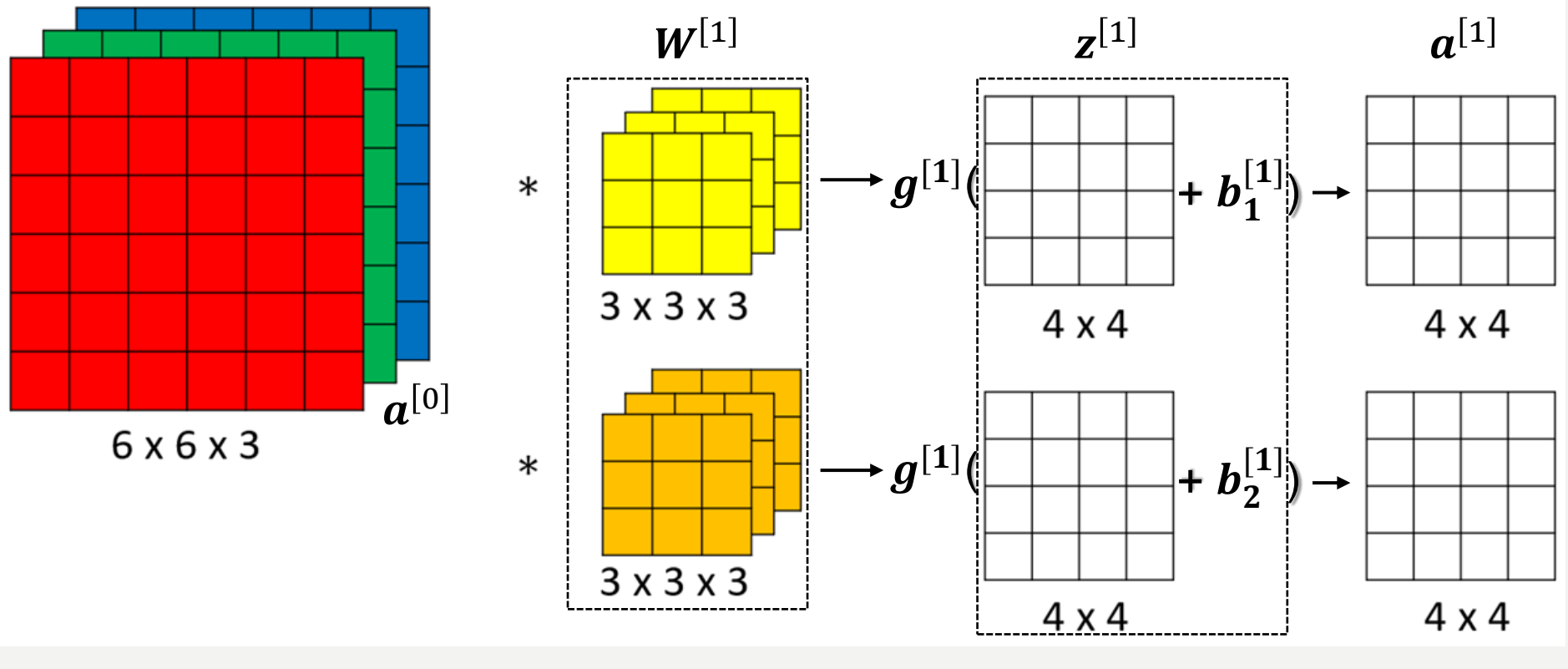

**Number of parameters = (number of weights + bias) \* number of filters = (3x3x3 + 1) \* 2 = 28 \* 2 = 56**

$$
z^{[1]} = W^{[1]} \cdot a^{[0]} + b^{[1]} \qquad a^{[1]} = g^{[1]}(z^{[1]}
$$

### **Convolutional Layer Notation**

### **For convolutional layer , we will use the following notations:**

- $\bm{f^{[l]}}$ **- filter size**
- $\bm{p^{[l]}}$ **- padding**
- $\boldsymbol{s}^{[l]}$ **- stride**

 $\bm{n}_{\bm{H}}^{[\bm{l}]}$ 

 $\bm{n}^{[\bm{l}]}_{\bm{W}}$ 

 $\bm{n}^{[\bm{l}]}_{\bm{c}}$ 

**.**

- **- height (vertical dimension)**
	- **- width (horizontal dimension)**
- **- number of channels or filters (depth of the layer)**

**For a given input:**

$$
n_H^{[l-1]} \times n_W^{[l-1]} \times n_c^{[l-1]}
$$

**we get the following filter size: and weight size:**

 $\boldsymbol{f^{[l]}} \times \boldsymbol{f^{[l]}} \times \boldsymbol{n}^{[l-1]}_{\boldsymbol{c}}$  $\boldsymbol{f^{[l]}} \times \boldsymbol{f^{[l]}} \times \boldsymbol{n}^{[l-1]}_{\boldsymbol{c}} \times \boldsymbol{n}^{[l]}_{\boldsymbol{c}}$ 

**and the output:**

$$
n_H^{[l]} \times n_W^{[l]} \times n_c^{[l]} = \left[ \frac{n_H^{[l-1]} + 2 \cdot p^{[l]} - f^{[l]}}{s^{[l]}} + 1 \right] \times \left[ \frac{n_W^{[l-1]} + 2 \cdot p^{[l]} - f^{[l]}}{s^{[l]}} + 1 \right] \times n_c^{[l]}
$$
  

$$
A^{[l]} = m \times n_H^{[l]} \times n_W^{[l]} \times n_c^{[l]}
$$

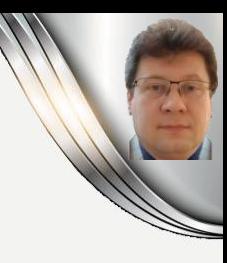

### **Simple Convolutional Network**

**Let's compute the sizes for this exemplar convolutional network:**

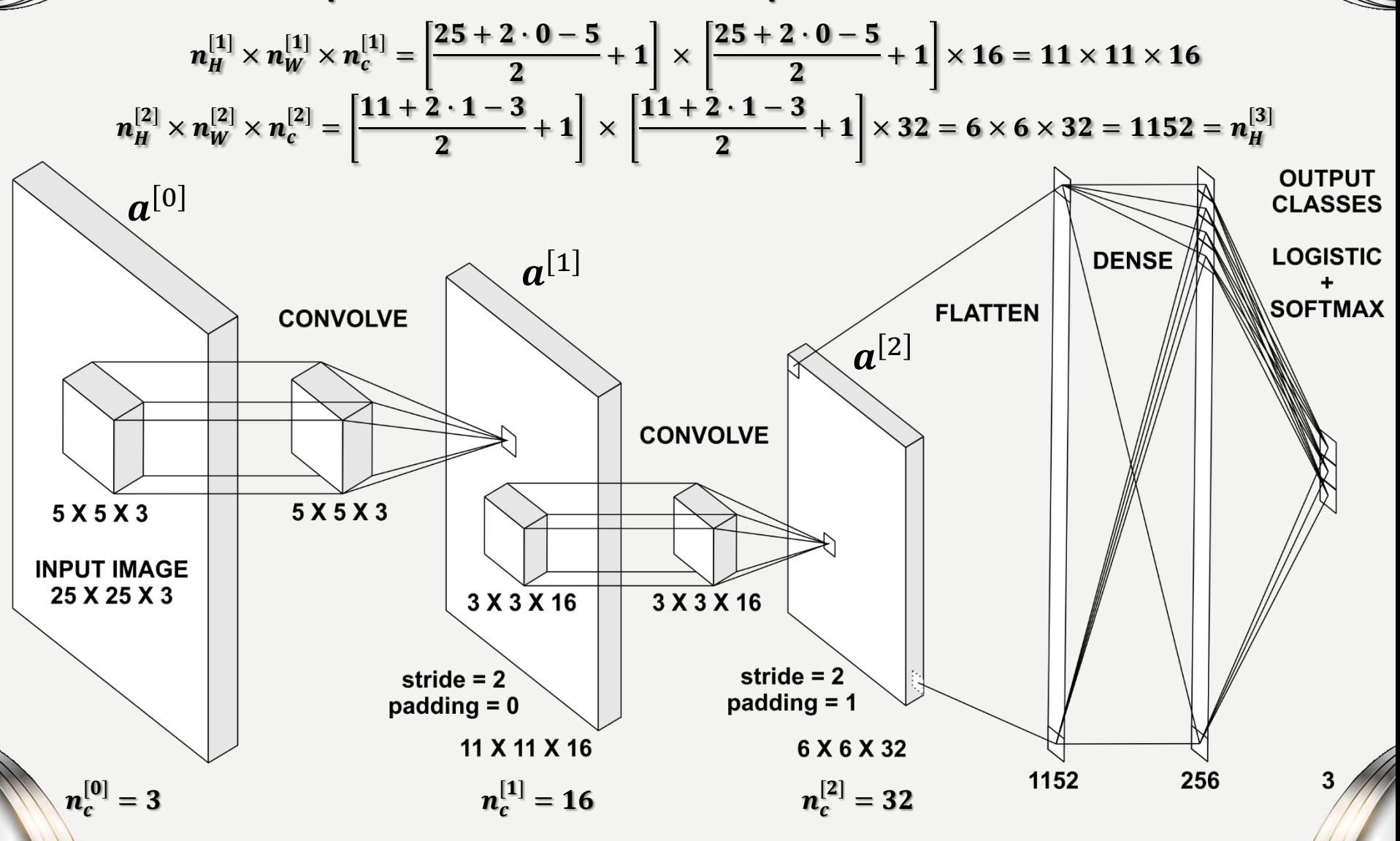

**17**

### **1 x 1 Convolutions**

**[Paper: Network In Network, Authors: Min Lin, Qiang Chen, Shuicheng Yan. National University of Singapore, arXiv preprint, 2013]:**

**One-by-one convolutions (called also as network in network) can use various features represented by the various convolutional filters with different strengths expressed through the one-by-one-dimensional convolution filter:** 

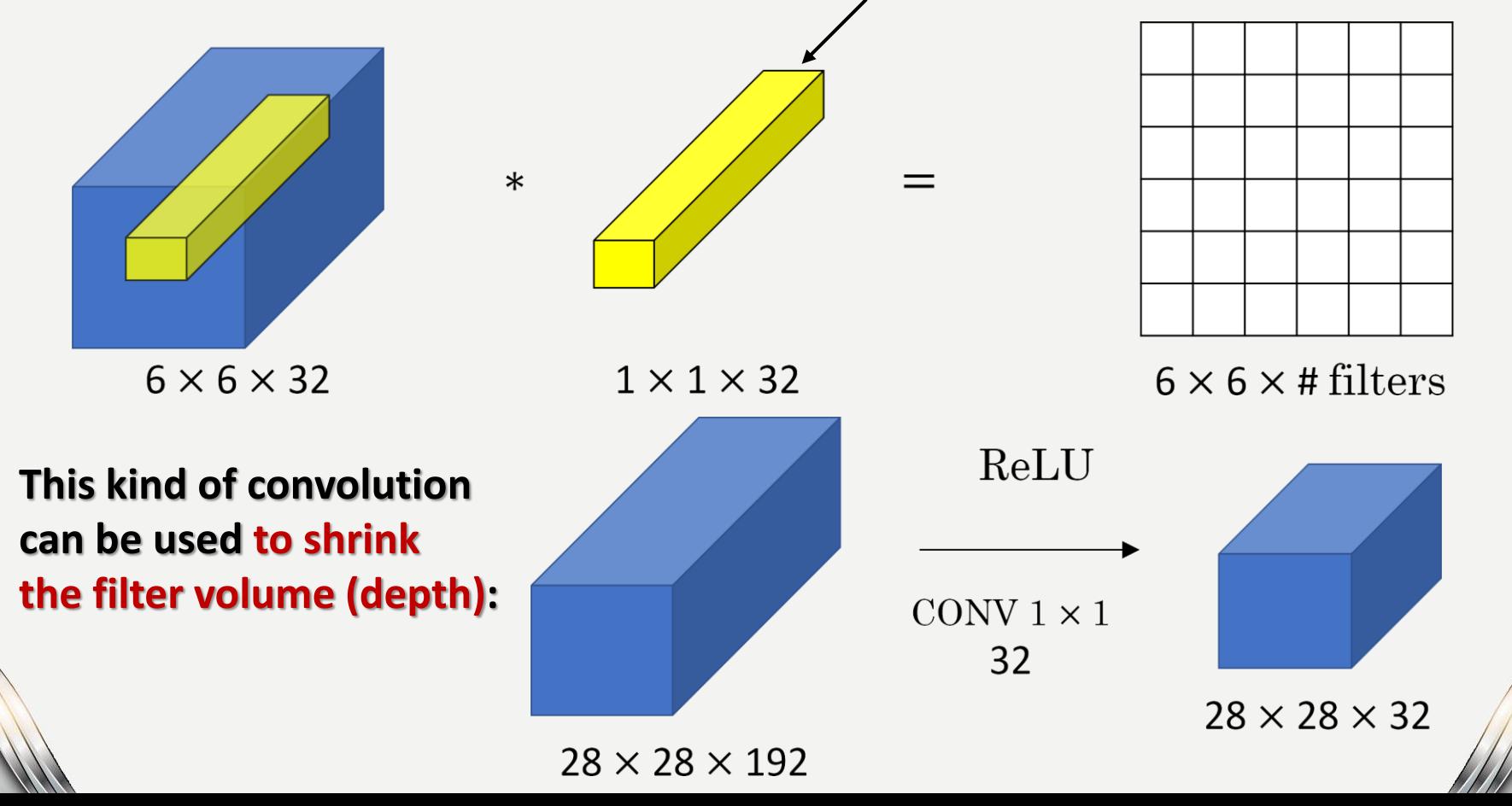

### **Pooling Layer**

**To sample the image down (downsampling), we often use pooling layers:**

• **Max-pooling chooses the maximum value from the selected region (stride = 2):**

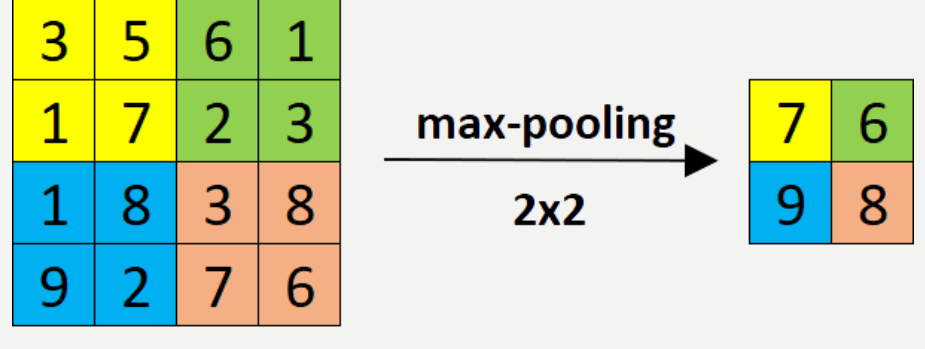

 $n = 4$  $f=2$   $s=2$ 

• **Avg-pooling chooses the average value from the selected region (stride = 2):**

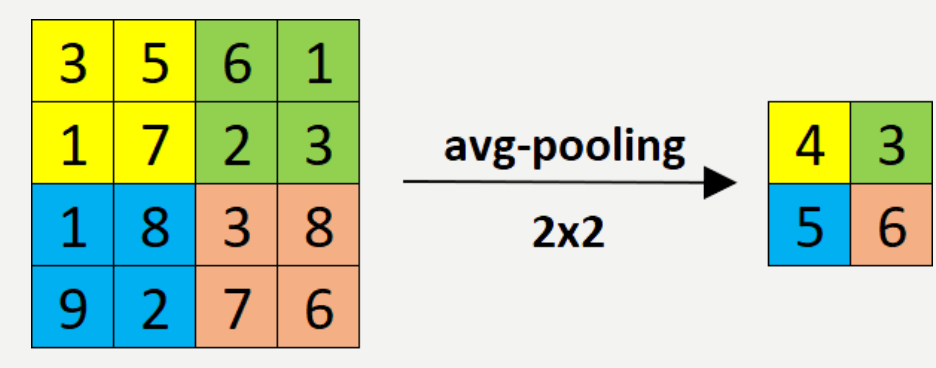

 $n=4$  f=2 s=2

**Be careful about using max-pooling because it neglects details. Max-pooling is the most often used in the convolutional networks (CNNs). We usually do not use padding (padding = 0) for the pooling operations. <sup>19</sup>**

### **Max-Pooling**

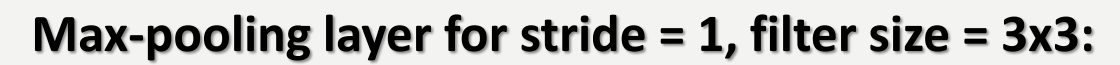

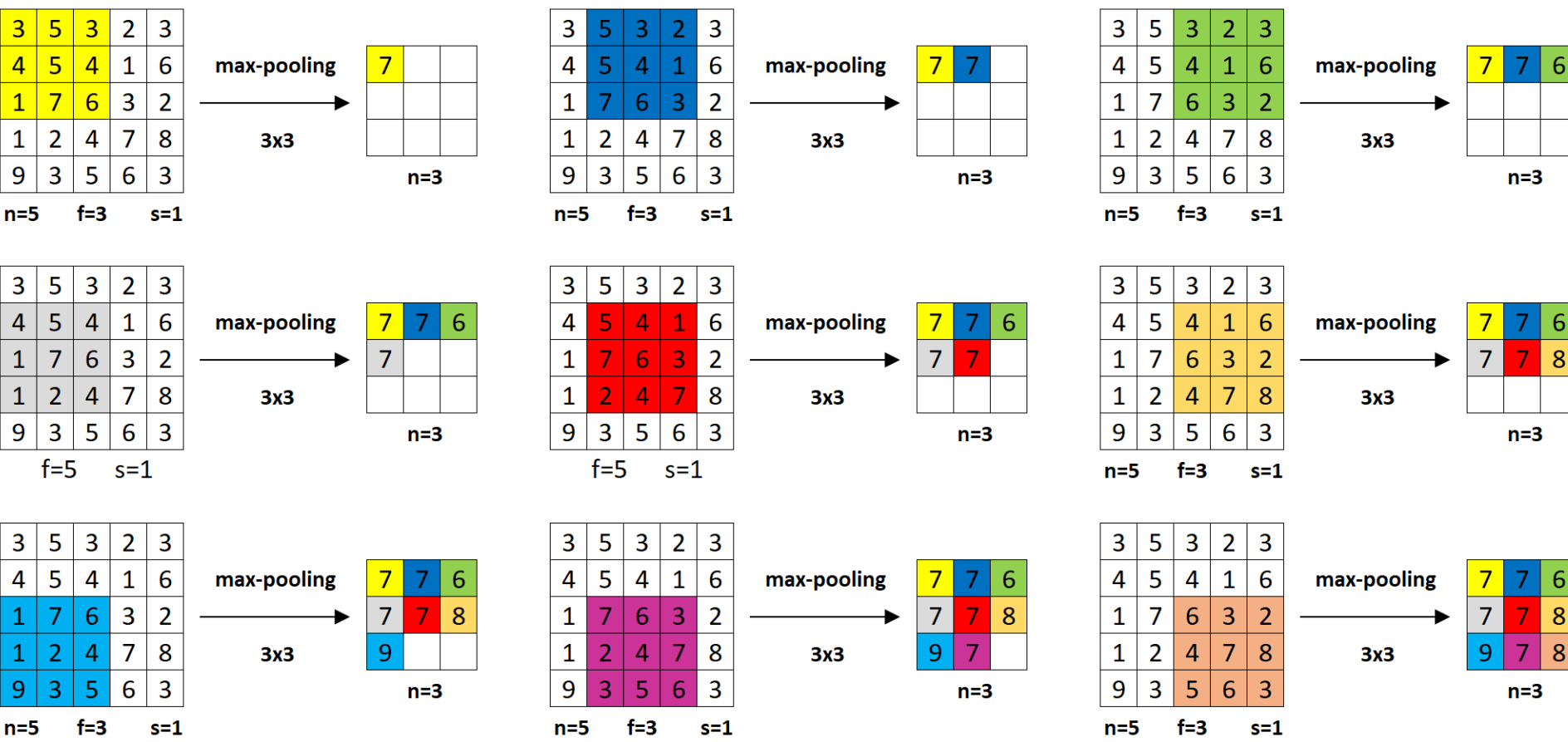

**Notice that there are no parameters that can be adapted during the training process! It is often used to downsample the high-dimensional images, so we use stride > 1. Max-pooling and avg-pooling are computed separately for each channel. In case of avg-pooling, we calculate averages instead of choosing max values. <sup>20</sup>**

### **Pooling layers**

### **Pooling layers are usually counted together with convolutional layers, however sometimes they are computed separately, so don't get misled!**

### **An example convolutional network with pooling layers:**

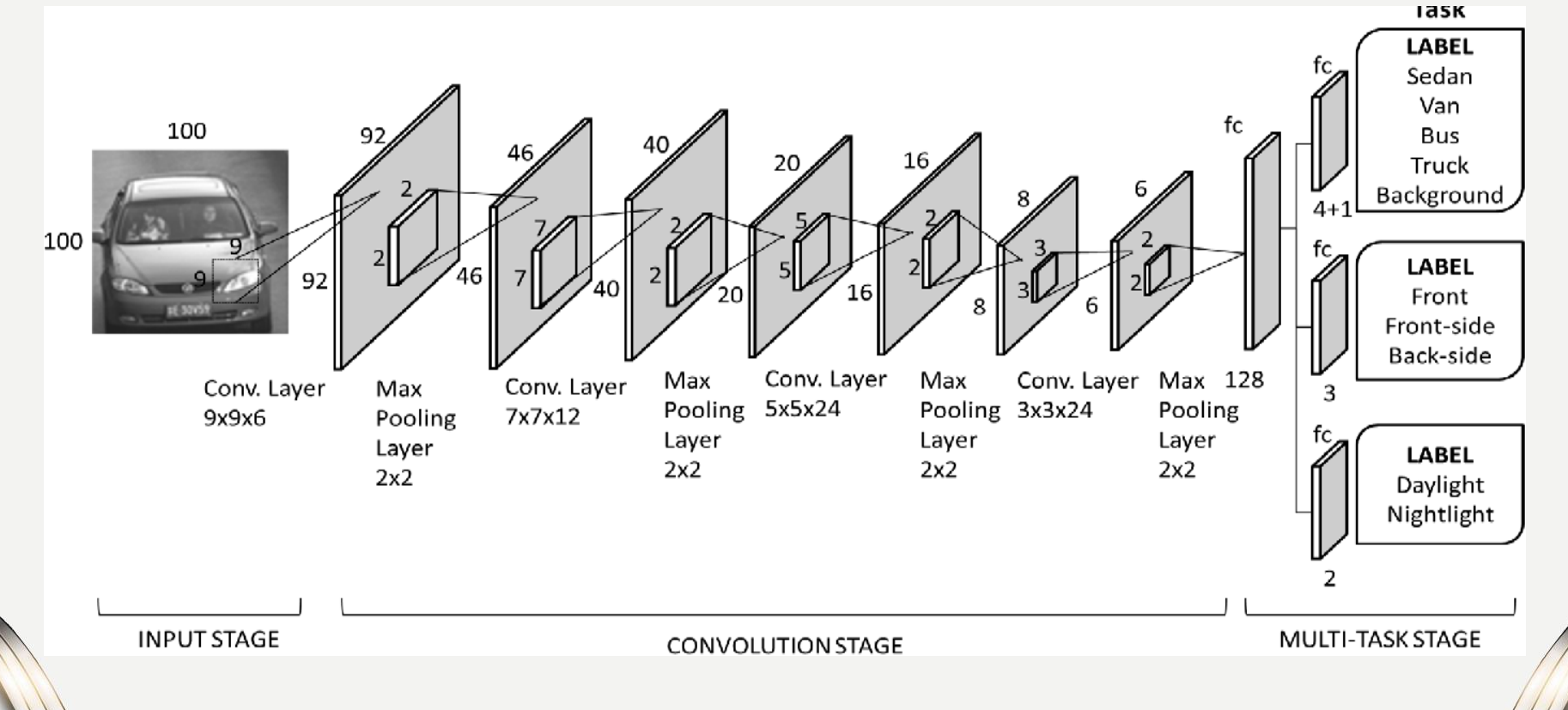

# **Popular Convolutional Structures**

#### opular and **What struc**

#### often used models?

### **CNN Structure**

#### **When designing a convolutional model, we can use various numbers and combinations of layers, different numbers of neurons in layers and many more.**

**We usually present the structure of convolutional networks in the following way:**

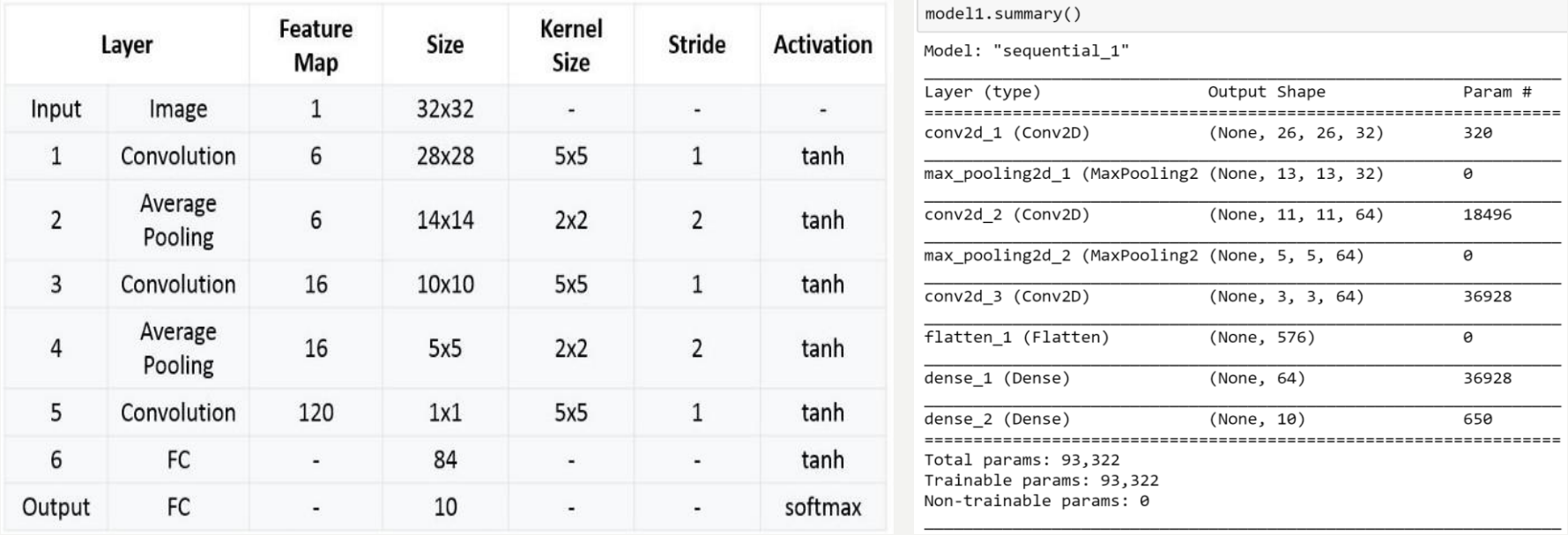

**Let's get inspired by the popular CNN structures developed for various tasks, which we can reuse using transfer learning in the future (because they were used and trained to many problems in the past), and look how we can create our structures to our problems.**

### **LeNet-5 (1998)**

**[LeCun et al., 1998. Gradient-based learning applied to document recognition]:**

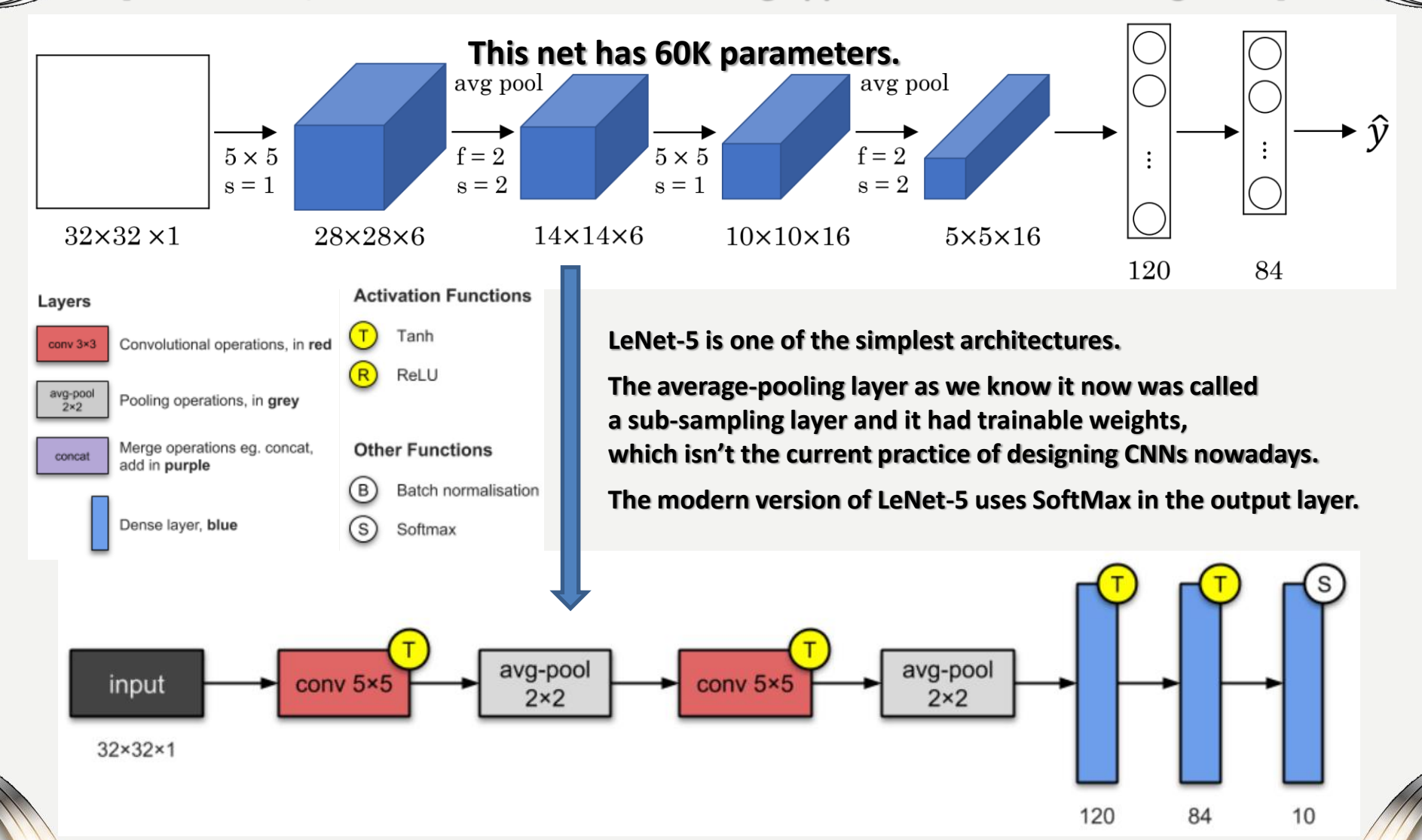

**[https://towardsdatascience.com/illustrated-10-cnn-architectures-95d78ace614d] <sup>24</sup>**

SAN SEA

### **AlexNet (2012)**

**[Krizhevsky et al., 2012. ImageNet classification with deep convolutional neural networks]:**

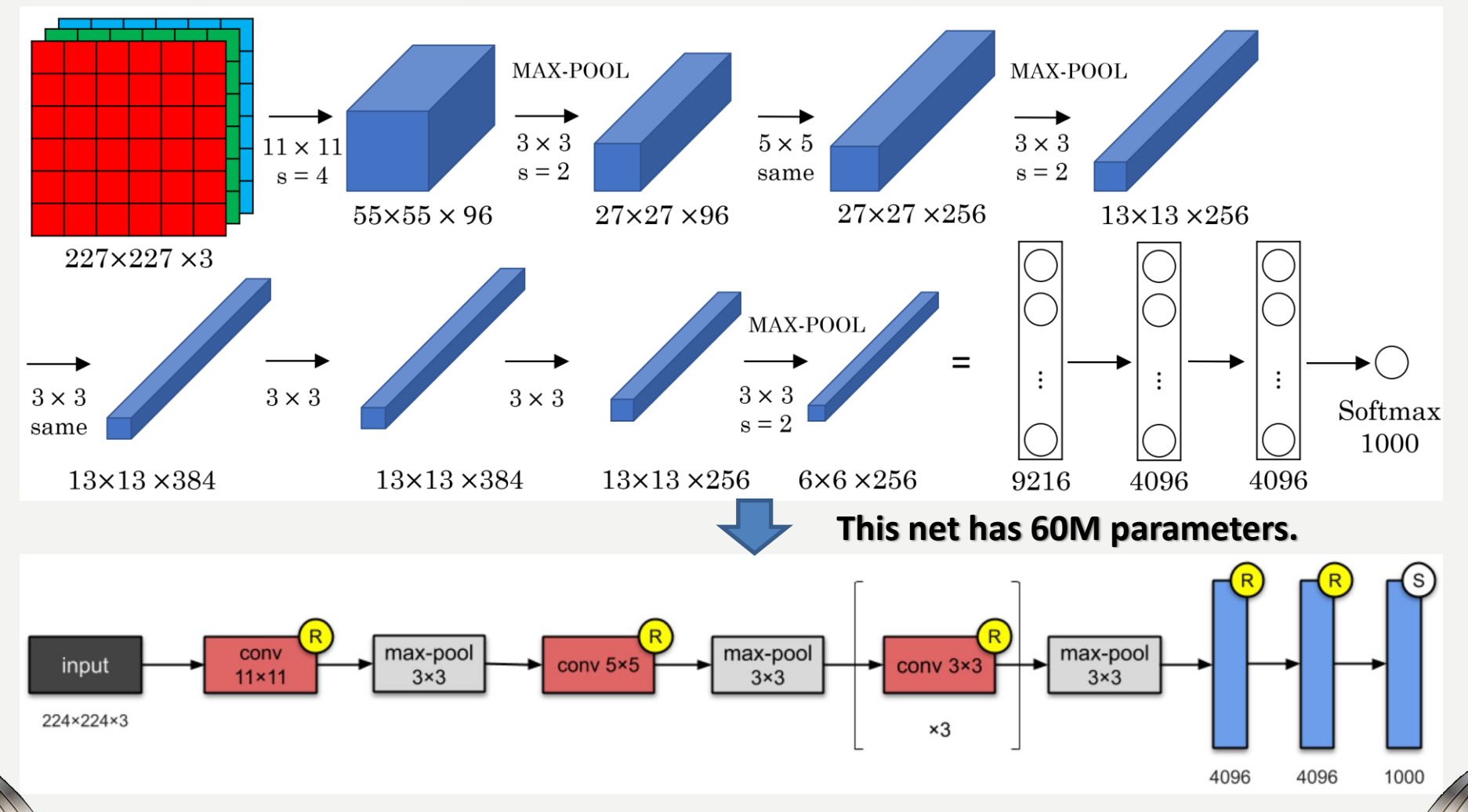

**It was the first to implement Rectified Linear Units (ReLUs) as activation functions.**

### **VGG-16 and VGG-19 (2014)**

**[Simonyan & Zisserman 2015. Very deep convolutional networks for large-scale image recognition]:**

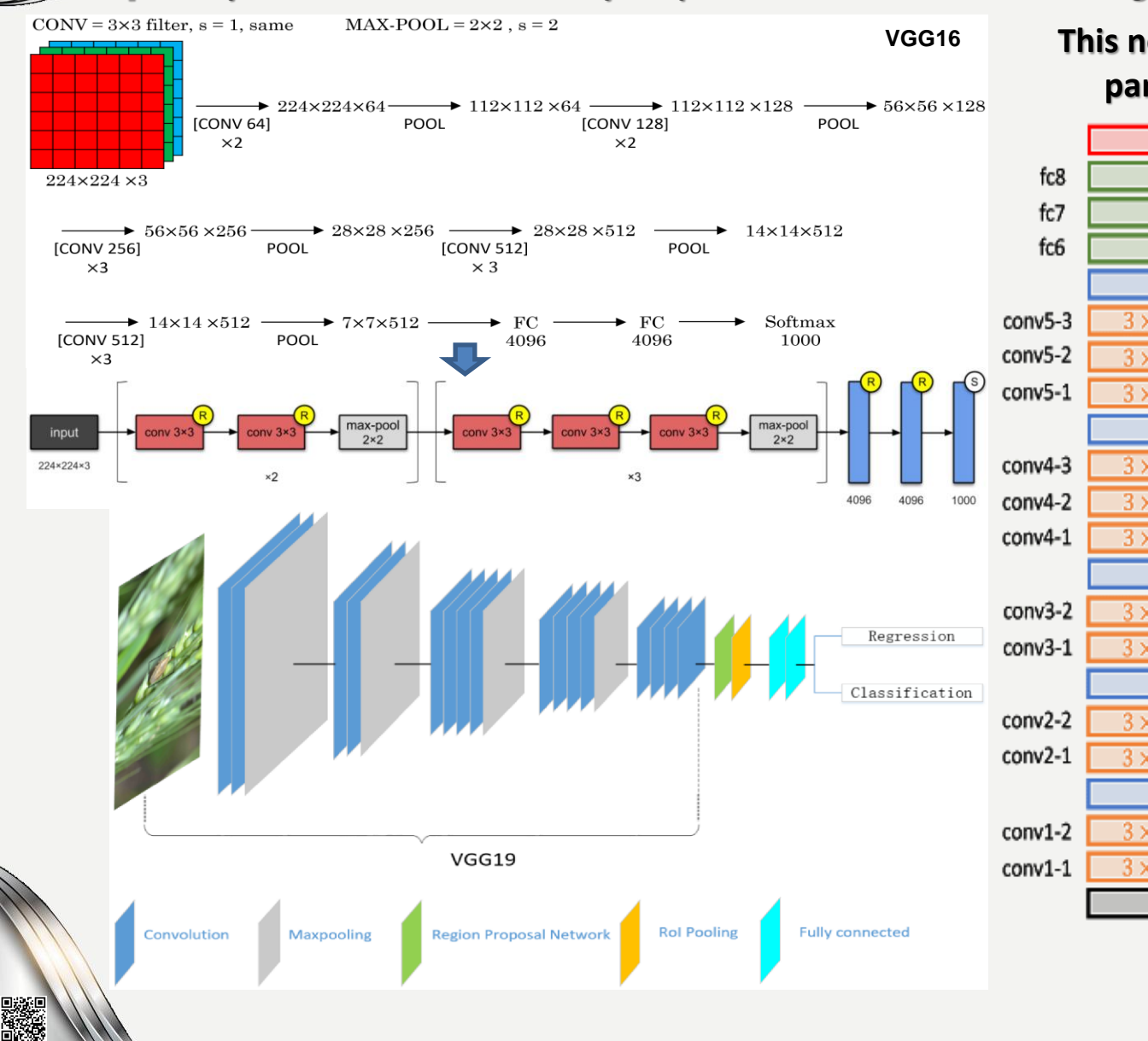

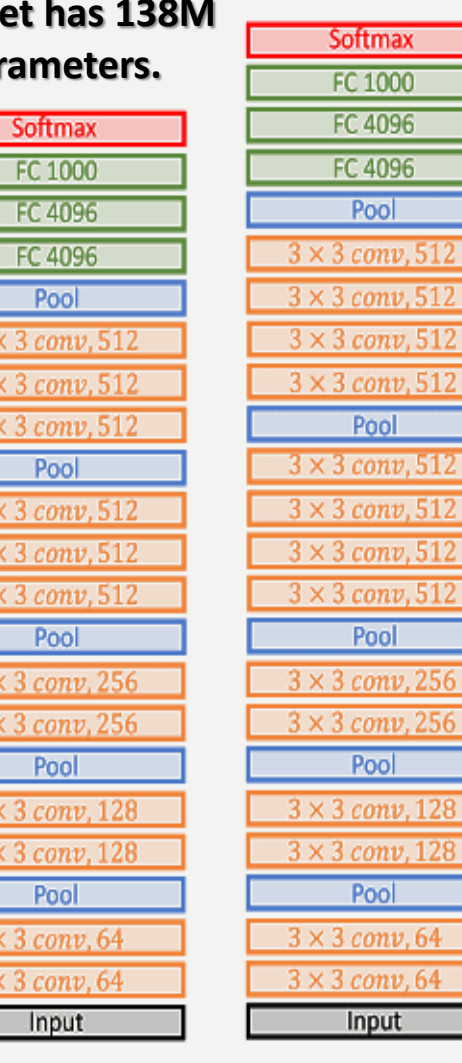

**VGG16** 

**VGG19** 

### **ResNets**

#### **[He at al., 2015, Deep residual networks for image recognition]:**

*ResNets are constructed from the stacked residual blocks that regularize the non-linear processing using short-cut (identity, skip connection) connections:*

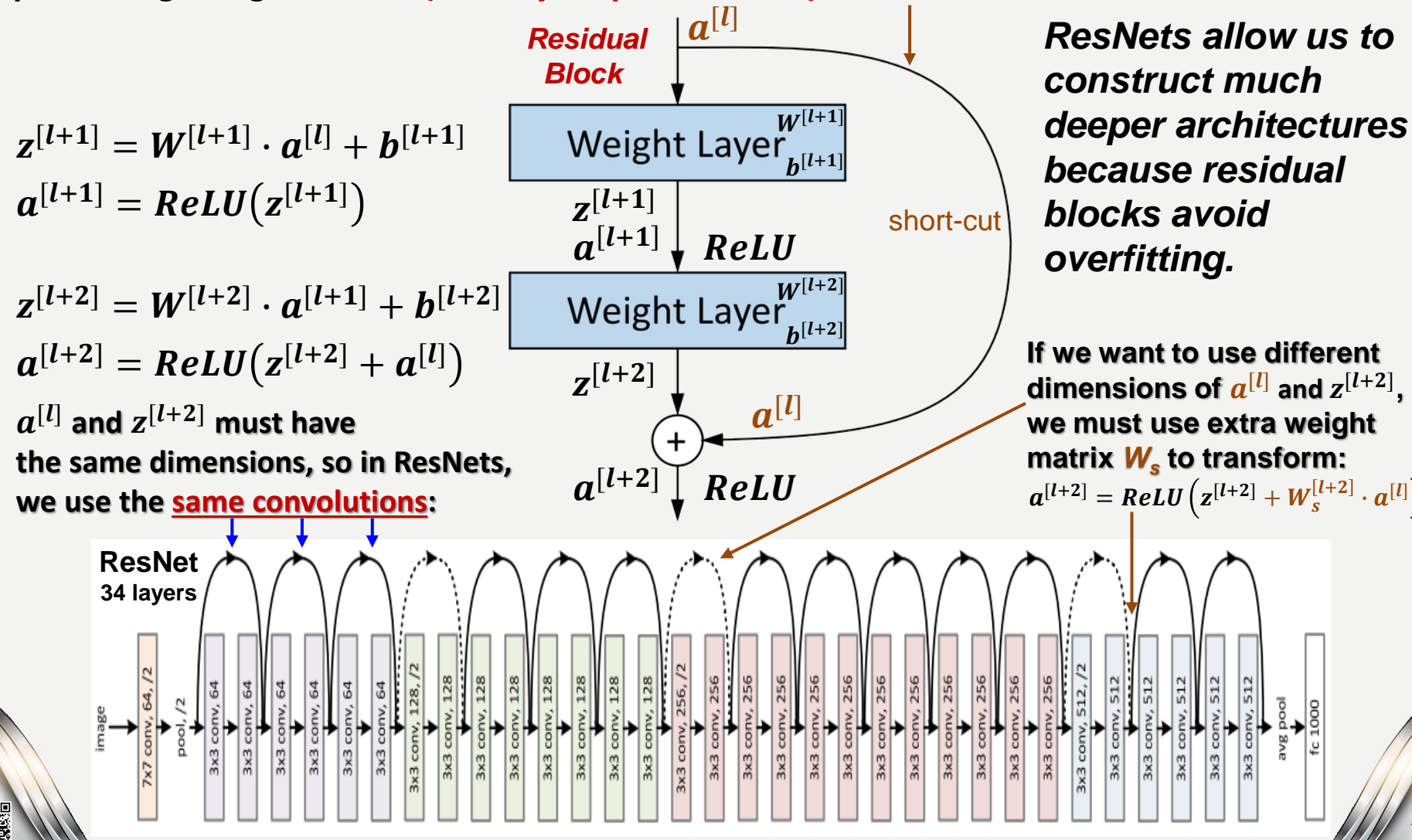

**27**

### **Comparison of ResNet to PlainNet and VGG-19**

**[He at al., 2015, Deep residual networks for image recognition]:**

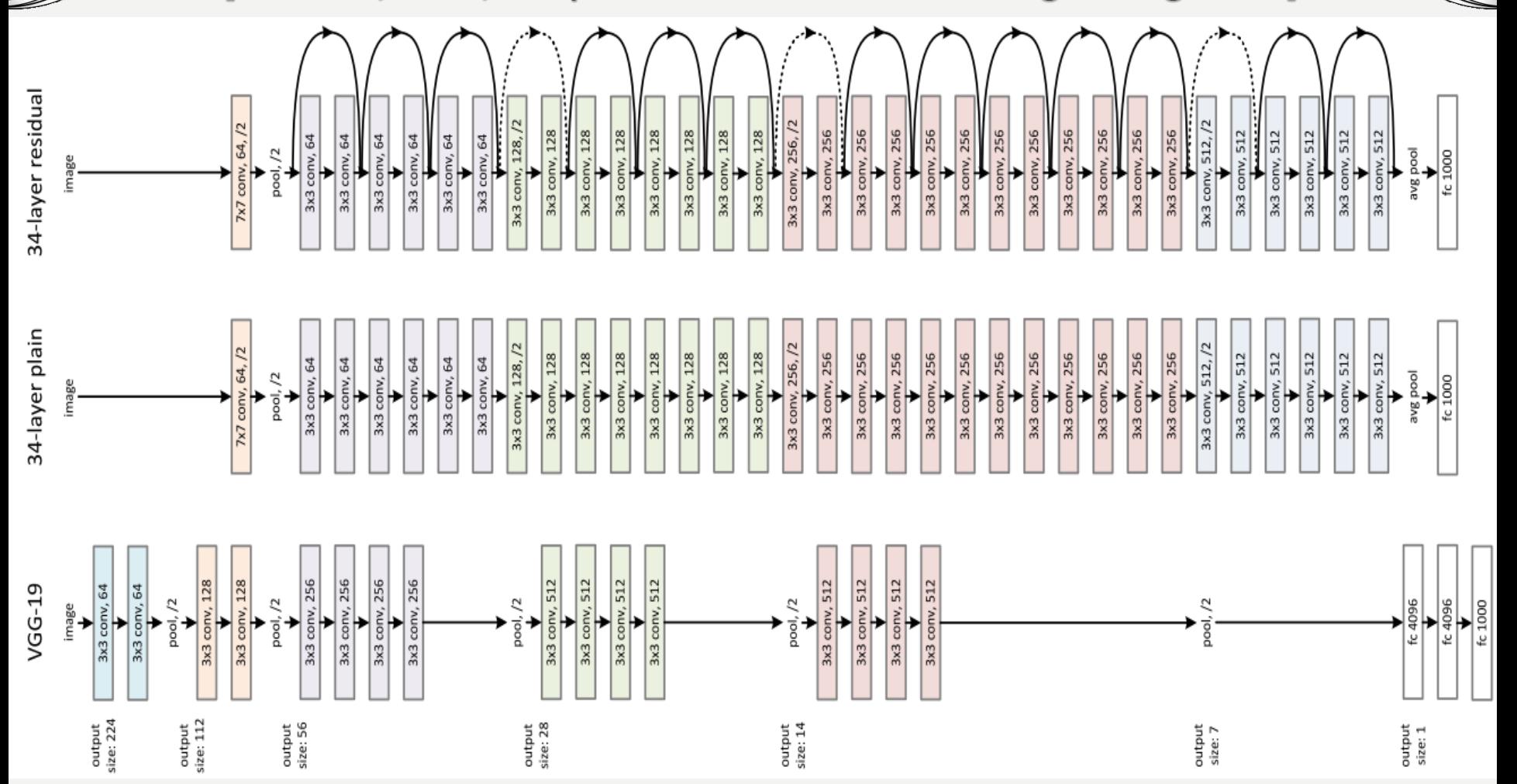

*ResNets are constructed from the stacked residual blocks that regularize the non-linear processing using short-cut (identity, skip connection) connections.* **<sup>28</sup>**

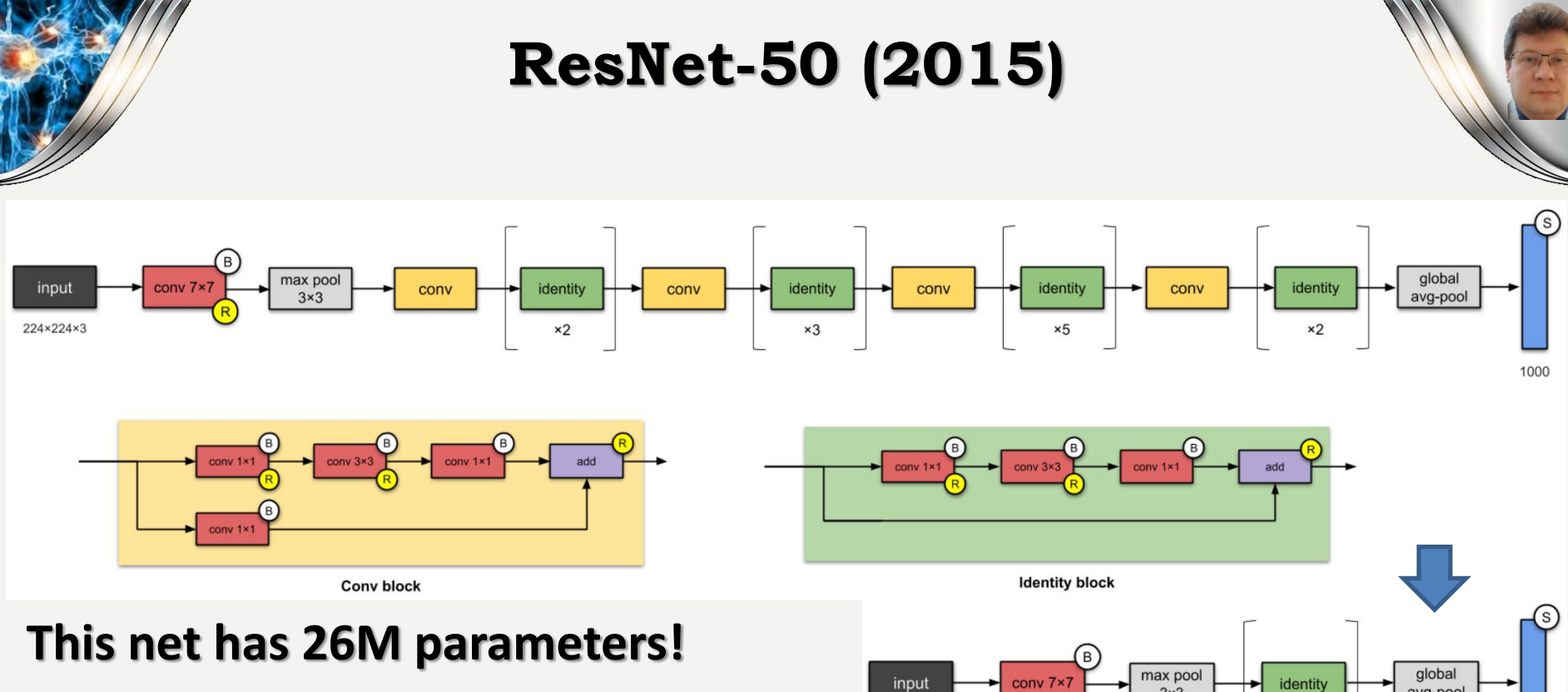

**It used skip connections the first time, designed much deeper CNNs (up to 152 layers) without compromise with generalization, and was among the first to use batch normalization.**

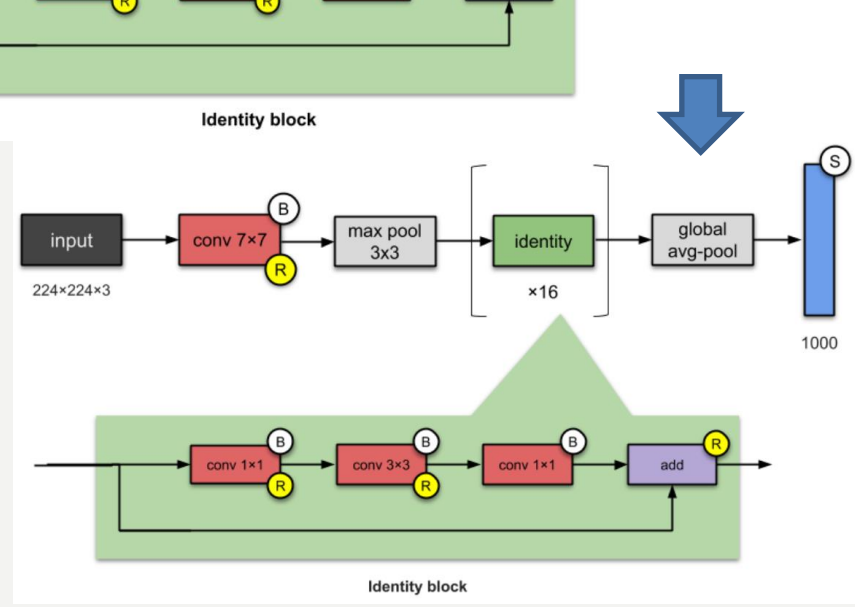

**Paper: [Deep Residual Learning for Image Recognition,](https://arxiv.org/abs/1512.03385) Authors: Kaiming He, Xiangyu Zhang, Shaoqing Ren, Jian Sun. Microsoft**

**Published in: 2016 IEEE Conference on Computer Vision and Pattern Recognition (CVPR).**

### **Inception Module**

**Inception modules allow to use various convolutions (filters) at the same time:**

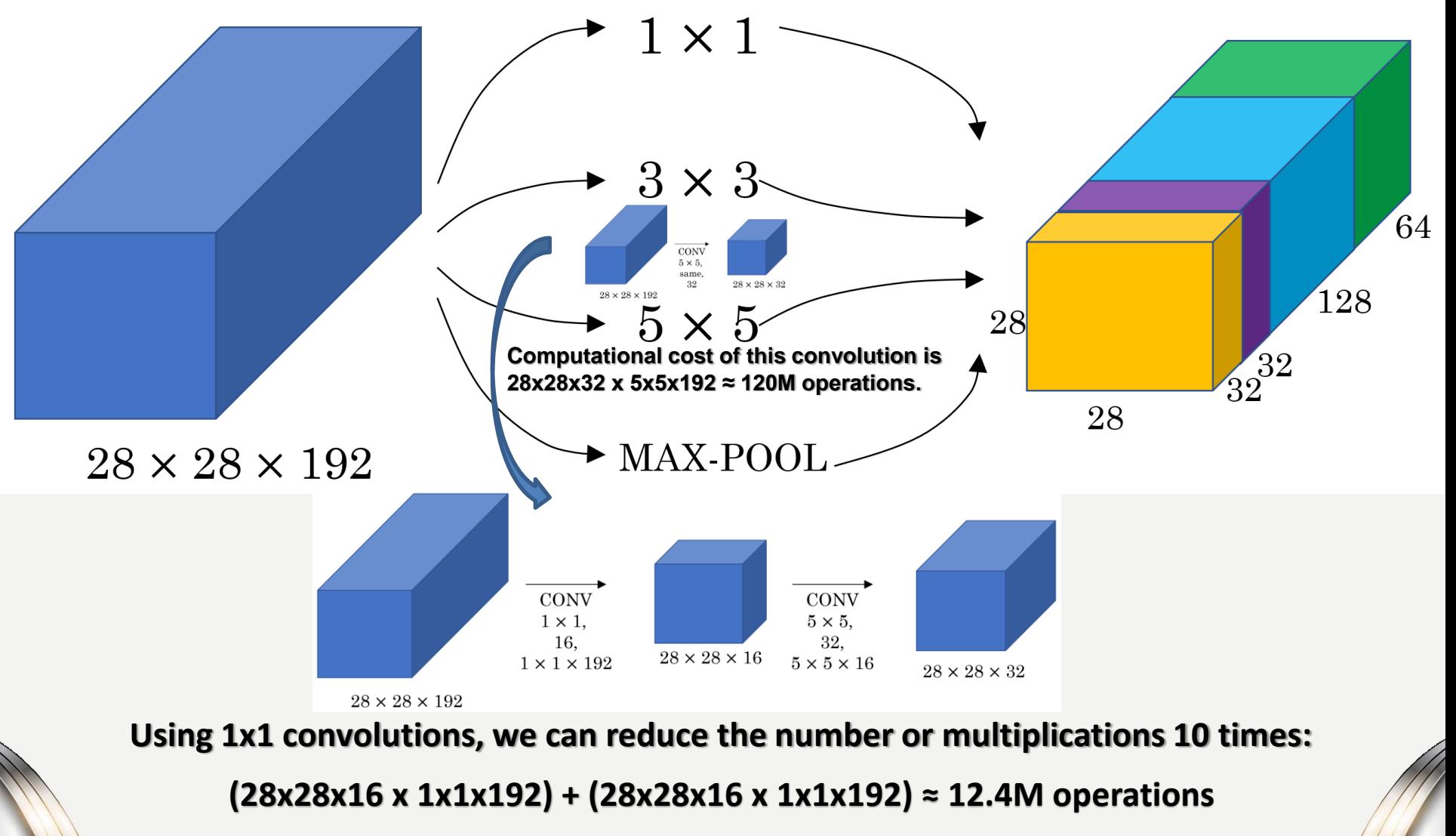

**Example 15 Szegedy et al. 2014. Going deeper with convolutions]** 

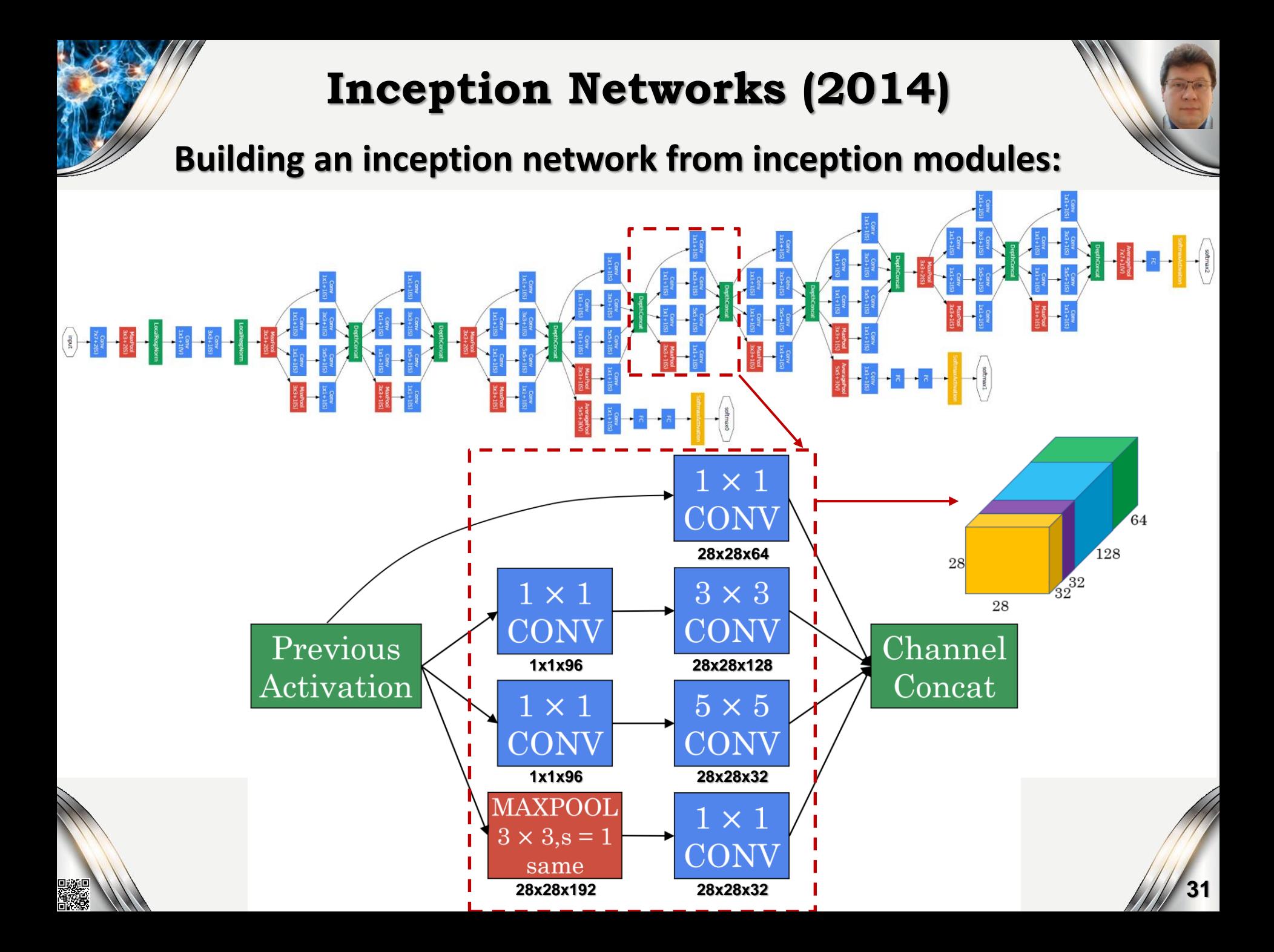

## **Inception-v1 (2014)**

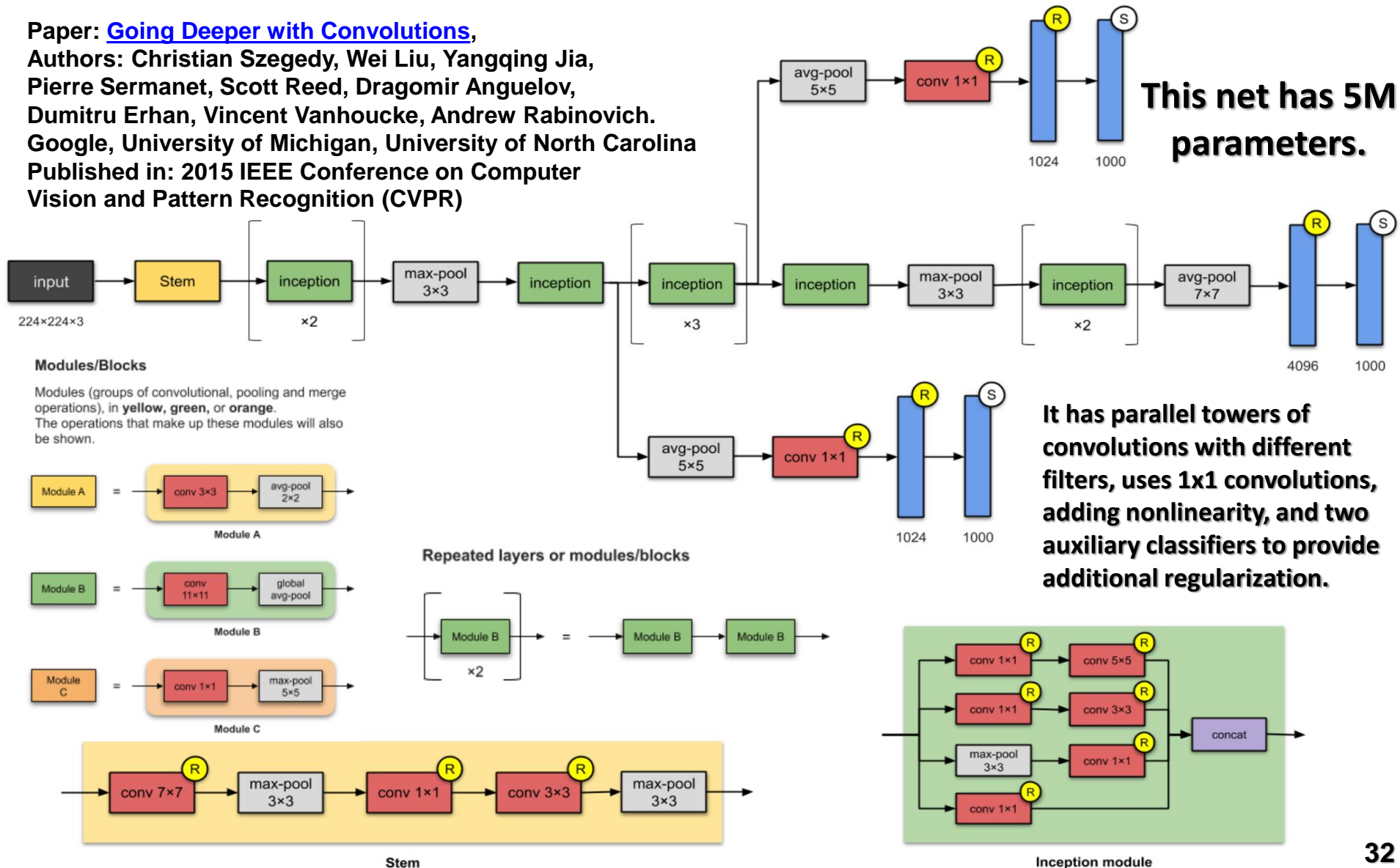

**32**

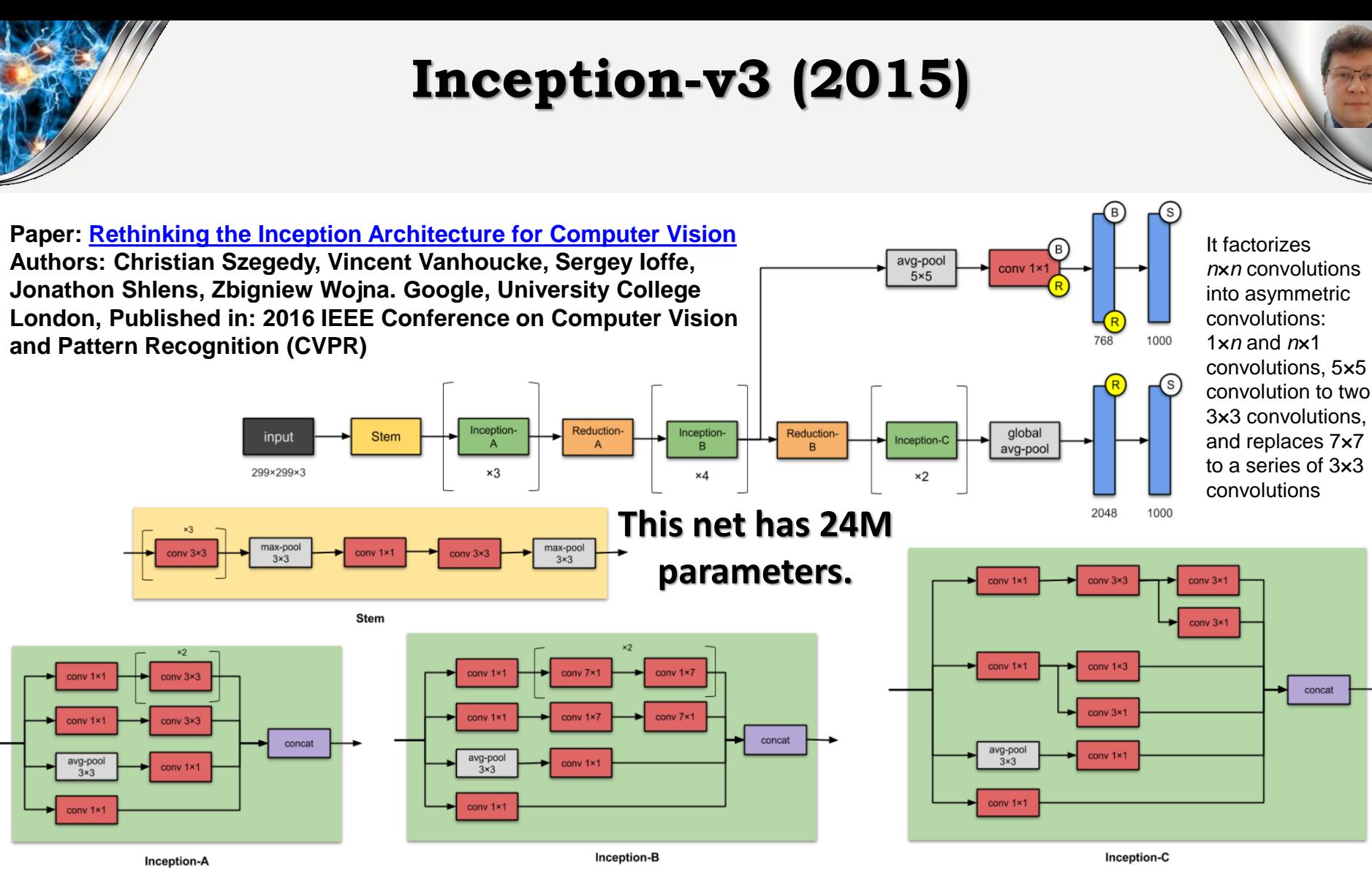

conv 1×1

conv 1×1

max-pool

 $3\times3$ 

conv<sub>1</sub>

conv 3×

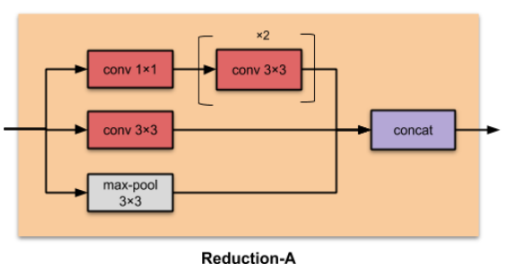

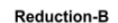

conv 3x

concat

### **Inception-v4 (2016)**

**Paper: Inception-v4, Inception-ResNet [and the Impact of Residual Connections on Learning](https://arxiv.org/abs/1602.07261)**

**Authors: Christian Szegedy, Sergey Ioffe, Vincent Vanhoucke, Alex Alemi. Google.**

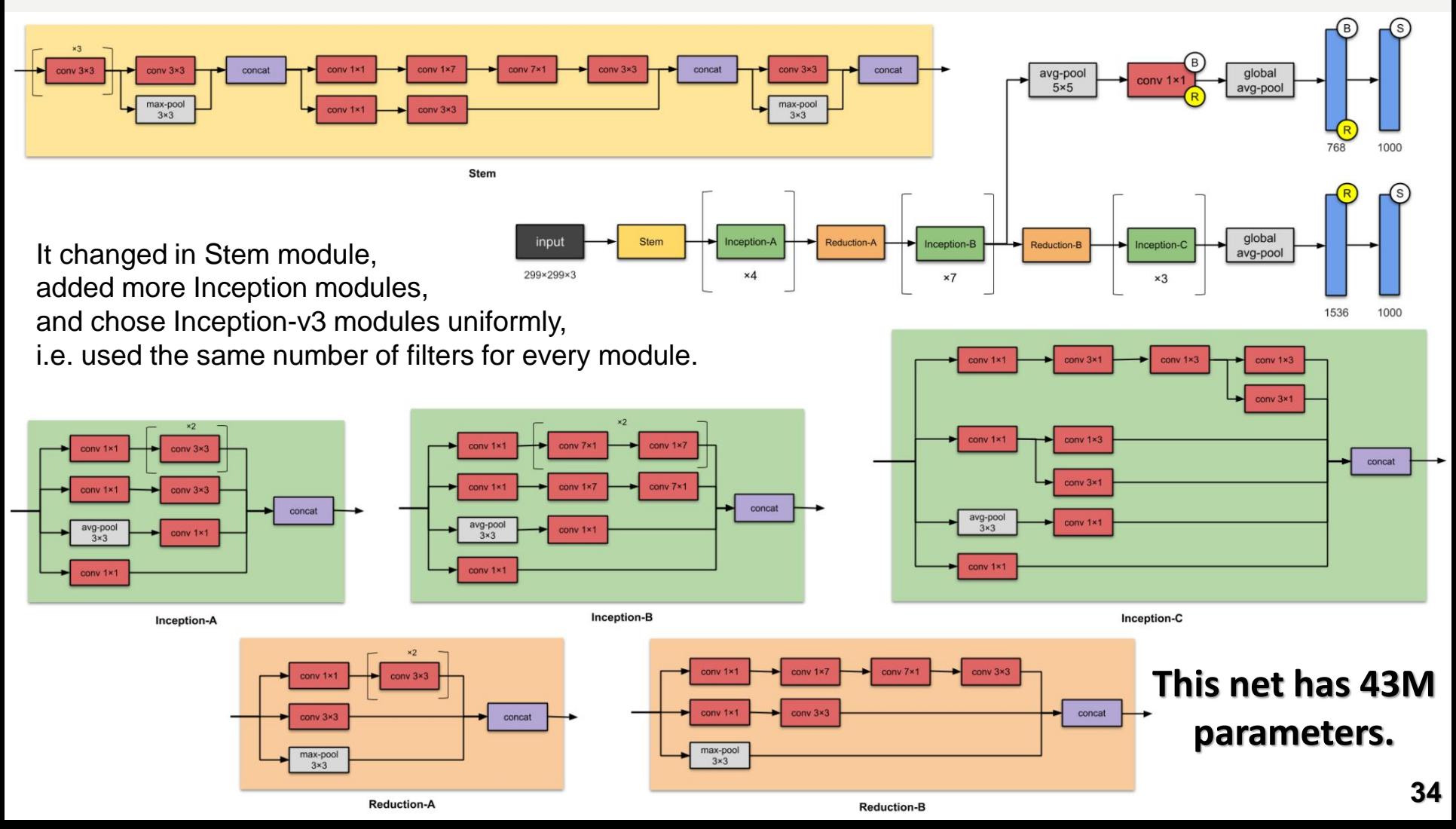

### **Xception (2016)**

**Xception is an adaptation from Inception, where the Inception modules have been replaced with depth-wise separable convolutions.** 

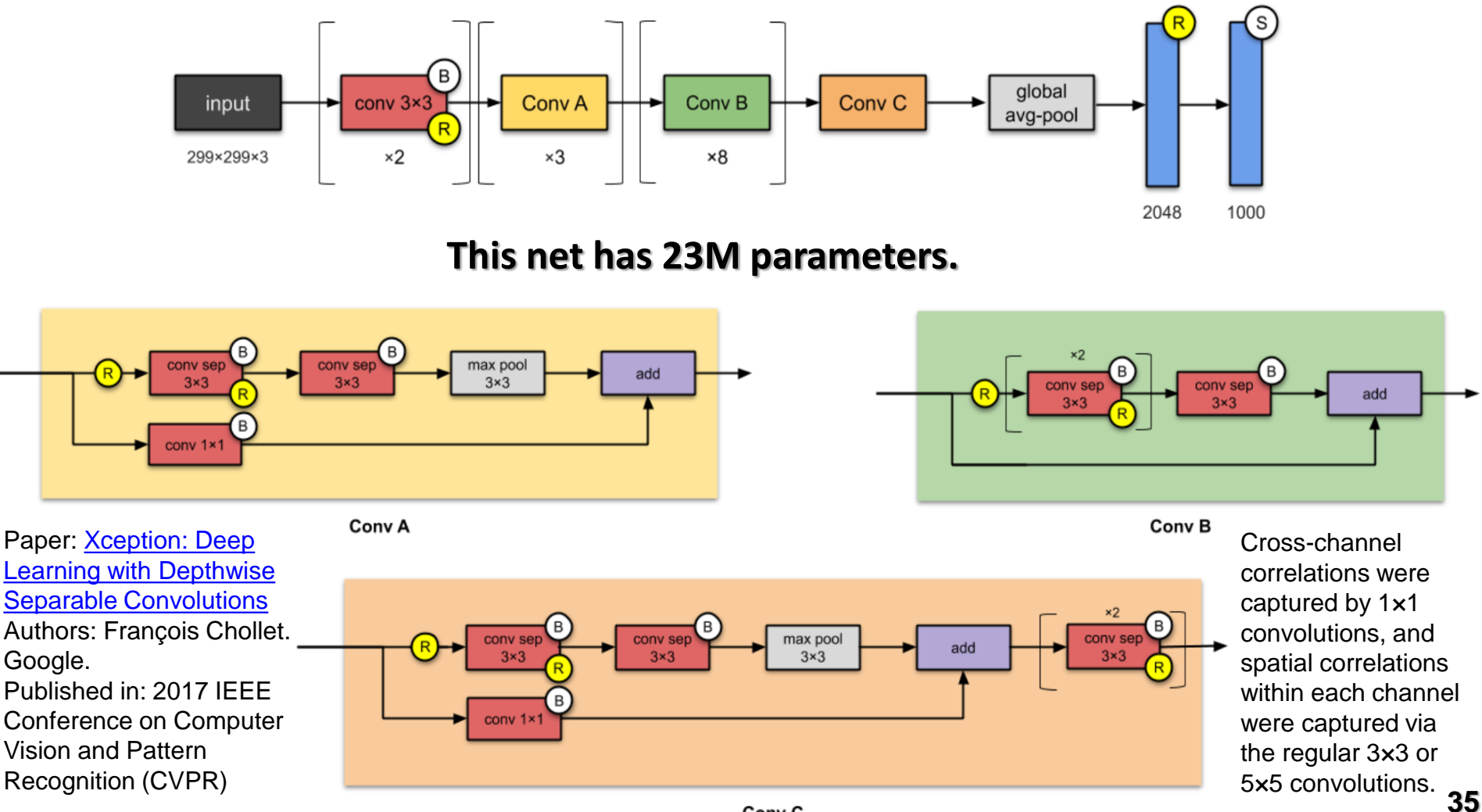

## **Inception ResNet-v2 (2016)**

**Paper: Inception-v4, Inception-ResNet [and the Impact of Residual Connections on Learning](https://arxiv.org/abs/1602.07261), Authors: Christian Szegedy, Sergey Loffe, Vincent Vanhoucke, Alex Alemi. Google. Published in: Proceedings of the Thirty-First AAAI Conference on Artificial Intelligence**

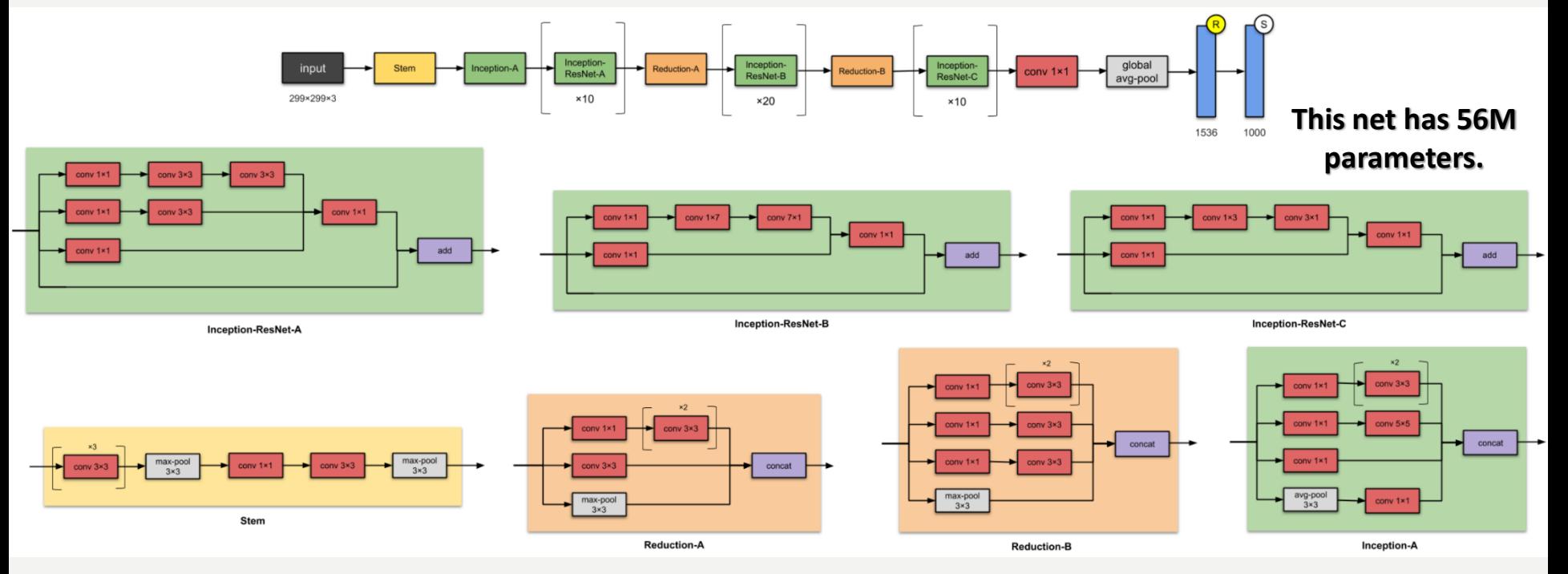

**This solution:**

- **converts Inception modules to Residual Inception blocks***.*
- **adds more Inception modules.**
- **adds a new type of Inception module (Inception-A) after the Stem module.**
## **ResNeXt-50 (2017)**

**Paper: [Aggregated Residual Transformations for Deep Neural Networks](https://arxiv.org/abs/1611.05431)**

**Authors: Saining Xie, Ross Girshick, Piotr Dollár, Zhuowen Tu, Kaiming He. University of California San Diego, Facebook Research**

**Published in: 2017 IEEE Conference on Computer Vision and Pattern Recognition (CVPR)**

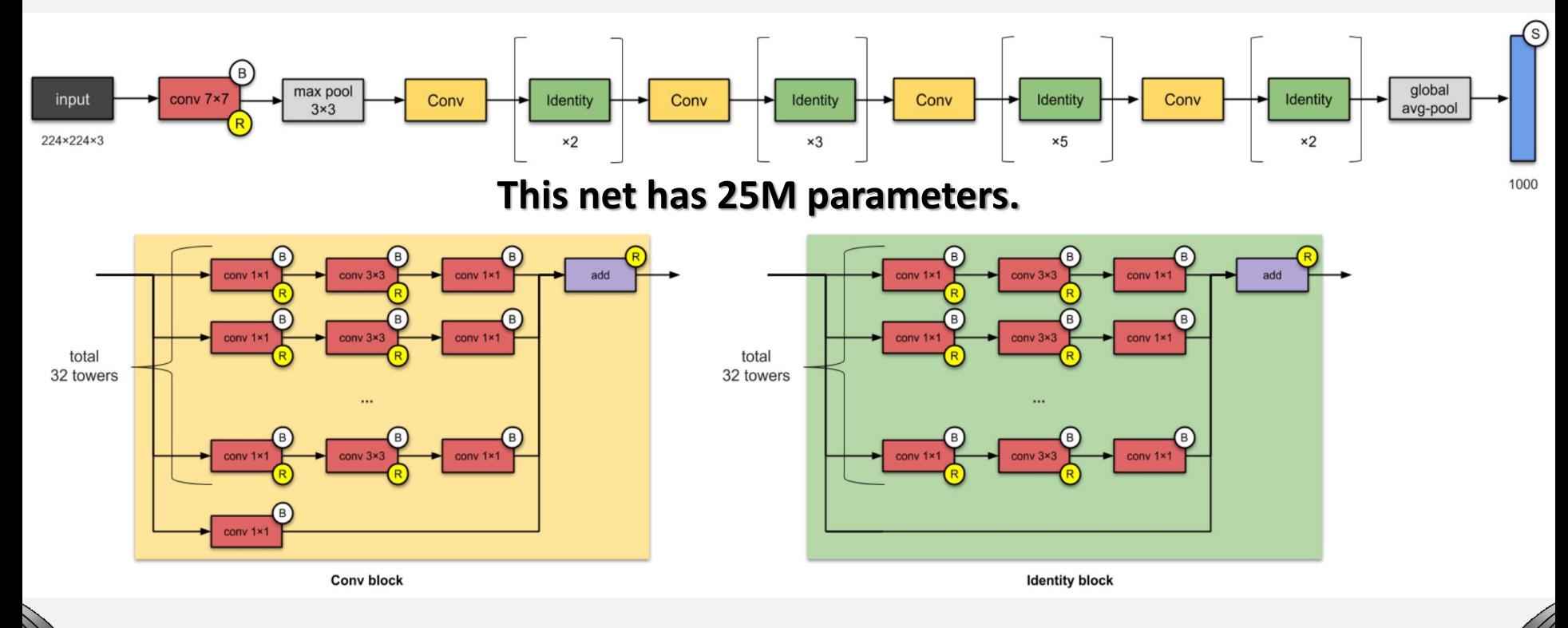

**It scales up the number of parallel towers ("cardinality") within a module.**

**[https://towardsdatascience.com/illustrated-10-cnn-architectures-95d78ace614d]**

## **GitHub sources**

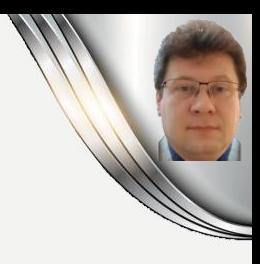

**It is not necessary to implement all these networks from scratch, but you can use the original sources available on GitHub repositories:**

- **1. Find the source at GitHub.**
- **2. Copy the source at GitHub repository.**
- **3. Clone it in your computer: > git clone<https://github.com/>**
- **4. Go to the repository, e.g.: cd deep-residual-networks**
- **5. Go to the prototxt/more and look at the structure of the chosen network.**

**When implementing selected types of networks, we often use open-source implementations available on GitHub and adapt them to our tasks.**

**In the same way, we copy implementations with trained parameters when we want to use transfer learning, i.e. reusing the already trained models to different tasks which use similar sets of features that can be reused.**

# **Handwritten Digits Classification**

#### tation An exam  $\alpha$

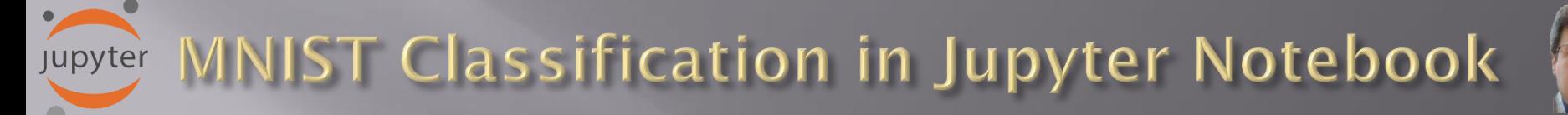

**Now, let's try to create and train a simple [Convolutional Neural Network \(CNN\)](https://victorzhou.com/blog/intro-to-cnns-part-1/) to tackle with a handwritten digit classification problem using [MNIST](http://yann.lecun.com/exdb/mnist/) dataset:**

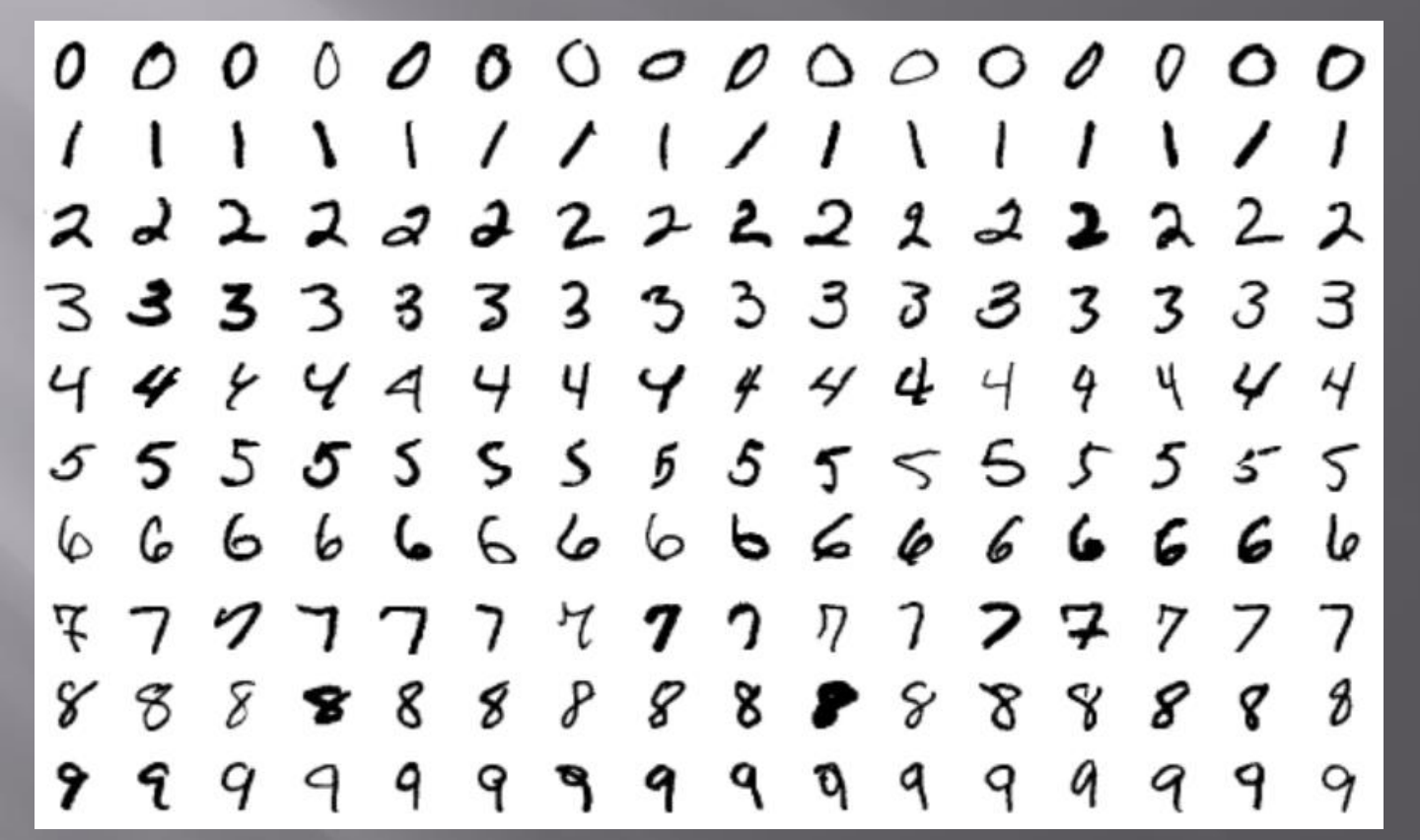

**Each image in the MNIST dataset is 28x28 pixels and contains a centred, grayscale digit form 0 to 9. Our goal is to classify these images to one of the ten classes using ten output neurons of the CNN network.**

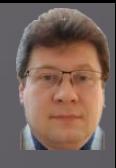

## **Let's import libraries, frameworks, and setting of the parameters:**

In [1]:  $\mathcal{N}$  | '''Trains a simple ConvNet on the MNIST dataset. It gets over 99.60% test accuracy after 48 epochs (but there is still a margin for hyperparameter tuning). Training can take an hour or so!'''

> # Import Libraries from \_\_future\_\_ import print\_function import numpy as np import math from math import ceil import tensorflow as tf import os import seaborn as sns import matplotlib.pyplot as plt # library for plotting math functions import pandas as pd **import** keras # Import keras framework with various functions, models and structures from keras.datasets import mnist # gets MNIST dataset from repository from keras.models import Sequential from keras. layers import Dense, Dropout, Flatten from keras. layers import Conv2D, MaxPooling2D from keras import backend as K from keras.preprocessing.image import ImageDataGenerator from keras.callbacks import ReduceLROnPlateau from sklearn import metrics from sklearn.metrics import confusion matrix, classification report # Set parameters for plots %matplotlib inline

```
plt.rcParams['image.interpolation'] = 'nearest'
plt.rcParameters['image.cmap'] = 'gray'
```

```
print ("TensorFlow version: " + tf. _version _)
```
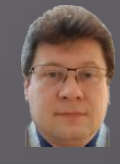

## **Set hyperparameters and the method for presenting test results:**

```
M LABELS= ['0', '1', '2', '3', '4', '5', '6', '7', '8', '9']
In \lceil 2 \rceil:
            # Define the confusion matrix for the results
            def show confusion matrix(validations, predictions, num classes):
                matrix = metrics.confusion_matrix(validations, predictions)
                 plt.figure(figsize=(num_classes, num_classes))
                 hm = sns.heatmap(matrix,
                             cmap='coolwarm',
                             linecolor='white',
                             linewidths=1.
                             xticklabels=LABELS,
                             yticklabels=LABELS,
                             annot=True,
                             fmt = 'd')plt.yticks(rotation = 0) # Don't rotate (vertically) the y-axis labels
                 hm.invert yaxis() # Invert the Labels of the y-axis
                 hm.set ylim(0, len(matrix))plt.title('Confusion Matrix')
                 plt.ylabel('True Label')
                 plt.xlabel('Predicted Label')
                 plt.show()
```
In  $\lceil 3 \rceil$ :

**Jupyter** 

```
\blacktriangleright # Define hyperparameters
  batch_size = 512 # size of mini-baches
  num classes = 10 # number of classes/digits: 0, 1, 2, ..., 9
  epochs = 3 \# how many times all traing examples will be used to train the model
  # Input image dimensions
  img_rows, img_cols = 28, 28# Split the data between train and test sets
  (x_train, y_train), (x_test, y_test) = mnist.load_data() # 60000 training and 10000 testing example
```
**IIST Classification in Jupyter Notebook** 

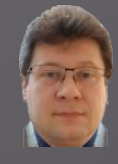

## **Look at sample MNIST training examples (handwritten digits):**

jupyter

```
\blacktriangleright | # Show a few sample digits from the training set
In \lceil 4 \rceil:
             plt.rcParams['figure.figsize'] = (2.5, 2.5) # set default size of plotscol1 = 10row1 = 1Class 5 Class 0 Class 4 Class 1 Class 9 Class 2 Class 1 Class 3 Class 1 Class 4
             fig = plt.figure(figsize=(coll, row1))for index in range(\theta, col1*row1):
                 fig.add subplot(row1, col1, index +1)
                 plt.axis('off')
                 plt.inshow(x train[index]) # index of the sample picture
                 plt.title("Class " + str(y train[index]))plt.show()
             # Show a few sample digits from the training set
             plt.rcParams['figure.figsize'] = (1.0, 1.0) # set default size of plots
             col2 = 20row2 = 10fig = plt.figure(figsize=(col2, row2))for index in range(col1*row1, col1*row1 + col2*row2):
                 fig.add subplot(row2, col2, index - col1*row1 + 1)
                 plt.axis('off')
                 plt.imshow(x train[index]) # index of the sample picture
             plt.show()
                              \mathcal{P}056076\mathcal{S} .
                                                                                  \mathcal{G}\mathbf{z}98\tau
```
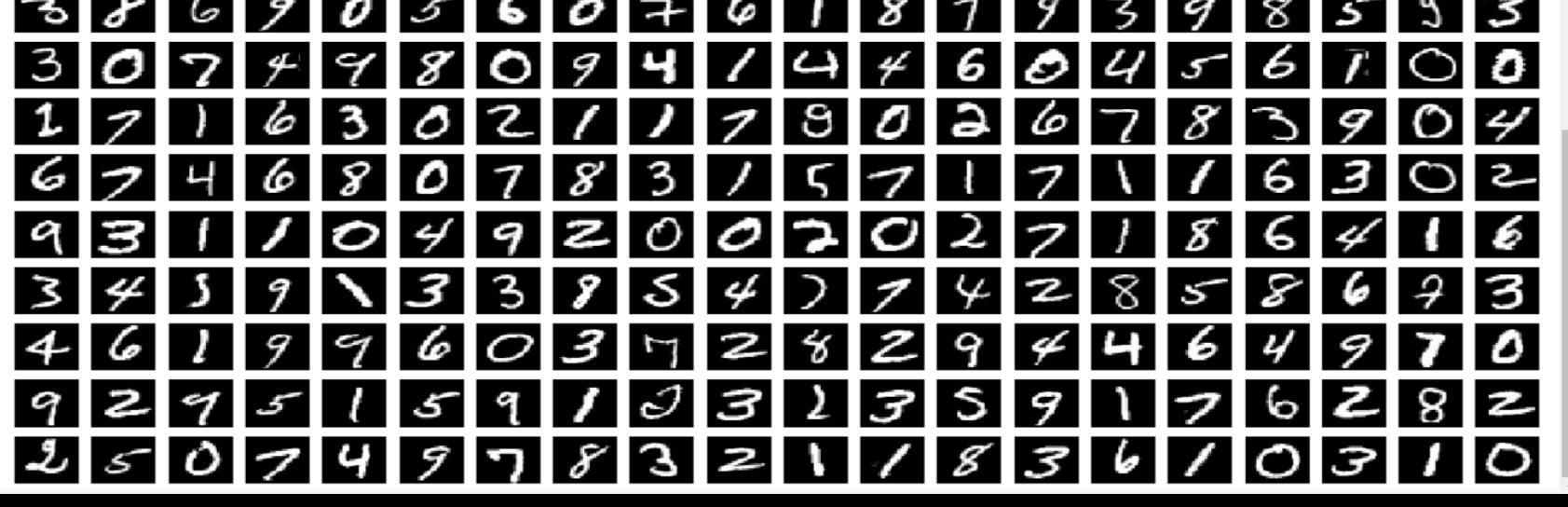

#### **MNIST Classification in Jupyter Notebook** jupyter

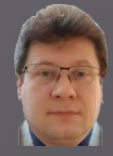

**Load training data, changing the shapes of the matrices storing training and testing data, transform the input data from [0, 255] to [0.0, 1.0] range, and convert numerical class names into categories:**

```
In [5]:
         \blacktriangleright |# According to the different formats reshape training and testing data
             if K.image_data_format() == 'channels_first':
                 x train = x train.reshape(x train.shape[0], 1, img rows, img cols)
                 x_t test = x_t test. reshape(x_t test. shape[\theta], 1, img rows, img cols)
                 input shape = (1, \text{img rows}, \text{img colors})else:
                 x train = x train.reshape(x train.shape[0], img rows, img cols, 1)
                 x_t test = x_t test. reshape(x_t test. shape[\theta], img rows, img cols, 1)
                 input shape = (img rows, img cols, 1)# Transform training and testing data and show their shapes
            x train = x train.astype('float32') # Copy this array and cast it to a specified type
            x test = x test.astype('float32') # Copy this array and cast it to a specified type
             x train /= 255 # Transfrom the training data from the range of 0 and 255 to the range of 0 and 1
            x test /= 255 # Transfrom the testing data from the range of 0 and 255 to the range of 0 and 1
             print('x train shape:', x train.shape)
             print(x_train.shape[0], 'train samples')print(x test.shape[0], 'test samples')# Convert class vectors (integers) to binary class matrices using as specific
            y_train = keras.utils.to_categorical(y_train, num_classes) # y_train - a converted class vector int
            y test = keras.utils.to categorical(y test, num classes) # y test - a converted class vector into d
```
x train shape: (60000, 28, 28, 1) 60000 train samples 10000 test samples

MNIST Classification in Jupyter Notebook **Jupyter** 

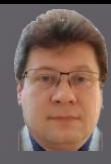

## **Build a neural network structure (a computational model):**

```
\blacktriangleright | # Define the sequential Keras model composed of a few layers
In \lceil 6 \rceil:
            model = Sequential() # establishes the type of the network model
            # Conv2D - creates a convolutional layer (https://keras.io/layers/convolutional/#conv2d) with
            # filters - specified number of convolutional filters
            # kernel_size - defines the frame (sliding window) size where the convolutional filter is implement
            # activation - sets the activation function for this layers, here ReLU
            # input shape - defines the shape of the input matrix (vector), here input shape = (1, img rows, in
            model.add(Conv2D(filters=32, kernel size=(3, 3),activation='relu', input shape=input shape))
            # model.add(Conv2D(32, (3, 3), activation='relu')) - shoter way of the above code
            # MaxPooling2D pools the max value from the frame (sliding window) of 2 x 2 size
            model.add(MaxPooling2D(pool size=(2, 2)))
            model.add(Dropout(0.20)) # Implements the drop out with the probability of 0.20
            model.add(Conv2D(64, (3, 3), activation='relu', padding='same'))model.add(MaxPooling2D(pool size=(2, 2)))model.add(Dropout(0.25))model.add(Conv2D(128, (3, 3), activation='relu', padding='same'))
            model.add(MaxPooling2D(pool_size=(2, 2)))
            model.add(Dropout(0.30))
            model.add(Conv2D(256, (3, 3), activation='relu', padding='same'))#model.add(MaxPooling2D(pool size=(2, 2)))
            model.add(Dropout(0.40))model.add(Conv2D(512,(3, 3), activation='relu',padding='same'))
            #model.add(MaxPooling2D(pool size=(2, 2)))
            model.add(Dropout(0.50))# Finish the convolutional model and flatten the layer which does not affect the batch size.
            model.add(Flatten())# Use a dense layer (MLP) consisting of 256 neurons with relu activation functions
            model.add(Dense(256, activation='relu'))
            model.add(Dropout(0.35))model.add(Dense(128, activation='relu'))
            model.add(Dropout(0.25))model.add(Dense(num classes, activation='softmax'))
```
 $\blacksquare$ 

MNIST Classification in Jupyter Notebook jupyter

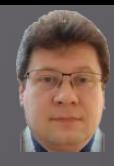

#### **Compile the model using optimizer, augment data using generator, and train it:**

```
\blacktriangleright | # Compile the model using optimizer
In [8]:
            model.compile(loss=keras.losses.categorical crossentropy,
                          optimizer=keras.optimizers.Adadelta(), # choose the optimizer
                          metrics=['acc']) # List of metrics to be evaluated by the model during training and i
            # Learning rate reduction durint the training process: https://keras.io/callbacks/#reducelronplated
            learning_rate_reduction = ReduceLROnPlateau(monitor='val_acc', # quantity to be monitored (val_loss
                                                         factor=0.5, # factor by which the learning rate will be
                                                         patience=5, # number of epochs that produced the monite
                                                         verbose=1, \# 0: quiet, 1: update messages.
                                                         min Ir=0.001) # Lower bound on the Learning rate
            # Augmentation of training data. It generates batches of tensor image data with real-time data augh
            datagen = ImageDataGenerator(rotation range=5, # rotate images in degrees up to the given degrees
                    zoom range=0.2, # zoom images
                    width_shift_range=0.15, # shift images horizontally
                    height_shift_range=0.15) # shift images vertically
            # Computes the internal data stats related to the data-dependent transformations, based on an array
            datagen.fit(x train) # Fits the data generator to the sample data x train.
            # Simple train the model, validate, evaluate, and present scores
            ""history = model.fit(x_train, y_train,
                      batch_size=batch_size,
                      epochs=epochs, # no of training epochs
                      verbose=1, # \theta = silent, 1 = progress bar, 2 = one line per epoch
                      validation_data=(x_test, y_test),
                      validation_split=0.2, # cross-validation split 1/5
                      shuffle=True) # method of how to shuffle training and validation data '''
            # Advanced train the model, validate, evaluate, and present scores: https://keras.io/models/model/#
            history = model.fit_generator(datagen.flow(x_train, y_train, batch_size=batch_size),
                                         epochs=epochs, # no of training epochs
                                         steps_per_epoch=x_train.shape[0]//batch_size, # no of mini-batches
                                         validation_data=(x_test, y_test),
                                         verbose=1, # \theta = silent, 1 = progress bar, 2 = one line per epoch
                                         callbacks=[learning_rate_reduction])
```
MNIST Classification in Jupyter Notebook **Jupyter** 

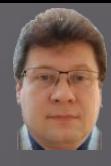

## **Evaluate the trained model and plot how it convergences on charts:**

Epoch  $1/3$ 117/117 [=============================] - 239s 2s/step - loss: 1.9395 - acc: 0.2978 - val loss: 1.0056 - val acc: 0.6138 Epoch  $2/3$ 117/117 [==============================] - 254s 2s/step - loss: 0.8777 - acc: 0.7117 - val loss: 0.1801 - val acc: 0.9456 Epoch  $3/3$ 117/117 [=============================] - 252s 2s/step - loss: 0.3709 - acc: 0.8885 - val loss: 0.0808 - val acc: 0.9753

#### Evaluate, score and plot the accuracy and the loss

```
\blacktriangleright \blacktriangleright # Evaluate the model and print out the final scores for the test set
In [8]:
            score = model.evaluate(x_test, y_test, verbose=0) # evaluate the model on the test set
            print('Test loss:', score[0]) # print out the loss = score[0] (generalization error)
            print('Test accuracy:', score[1]) # print out the generalization accuracy = score[1] of the model on test set
            # Plot training & validation accuracy values: https://keras.io/visualization/#training-history-visualization
            plt.rcParams['figure.figsize'] = (15.0, 5.0) # set default size of plots
            plt.plot(history.history['acc']) # The history object gets returned by the fit method of models.
            plt.plot(history.history['val_acc']) # val_accuracy
            plt.title('Model accuracy')
            plt.ylabel('Accuracy')
            plt.xlabel('Epoch')
            plt.legend(['Train', 'Test'], loc='upper left') # OR plt.legend(['Train', 'Validation'], loc='upper left')
            plt.show()
            # Plot training & validation loss values: https://keras.io/visualization/#training-history-visualizatio
            plt.plot(history.history['loss']) # The history object gets returned by the fit method of models.
            plt.plot(history.history['val_loss'])
            plt.title('Model loss')
            plt.ylabel('Loss')
            plt.xlabel('Epoch')
            plt.legend(['Train', 'Test'], loc ='upper left') # OR plt.legend(['Train', 'Validation'], loc='upper left')
            plt.show()
```
**INIST Classification in Jupyter Notebook Jupyter** 

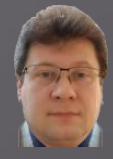

## **Model evaluation, convergence drawing and error charts:**

Test loss: 0.08078844527509063 Test accuracy: 0.9753000140190125

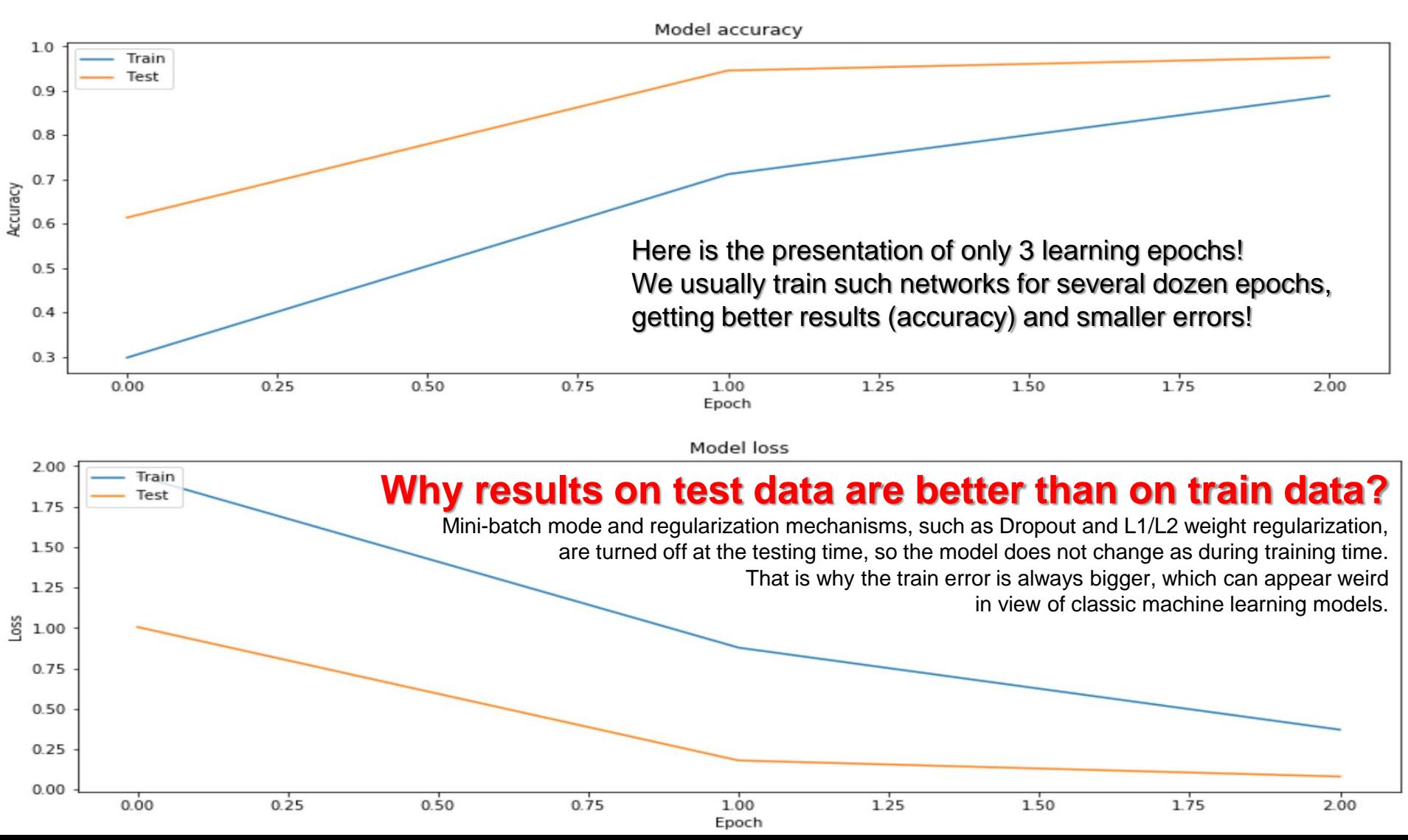

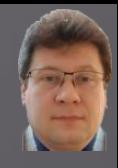

## **Generate summaries of the training and show a confusion matrix:**

```
In [11]:
              # Use the trained model for predictions of the test data
           \blacksquarey pred test = model.predict(x test)
```
**Jupyter** 

# Take the class with the highest probability from the test predictions as a winning one max y pred test =  $np.argvmax(y \text{ pred test}, axis=1)$ max y test =  $np.array(y test, axis=1)$ 

# Show the confution matrix of the collected results show\_confusion\_matrix(max\_y\_test, max\_y\_pred\_test, num\_classes)

# Print classification report print(classification\_report(max\_y\_test, max\_y\_pred\_test))

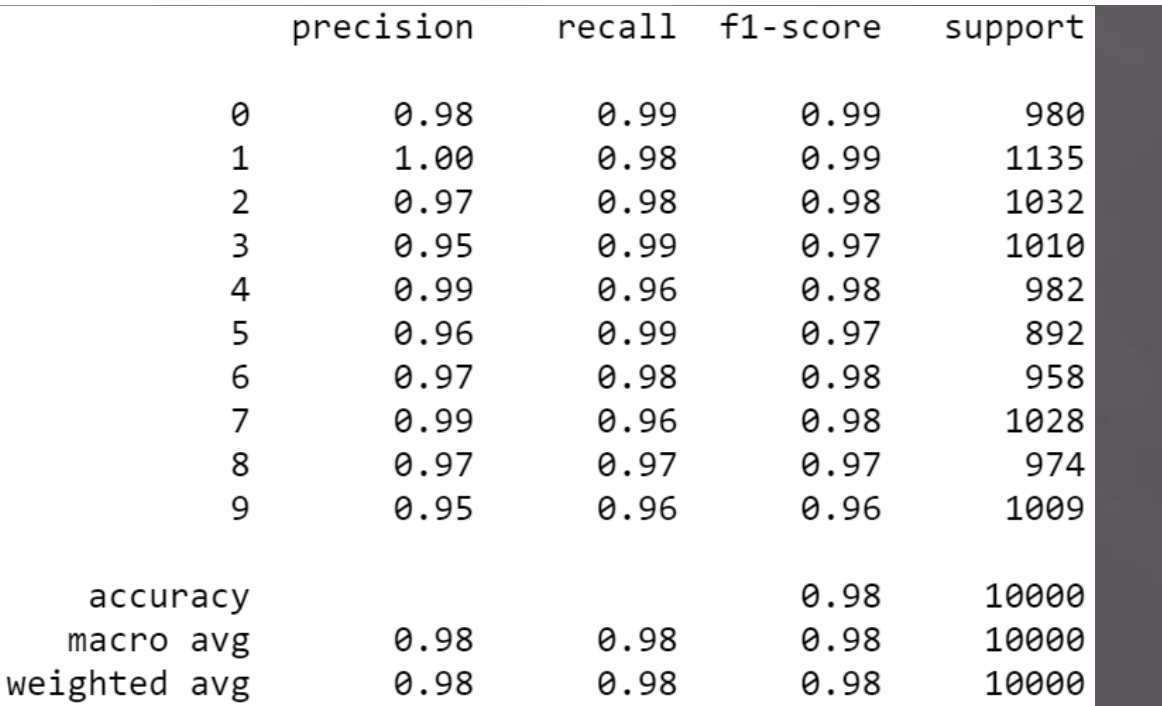

**MNIST Classification in Jupyter Notebook** jupyter

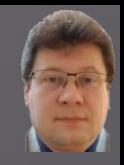

## **Confusion (error) matrix in the form of a heat map for the text data:**

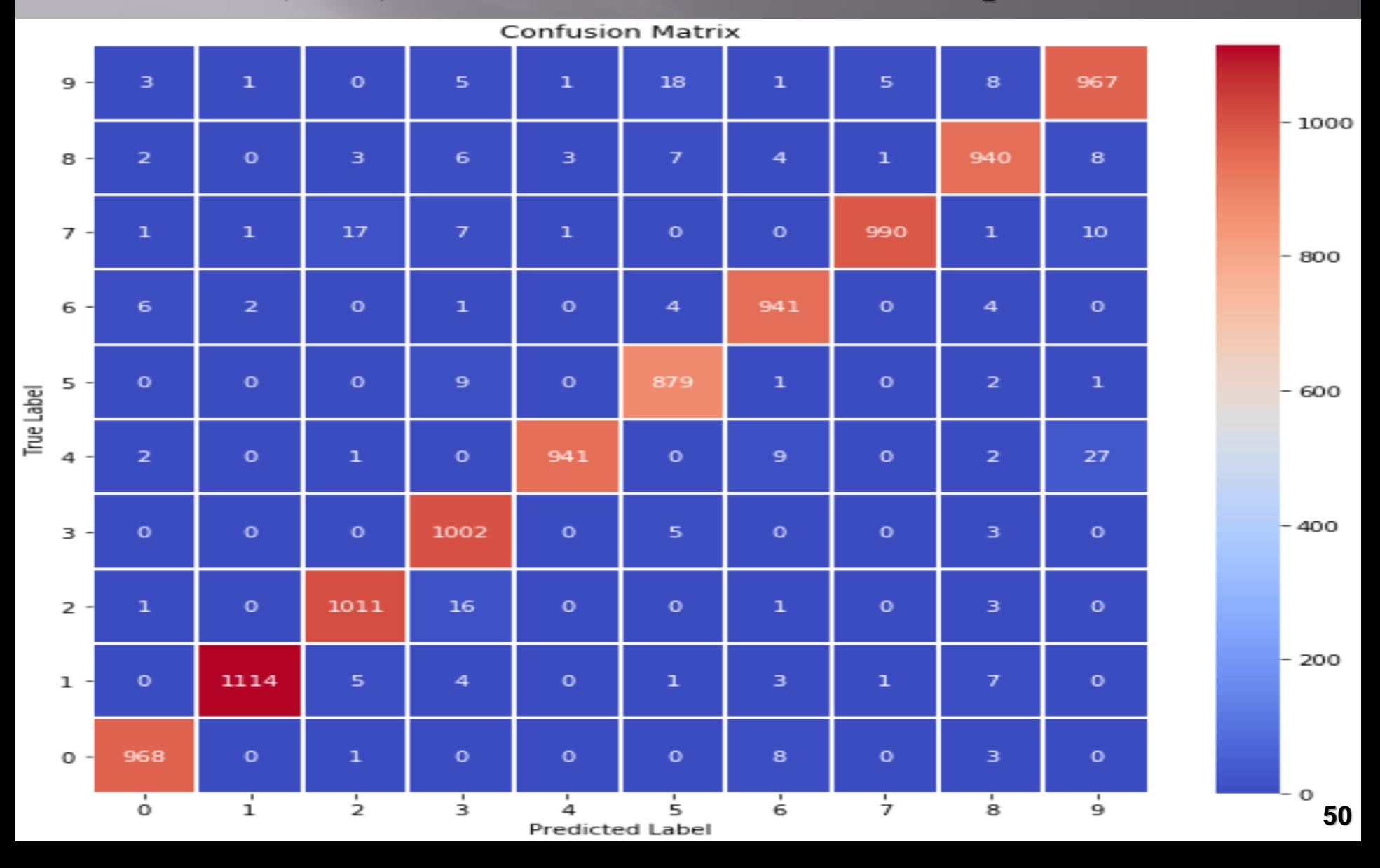

324 376

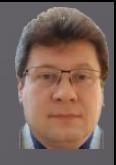

#### **Count and filter out incorrectly classified test examples to show them:**

```
In \lceil 10 \rceil: \blacktriangleright | # Find out misclassified examples
              classcheck = max y test - max y pred test # \theta - when the class is the same, 1 - otherwise
              misclassified = np.where(classcheck != 0)[0]
              num misclassified = len(misclassified)
              # Print misclassification report
              print('Number of misclassified examples: ', str(num misclassified))
              print('Misclassified examples:')
              print(misclassified)
              # Show misclassified examples:
              print('Misclassified images (original class : predicted class):')
              plt.rcParams['figure.figsize'] = (2.5, 2.5) # set default size of plots
              col = 10row = 2 * \text{math.ceil(num misclassified / col)fig = plt.figure(figsize=(col, row))for index in range(0, num misclassified):
                  fig.add_subplot(row, col, index + 1 + \text{col*}(\text{index}/\text{col}))plt.axis('off')
                  plt.imshow(x test[misclassified[index]].reshape(img rows, img cols)) # index of the test sample picture
                  plt.title(str(max y test[misclassified[index]]) + ":" + str(max y pred test[misclassified[index]]))
              plt.show()
```

```
Number of misclassified examples: 247
Misclassified examples:
                                                       320
\sqrt{2}62
            78 151 160 184 206 241 247 259
                                                  264
 412 420 435 479 497 511 542 571 582 619 629
                                                       646 674 684
 691 717 726 740 774 810 829 881 916 926 938 947 956 1014
 1039 1050 1107 1112 1114 1119 1156 1182 1226 1228 1232 1247 1273 1279
 1289 1299 1364 1393 1403 1453 1459 1527 1553 1621 1654 1709 1721 1754
 1782 1790 1813 1878 1941 1965 2016 2035 2043 2070 2118 2129 2130 2135
 2148 2182 2189 2237 2266 2293 2387 2447 2454 2462 2535 2597 2607 2654
 2659 2705 2780 2823 2896 2939 2959 2995 3069 3073 3132 3166 3240 3269
 3288 3289 3330 3333 3441 3504 3533 3534 3567 3597 3604 3716 3726 3762
 3767 3780 3808 3811 3906 3926 4001 4007 4013 4015 4063 4065 4078 4137
 4145 4207 4212 4224 4265 4271 4360 4477 4482 4497 4500 4571 4575 4604
 4639 4690 4751 4761 4783 4808 4814 4823 4838 4860 4874 4879 4880 4943
 4956 5159 5176 5183 5209 5642 5654 5749 5835 5842 5858 5887 5888 5903
 5906 5914 5937 6011 6023 6065 6071 6081 6091 6166 6505 6554 6555 6558
 6571 6572 6576 6584 6617 6625 6651 6783 6796 6883 6895 7121 7259 7434
```
9642 9679 9729 9770 9850 9856 9892 9904 9922]

7473 7812 7899 7915 8081 8094 8115 8236 8243 8245 8316 8382 8408 8469 8509 8520 8527 9009 9015 9019 9024 9036 9071 9280 9505 9530 9539 9629

**Jupyter** 

**MNIST Classification in Jupyter Notebook Jupyter** 

**247 out of 10,000 incorrectly classified test patterns:**

**One might wonder why the network had difficulty in classifying them?**

**Of course, such a network can be taught further to achieve a smaller error!**

**This network has been taught only for 3 epochs!**

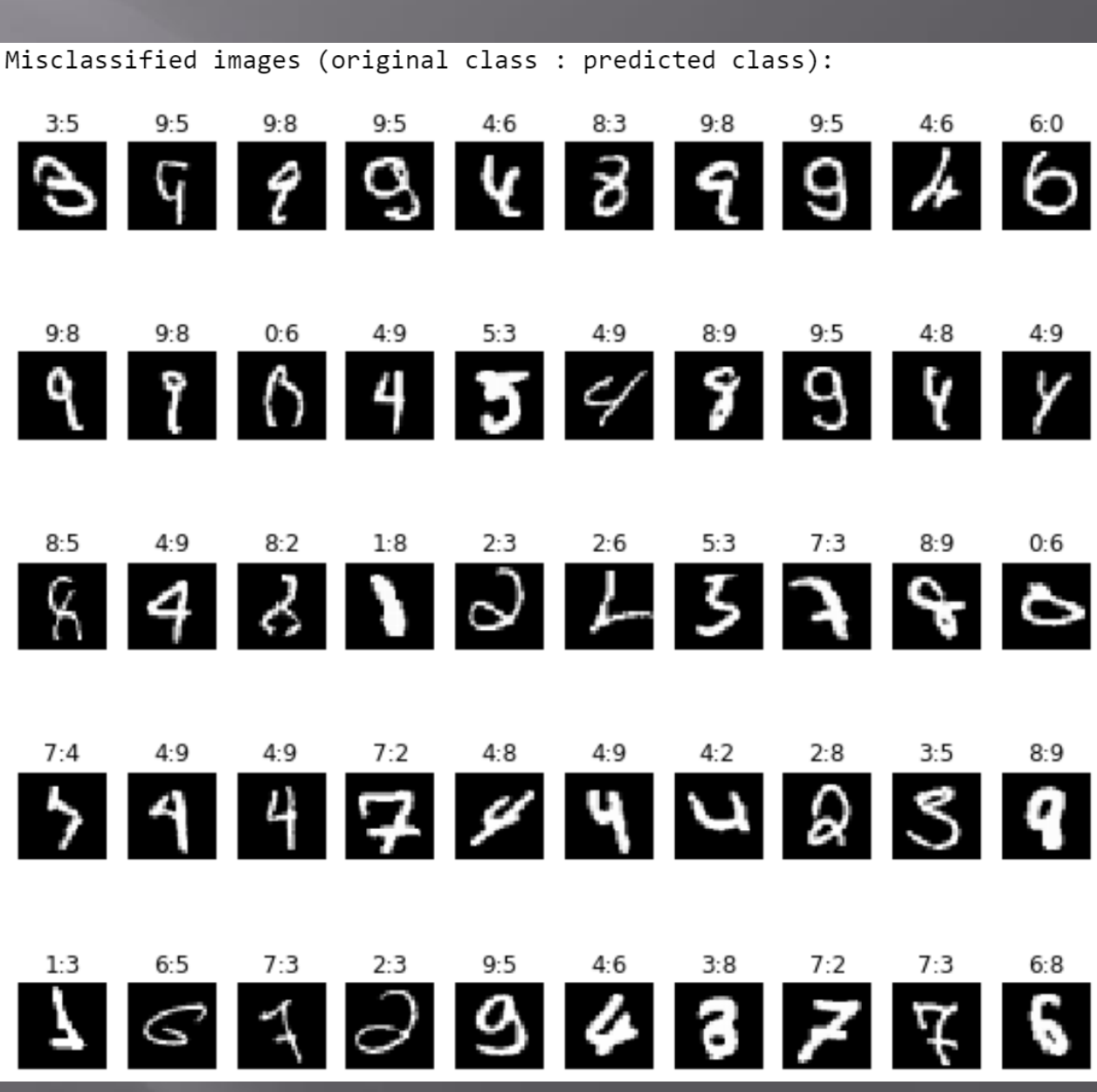

#### **MNIST Classification in Jupyter Notebook** jupyter

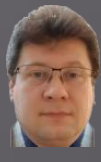

## **Now, let's try to train the network for 50 epochs:**

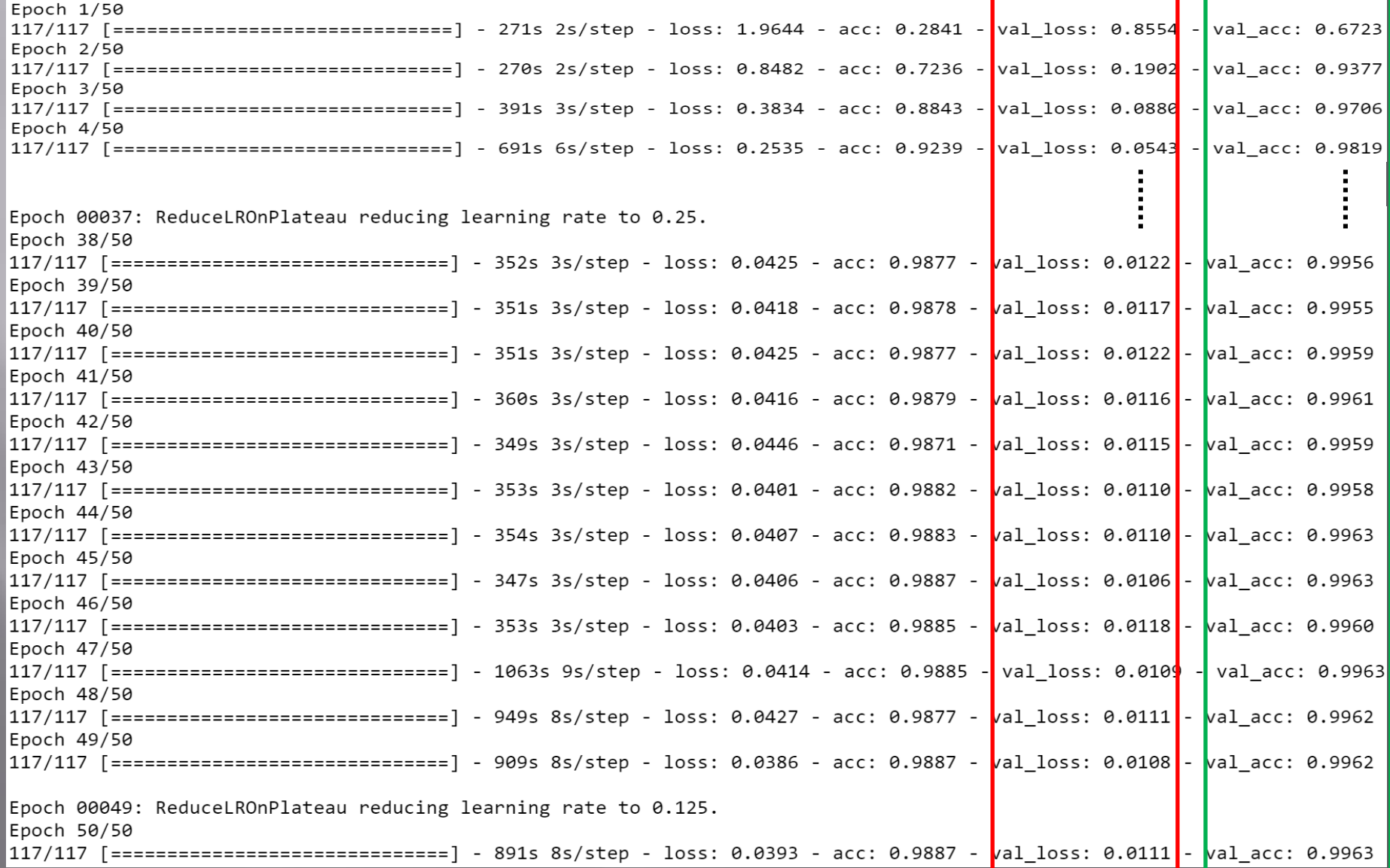

MNIST Classification in Jupyter Notebook jupyter

## **Graphs of learning convergence (accuracy) and error minimization (loss):**

Test loss: 0.011101936267607016 Test accuracy: 0.9962999820709229

Model accuracy  $10$ Train Test  $09$  $0.8$  $0.7$ kcuracy  $0.6$  $0.5$  $0.4$  $0.3$ io  $\overline{20}$  $\dot{30}$ 40  $50^{\circ}$ ò Epoch Model loss  $2.00$ Train **Why results on test data are better than on train data?** Test 1.75 **Mini-batch mode and regularization mechanisms, such as Dropout and L1/L2 weight regularization,** 1.50 **are turned off at the testing time, so the model does not change as during training time.** 1.25 **That is why the train error is always bigger, which can appear weird** 쯩 1.00 **in view of classic machine learning models.** $0.75$  $0.50$ 0.25  $0.00$ io 20  $30^{\circ}$ 40 Ó 50 Epoch

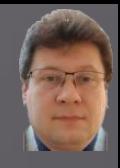

**The confusion matrix has also improved: more examples have migrated towards the diagonal (correct classifications) from the other regions:**

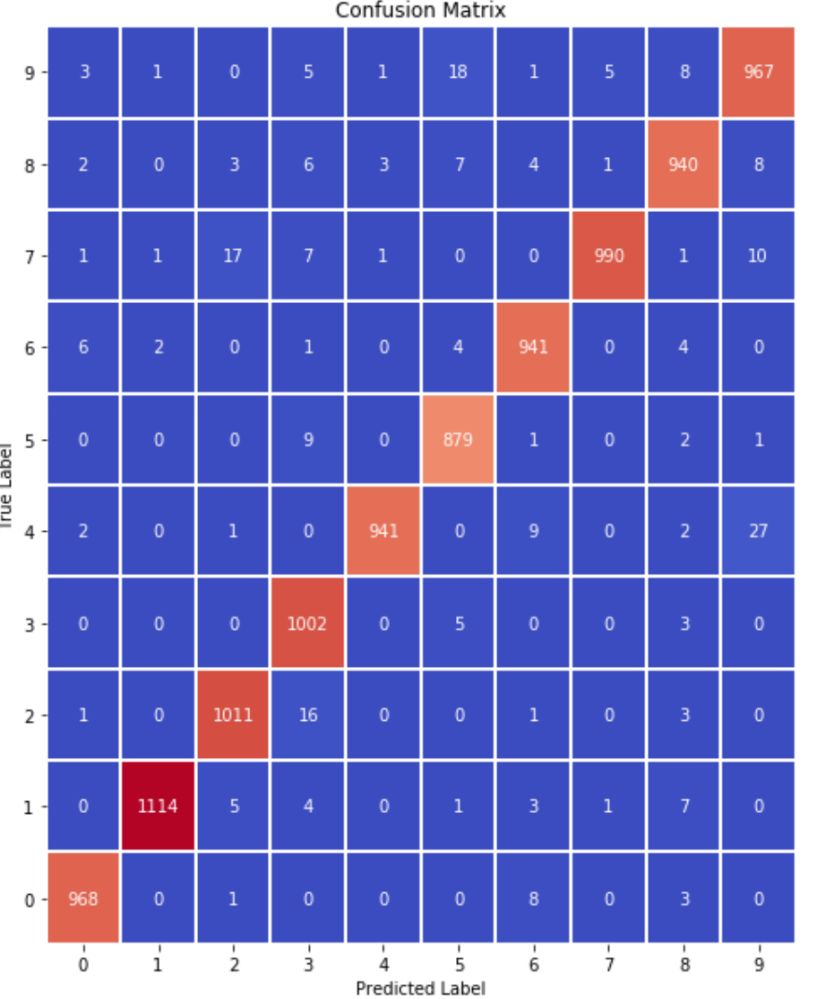

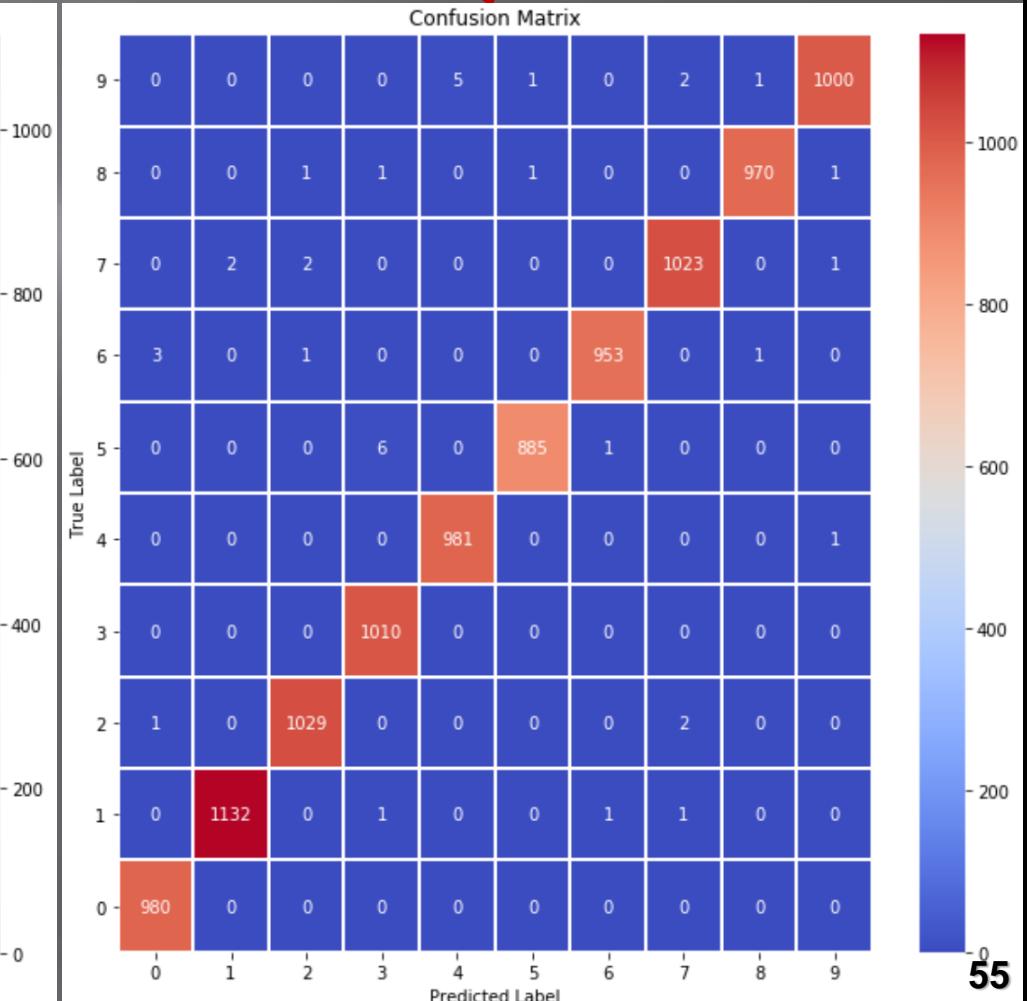

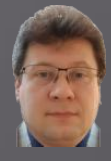

**The number and the accuracy of correctly classified examples for all individual classes increase have risen:**

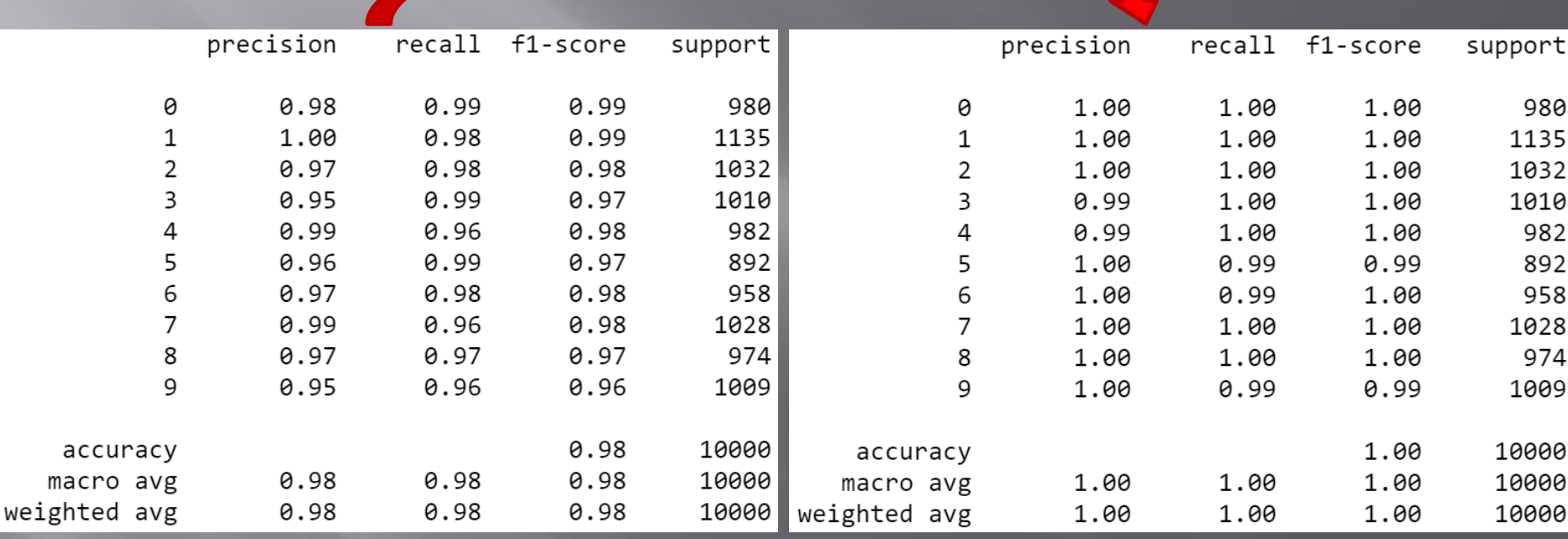

**However, we can see that the process of network training is not over yet and should be continued for several dozen epochs.**

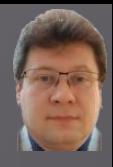

**The number of misclassified examples after 50 epochs compared to 3 epochs has dropped from 247 to 37 out of 10,000 test examples, resulting in an error of 0.37%. Here are all misclassified examples:**

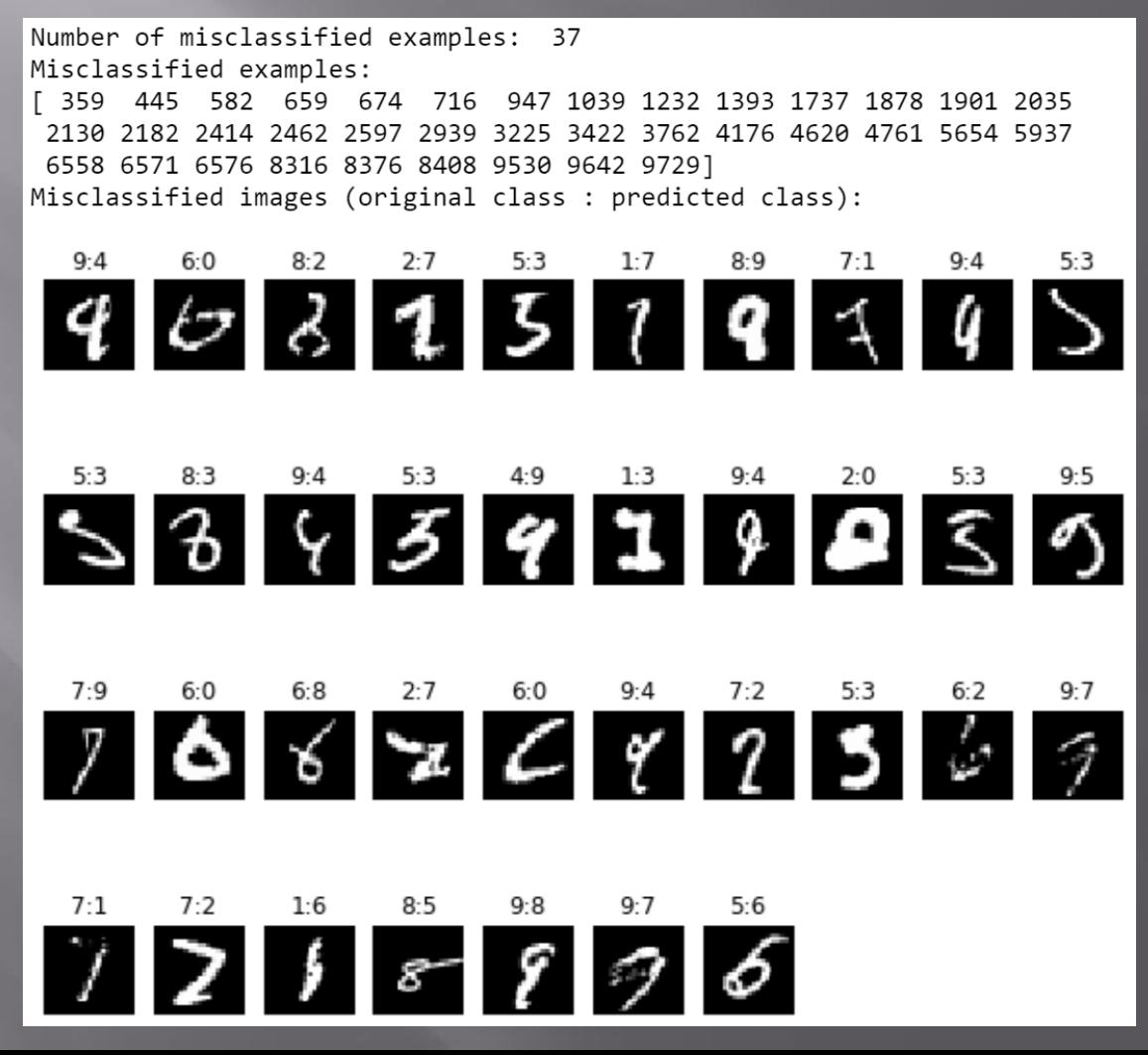

**57**

# **Classification of Images**

#### An exam ation  $\alpha$

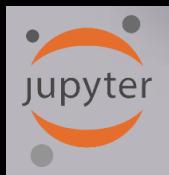

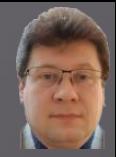

#### **Classification of images 32 x 32 pixels to 10 classes (3 learning epochs):**

Class [6] Class [9] Class [9] Class [4] Class [1] Class [1] Class [2] Class [7] Class [8] Class [3]

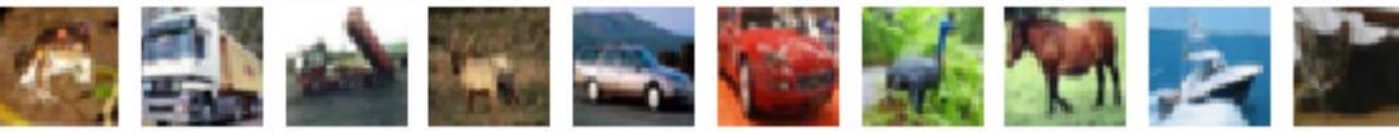

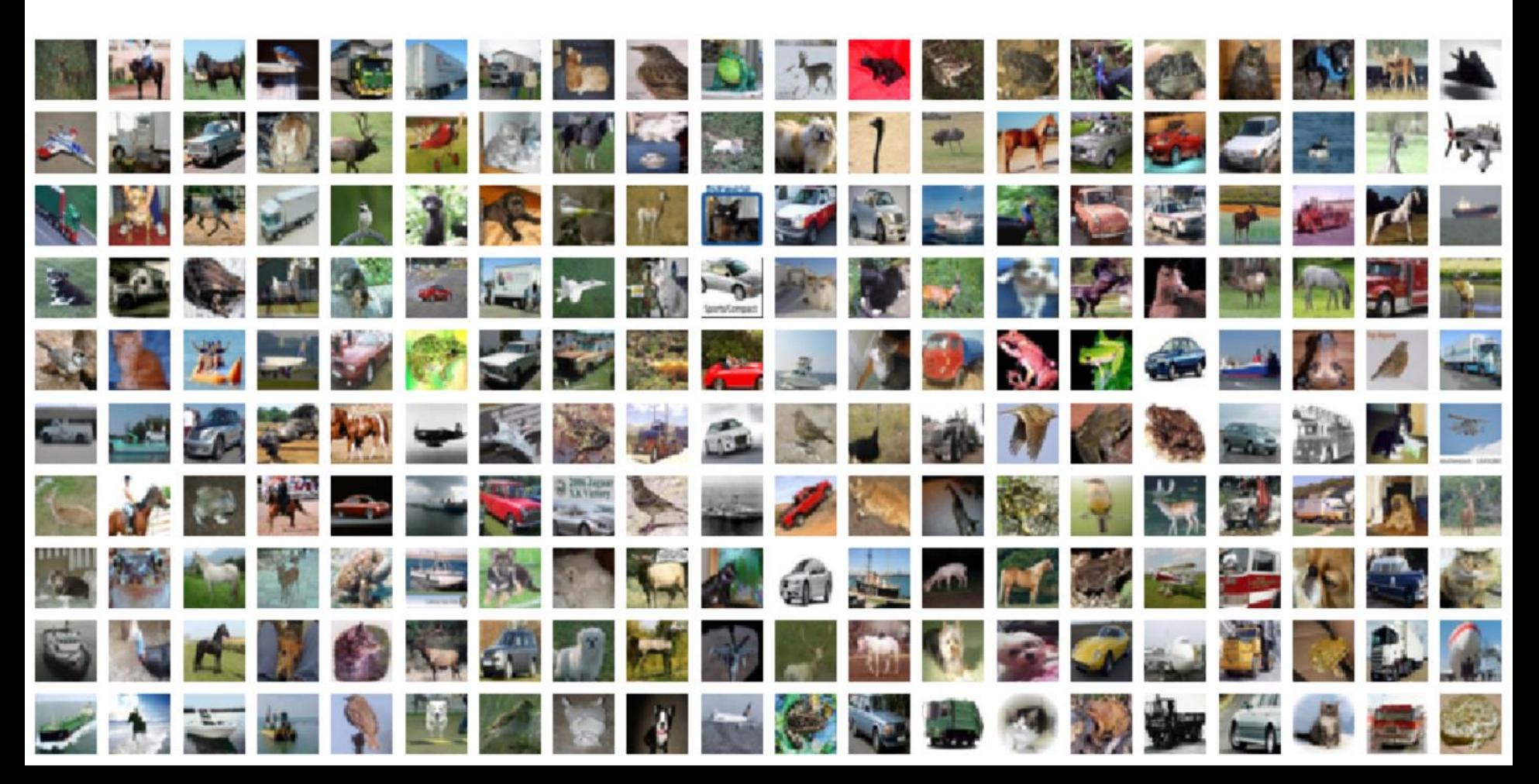

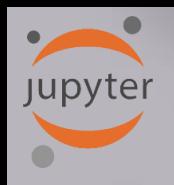

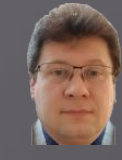

**60**

#### Create the network structure

```
\blacktriangleright \blacktriangleright # Define the sequential Keras model composed of a few layers
In [6]:
            model = Sequential() # establishes the type of the network model
            # Conv2D - creates a convolutional layer (https://keras.io/layers/convolutional/#conv2d) with
            # filters - specified number of convolutional filters
            # kernel size - defines the frame (sliding window) size where the convolutional filter is implemented
            # activation - sets the activation function for this layers, here ReLU
            # input shape - defines the shape of the input matrix (vector), here input shape = (1, img rows, img cols)
            model.add(Conv2D(64, kernel size=(3, 3), activation='relu', input shape=input shape))
            model.add(Conv2D(64, (3, 3), activation='relu'))# MaxPooling2D pools the max value from the frame (sliding window) of 2 x 2 size
            model.add(MaxPooling2D(pool size=(2, 2)))
            model.add(Dropout(0.25)) # Implements the drop out with the probability of 0.25
            model.add(Conv2D(128, (3, 3), activation='relu',padding='same'))
            model.add(Conv2D(128, (3, 3), activation='relu',padding='same'))
            model.add(MaxPooling2D(pool size=(2, 2)))
            model.add(Dropout(0.25))model.add(Conv2D(256, (3, 3), activation='relu', padding='same'))
            model.add(Conv2D(256, (3, 3), activation='relu', padding='same'))
            model.add(MaxPooling2D(pool size=(2, 2)))model.add(Dropout(0.35))# Finish the convolutional model and flatten the layer which does not affect the batch size.
            model.add(Flatten())# Use a dense layer (MLP) consisting of 256 neurons with relu activation functions
            model.add(Dense(256, activation='relu'))
            model.add(Dropout(0.35))model.add(Dense(128, activation='relu'))
            model.add(Dropout(0.25))model.add(Dense(num classes, activation='softmax'))
```
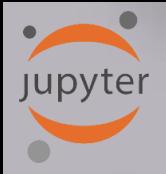

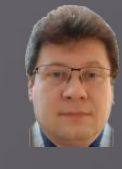

## **Compilation, optimization , data augmentation (generation) and training:**

#### Compile and train the network

```
In [7]:
         \blacktriangleright | # Compile the model using optimizer
            model.compile(loss=keras.losses.categorical crossentropy,
                           optimizer=keras.optimizers.Adadelta(),
                           metrics=['acc']) # List of metrics to be evaluated by the model during training and testing: https://keras.io/n
            # Learning rate reduction durint the training process: https://keras.io/callbacks/#reducelronplateau
            learning_rate_reduction = ReduceLROnPlateau(monitor='val_acc', # quantity to be monitored (val_loss)
                                                          factor=0.5, # factor by which the learning rate will be reduced. new \lfloor r = \lfloor r * f \rfloorpatience=5, # number of epochs that produced the monitored quantity with no impro
                                                          verbose=1, \# 0: quiet, 1: update messages.
                                                          min lr=0.001) # lower bound on the learning rate
             # Augmentation of training data. It generates batches of tensor image data with real-time data augmentation. The data will be
            datagen = ImageDataGenerator(rotation range=10,
                                              # rotate images in degrees up to the given degrees
                     width_shift_range=0.1, # shift images horizontally
                     height shift range=0.1, # shift images vertically
                     horizontal_flip=True) # flip images (left<->right)
            # Computes the internal data stats related to the data-dependent transformations, based on an array of samples x_train
            datagen.fit(x_train)
            # Train the model, validate, evaluate, and present scores
            history=model.fit_generator(datagen.flow(x_train, y_train, batch_size=batch_size),
                                          epochs=epochs,
                                          steps per epoch=x train.shape[0]//batch size, # no of mini-batches
                                         validation data=(x \text{ test}, y \text{ test}),
                                         verbose=1,
                                          callbacks=[learning_rate_reduction])
```
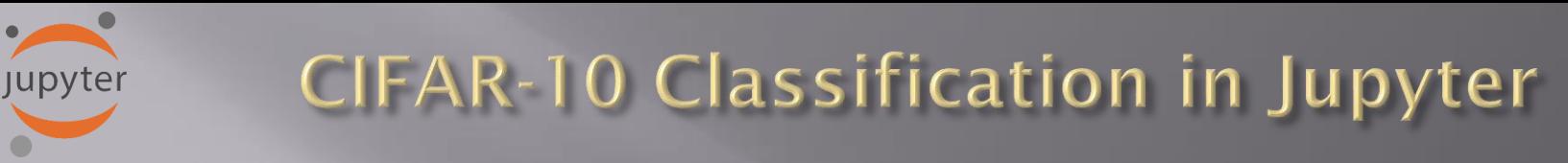

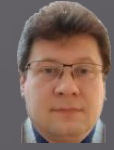

## **Results of training after three training epochs:**

Test loss: 2.1507028507232664 Test accuracy: 0.2071000039577484

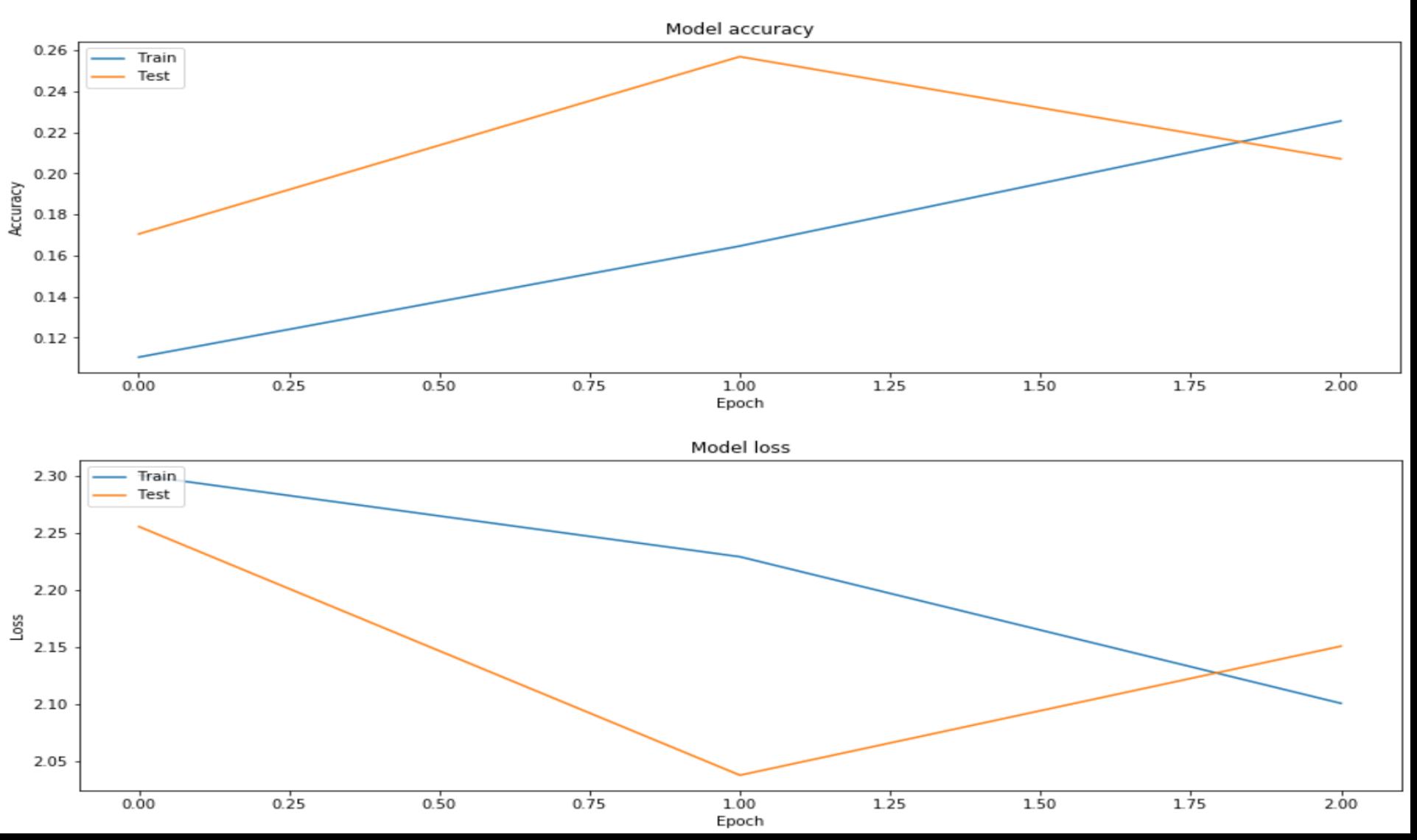

**Jupyter** 

## **CIFAR-10 Classification in Jupyter**

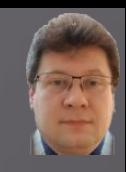

## **Confusion (error) matrix after three training epochs:**

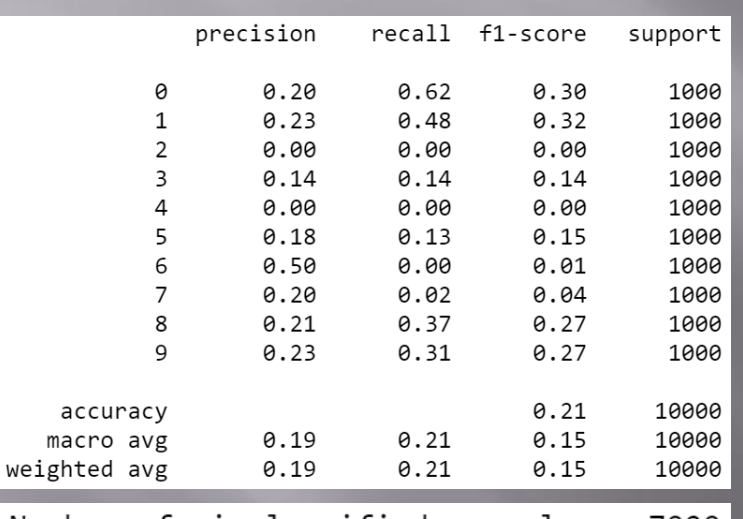

Number of misclassified examples: 7929 Misclassified examples:

4 ... 9994 9995 9999] 0 3

**We usually train such networks for minimum a few dozens of epochs to get satisfying results.**

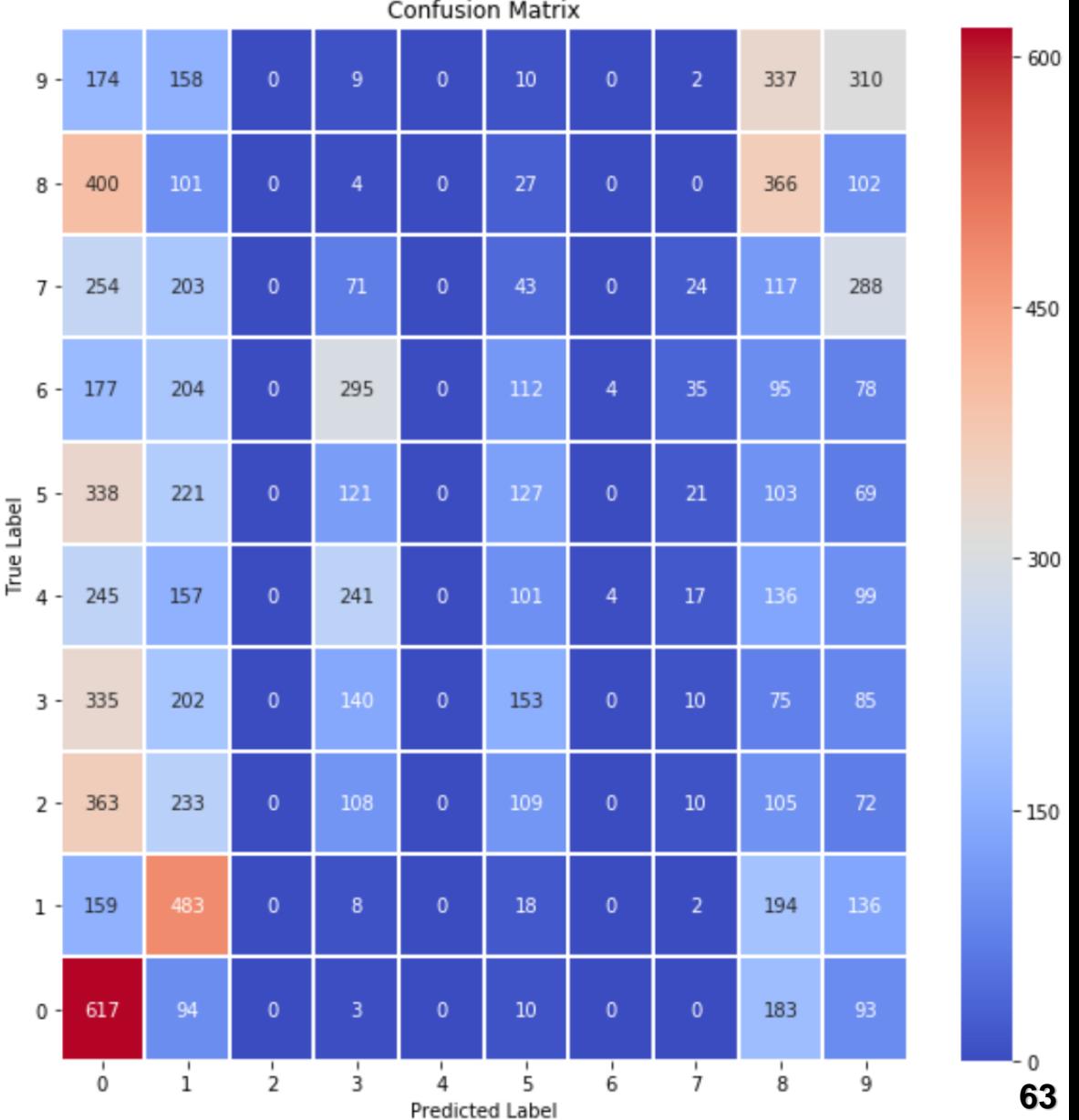

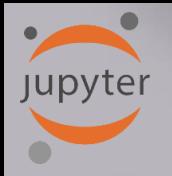

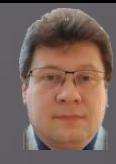

**Let's train the network longer (50 epochs, a few hours) and as you can see the error (val\_loss) systematically decreases, and the accuracy (val\_acc) increases:**

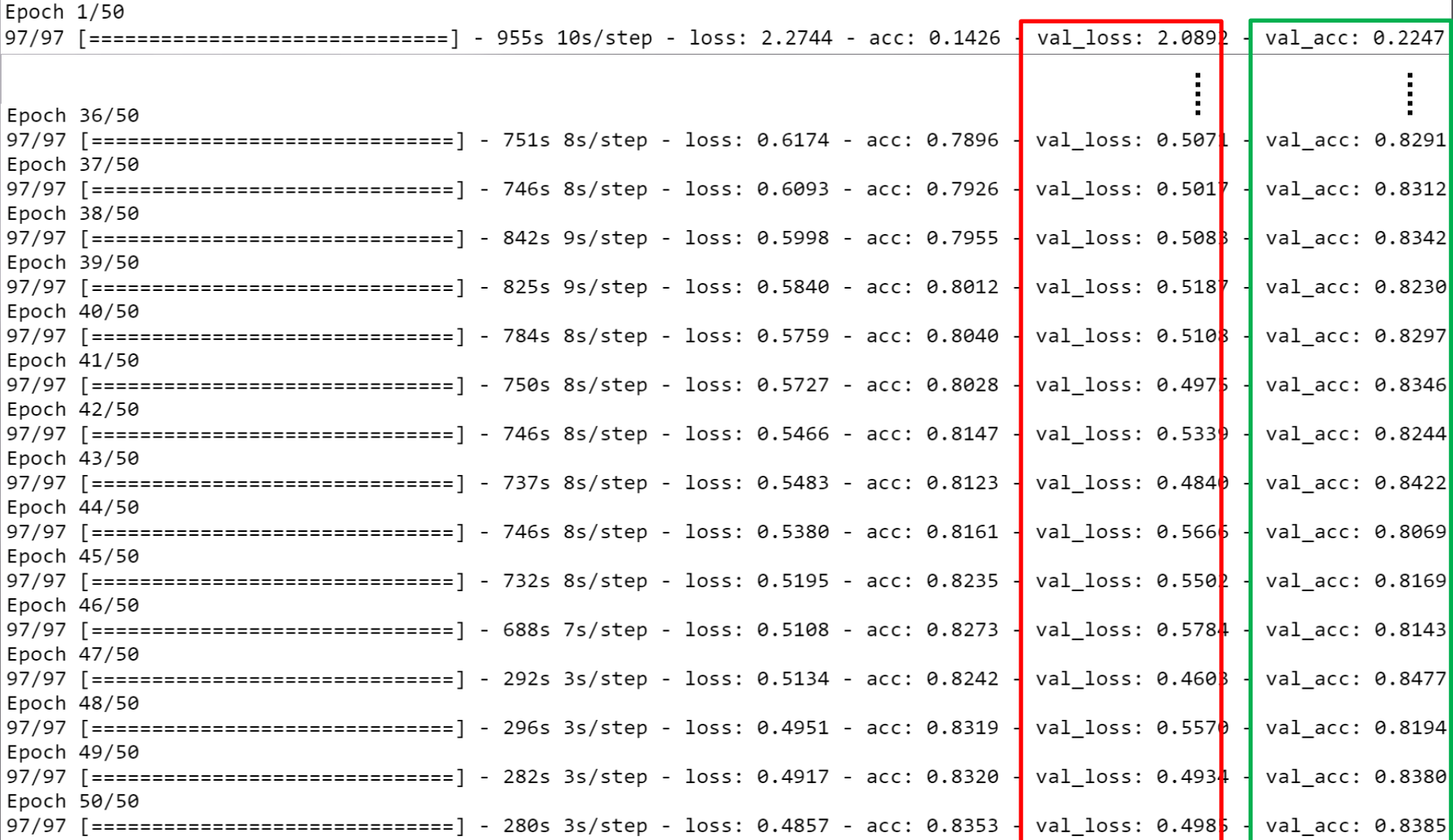

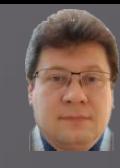

## **The charts of accuracy and loss show the right convergence process:**

Test loss: 0.4984995872974396 Test accuracy: 0.8385000228881836

**Jupyter** 

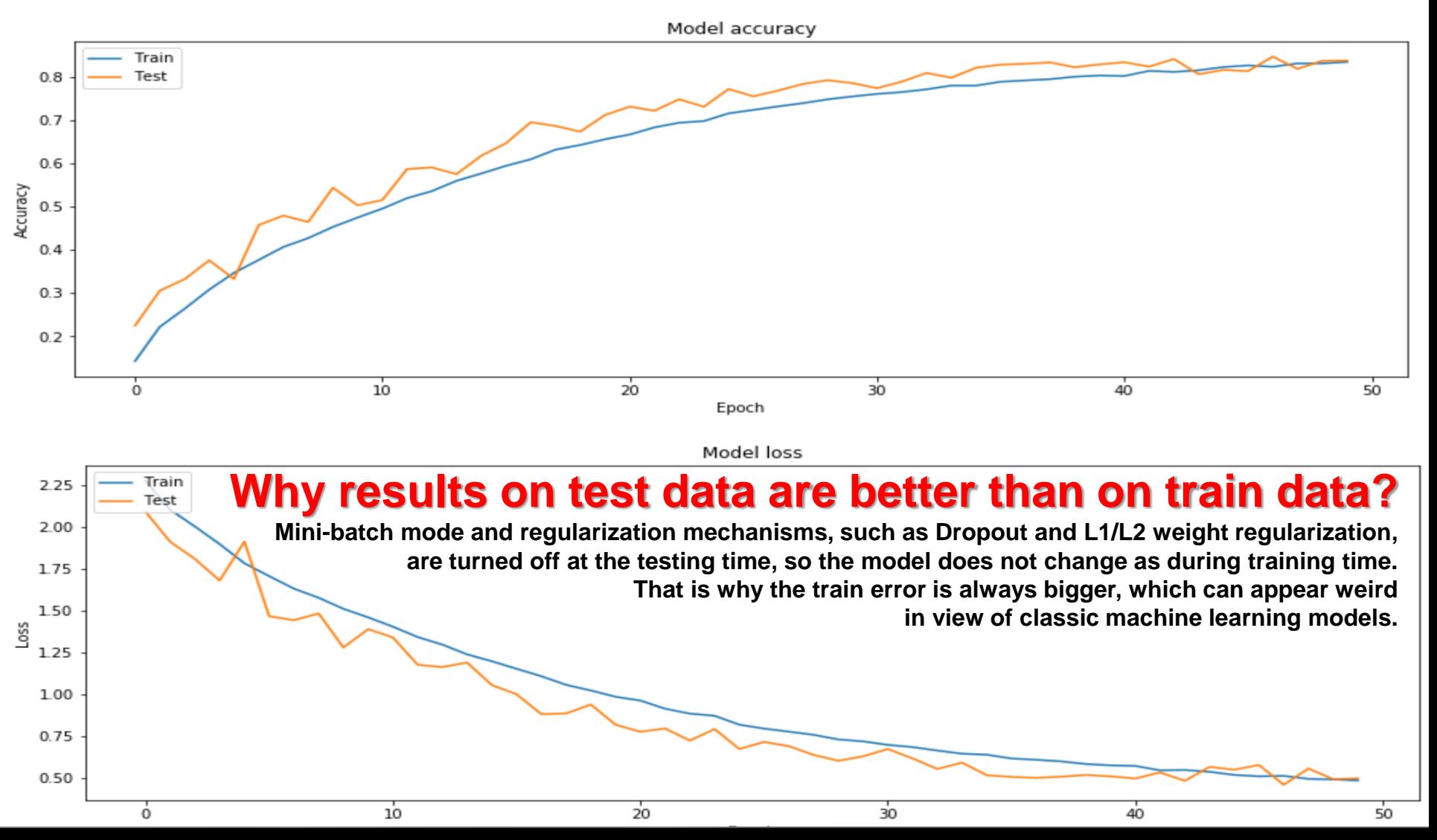

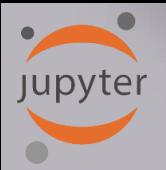

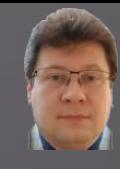

**The confusion matrix has also improved: more examples have migrated towards the diagonal (correct classifications) from the other regions:**

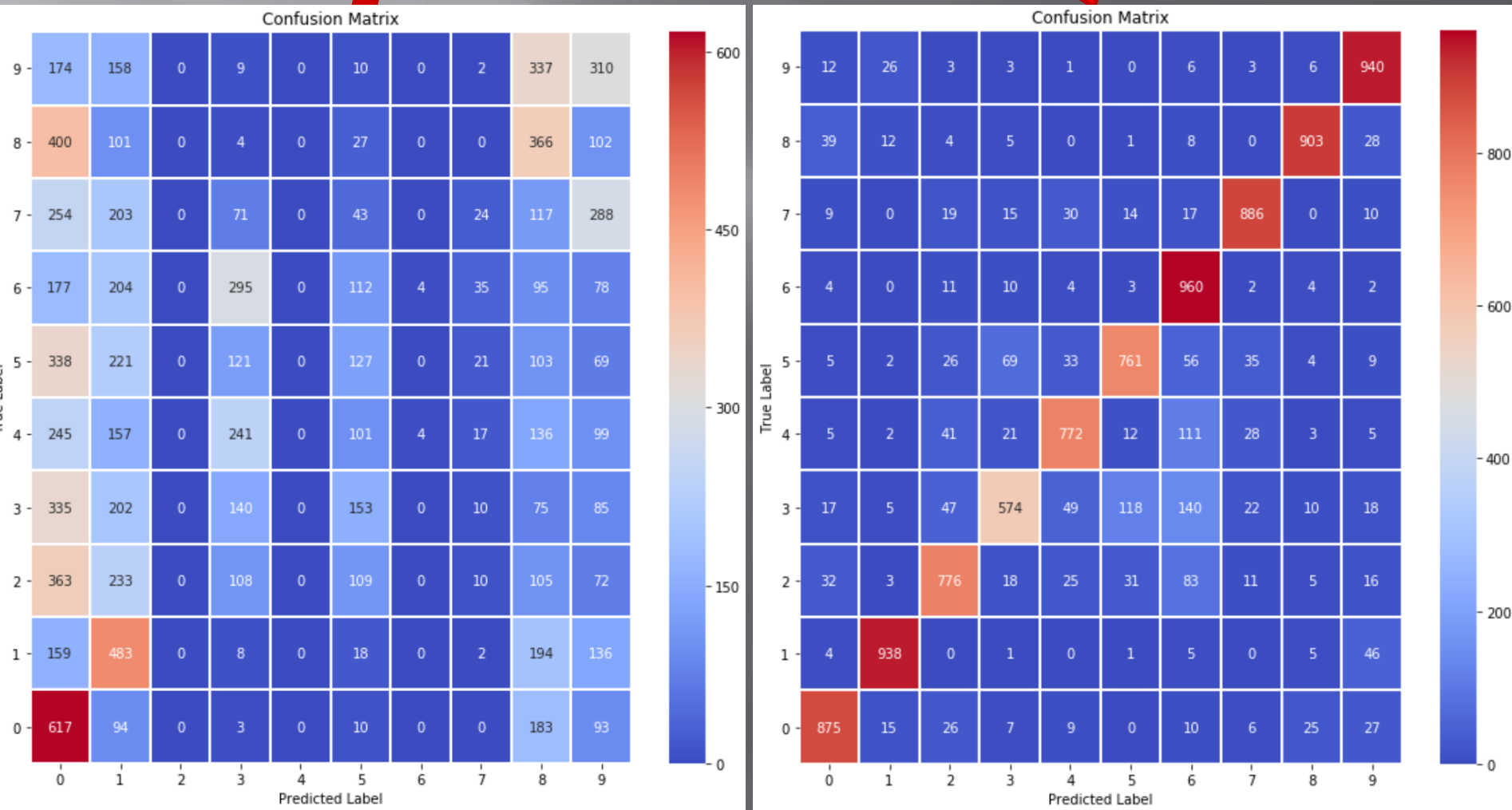

**Jupyter** 

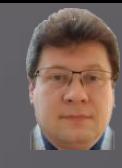

**The number and the accuracy of correctly classified examples for all individual classes have increased significantly:**

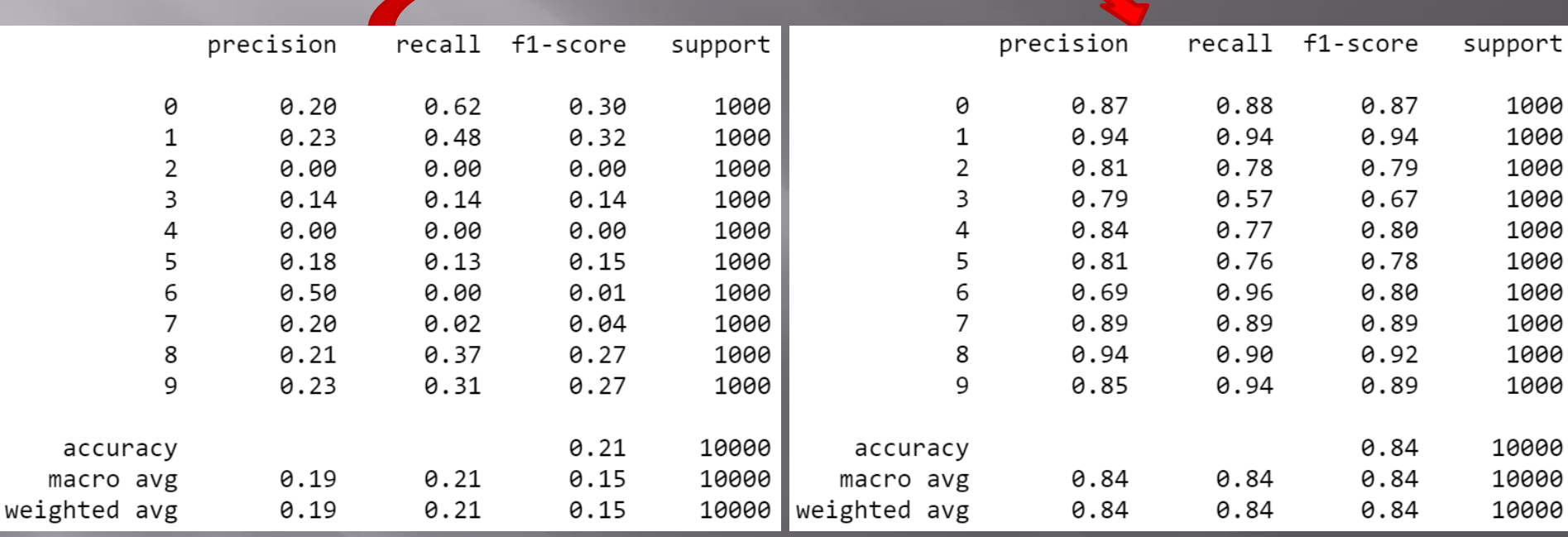

**However, we can see that the process of network training is not over yet and should be continued for several dozen epochs.**

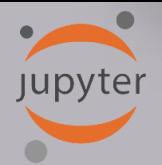

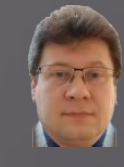

**Examples of misclassifications after 50 training epochs for a test set of 10,000 examples: The number of misclassifications decreased from 7929 after 3 epochs to 1615 after 50 epochs.**

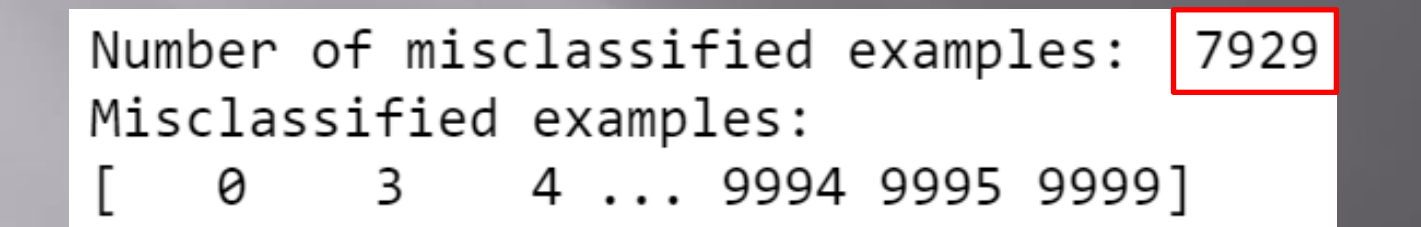

Number of misclassified examples: 1615 Misclassified examples: 15 24 ... 9982 9985 9996] 9

**We can see that in the case of this training set, the convolution network should be taught much longer (16.15% of incorrect classifications remain) or the structure or the hyperparameters of the model should be changed.**

**Jupyter** 

## **CIFAR-10 Classification in Jupyter**

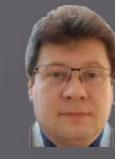

## **Samples of misclassified examples:**

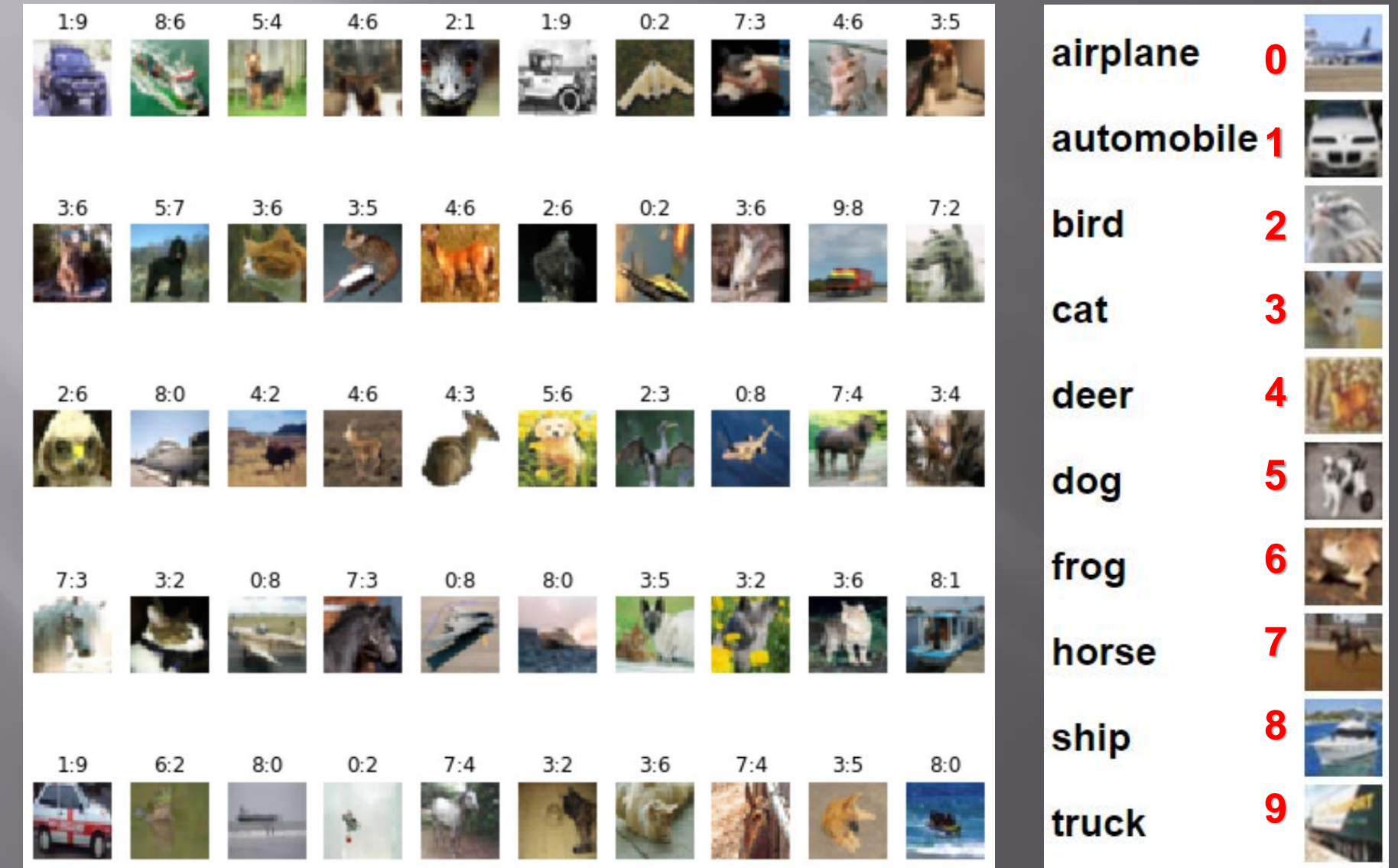

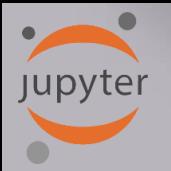

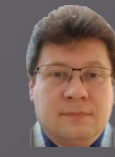

## **Samples of misclassified examples:**

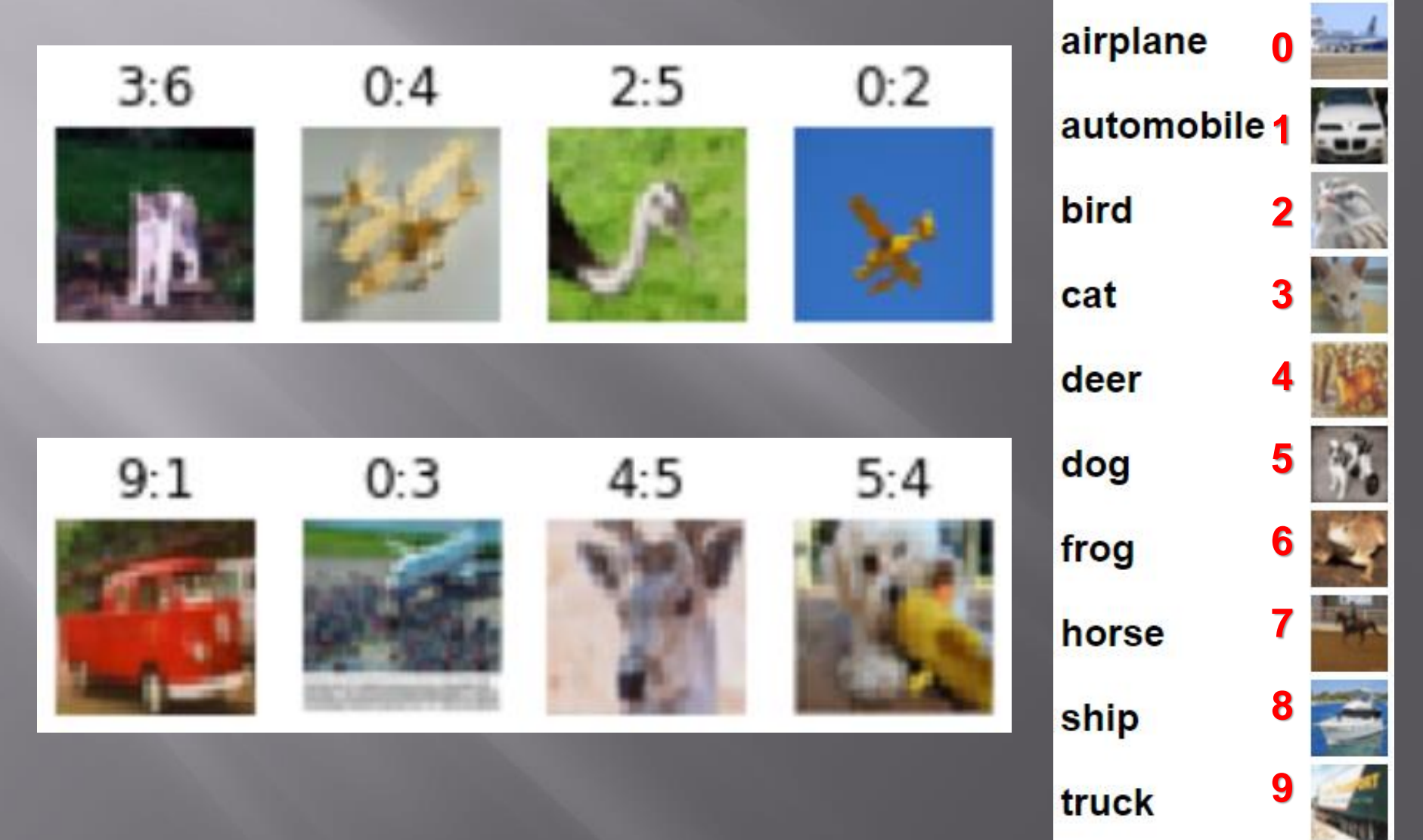

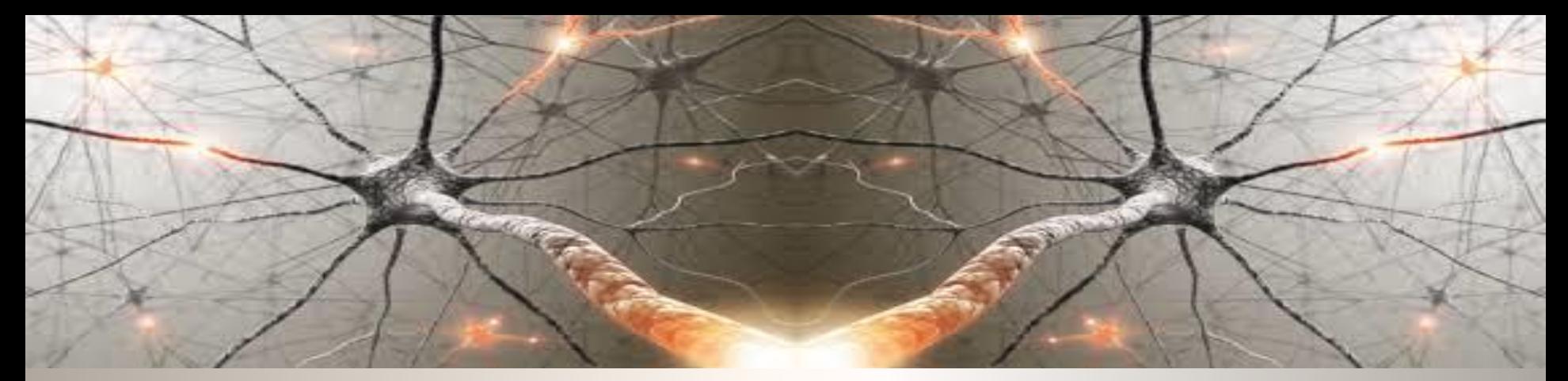

## **Let's start with powerful computations!**

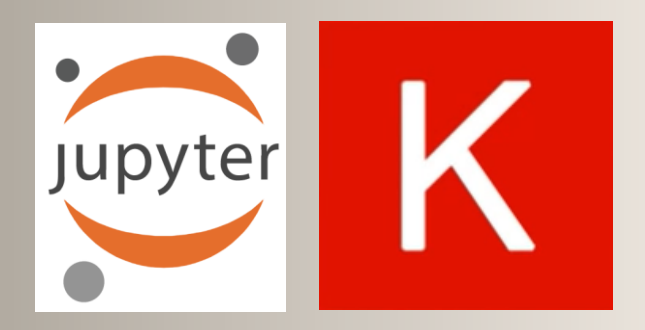

- ✓ **Questions?**
- ✓ **Remarks?**
- ✓ **Wishes?**

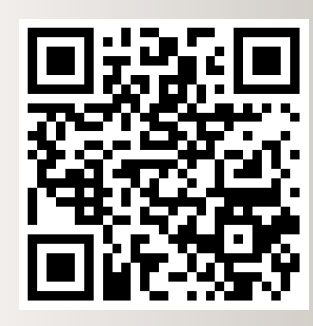

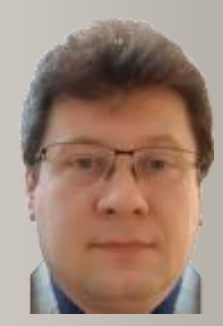

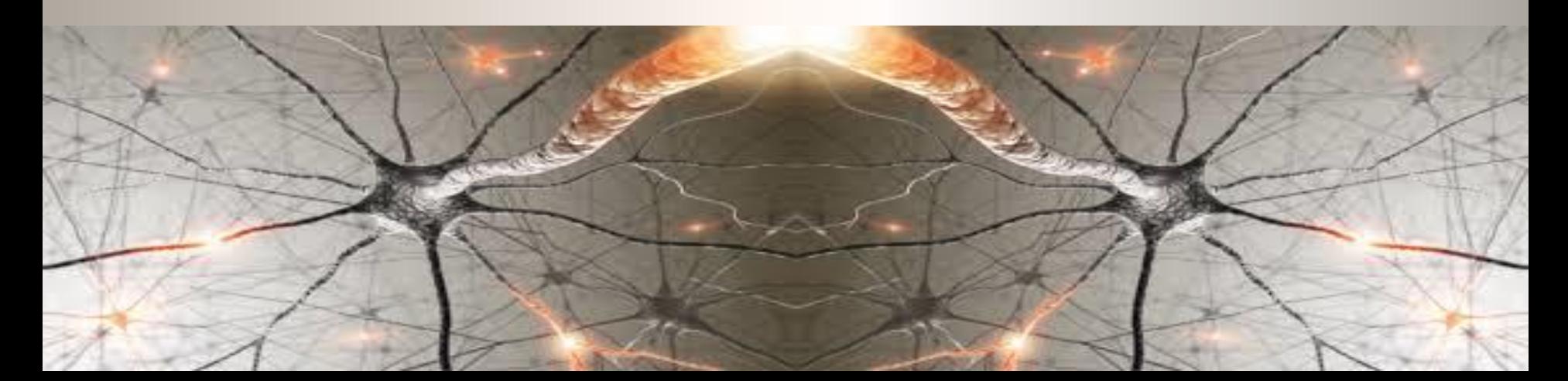

# **BIBLIOGRAPY**

- 1. Francois Chollet, "Deep learning with Python", Manning Publications Co., 2018.
- 2. Ian Goodfellow, Yoshua Bengio, Aaron Courville, "Deep Learning", MIT Press, 2016, ISBN 978-1-59327-741-3.
- 3. Home page for this course:

K

 $\blacksquare$ 

- http://home.agh.edu.pl/~horzyk/le
- 4. Nikola K. Kasabov, Time-Space, Spiking Neural Networks and Brain-Inspired Artificial Intelligence, In Springer Series on Bio- and Neurosystems, Vol 7 Springer, 2019.
- 5. Holk Cruse, Neural Networks as Cybernetic Sy 2nd and revised edition
- 6. R. Rojas, Neural Networks, Springer-Verlag, Berlin 1996.
- 8. Convolutional Neural Network (Stanford)
- 9. Visualizing and Understanding Convolutional Networks, Zeiler, Fergus, ECCV 2014.

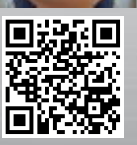

**AGH**
## **BIBLIOGRAPY**

**AGH** 

10. https://victorzhou.com/blog/keras-cnn-tutorial/

- 11. https://github.com/keras
	- team/keras/tree/master/examples
- 12. https://medium.com/@margaretmz/anaconda-ju notebook-tensorflow-and-keras-b91f381405f8
- 13. https://blog.tensorflow.org/2019/09/tensorflow available.html
- 14. http://coursera.org/specializations/tensor
- [5. https://udacity.com/course/intro-to-tensorflow-for-deep
- .https://www.youtube.com/watch?v=XNJ
- 17. Heatmaps: https://towardsdatascience.com/formatting-tipsfor-correlation-heatmaps-in-seaborn-4478ef15d87f
- 18. MNIST example:

 $\overline{\mathsf{K}}$ 

 $\blacksquare$ 

- https://medium.com/datadriveninvestor/image-processing-
- for-mnist-using-keras-f9a1021f6ef0

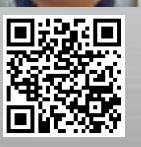

## **BIBLIOGRAPY**

19.IBM: https://www.ibm.com/developerworks/library/ba-

data-becomes-knowledge-1/index.html

K

 $\blacksquare$ 

https://developer.nvidia.com/discover

22.https://towardsdatascience.com/i architectures-95d78ace614<mark>d</mark>

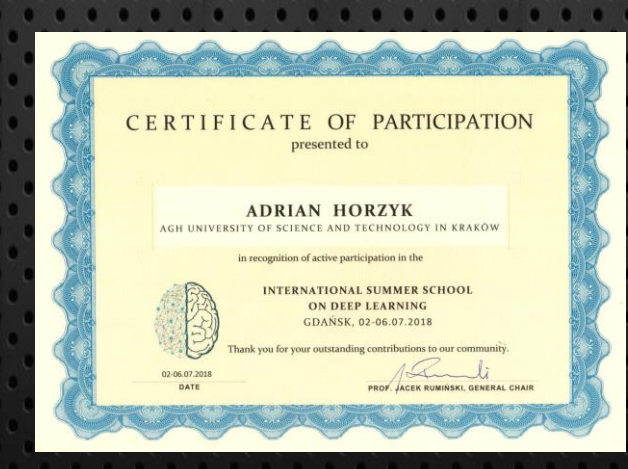

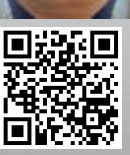

**AGH**